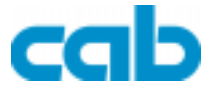

## **Transferdrucker** Apollo 4

## Bedienungsanleitung

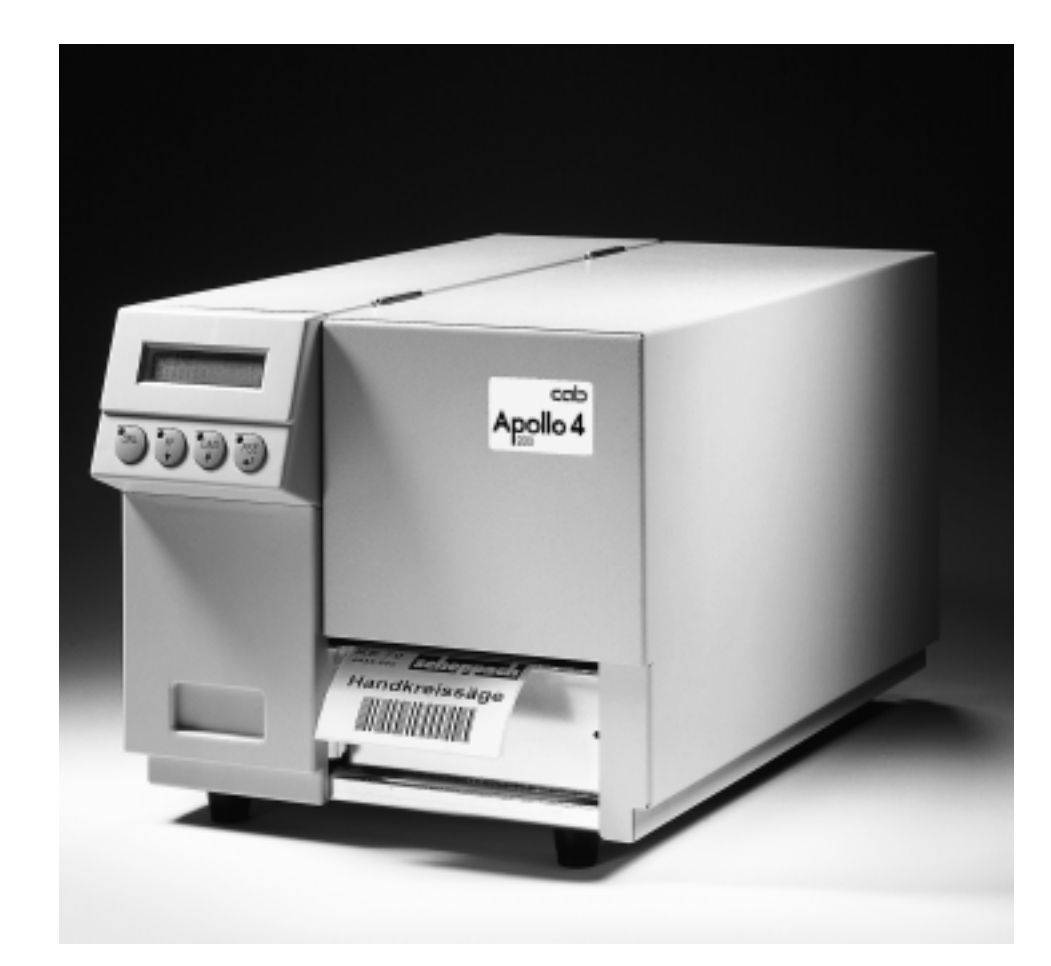

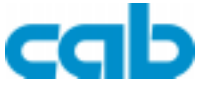

Gesellschaft für Computer- und Automations-Bausteine mbH cab-Produkttechnik GmbH Postfach 19 04 D-76007 Karlsruhe Haid- und-Neu-Straße 7 D-76131 Karlsruhe Telefon 0721 / 66 26-0 Telefax 0721 / 66 26-249

copyright by cab / 900 8002 / H52 / 20 Technische Änderungen vorbehalten In accordance with our policy of continual product improvement, we reserve the right to alter specifications without notice Données technique modifiables sans prévais

# Apollo 4

## Thermotransferdrucker Thermotransferdrucker Bedienungsanleitung Bedienungsanleitung

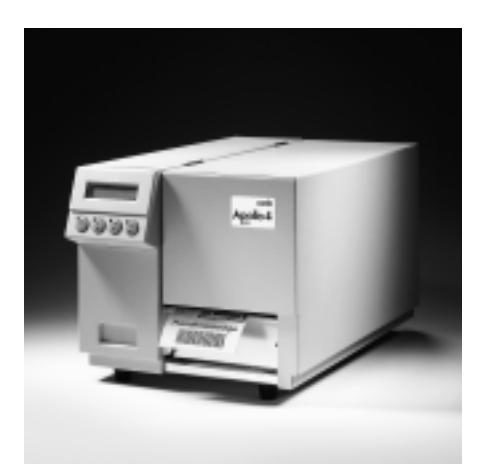

Alle Rechte, auch die der Übersetzung, vorbehalten.

Kein Teil des Werkes darf in irgendeiner Form (Druck, Fotokopie oder einem anderen Verfahren) ohne schriftliche Genehmigung von cab - Produkttechnik GmbH Karlsruhe reproduziert oder unter Verwendung elektronischer Systeme verarbeitet, vervielfältigt oder verbreitet werden.

Ausgabe 11/98 Printed in Germany

## Inhaltsverzeichnis

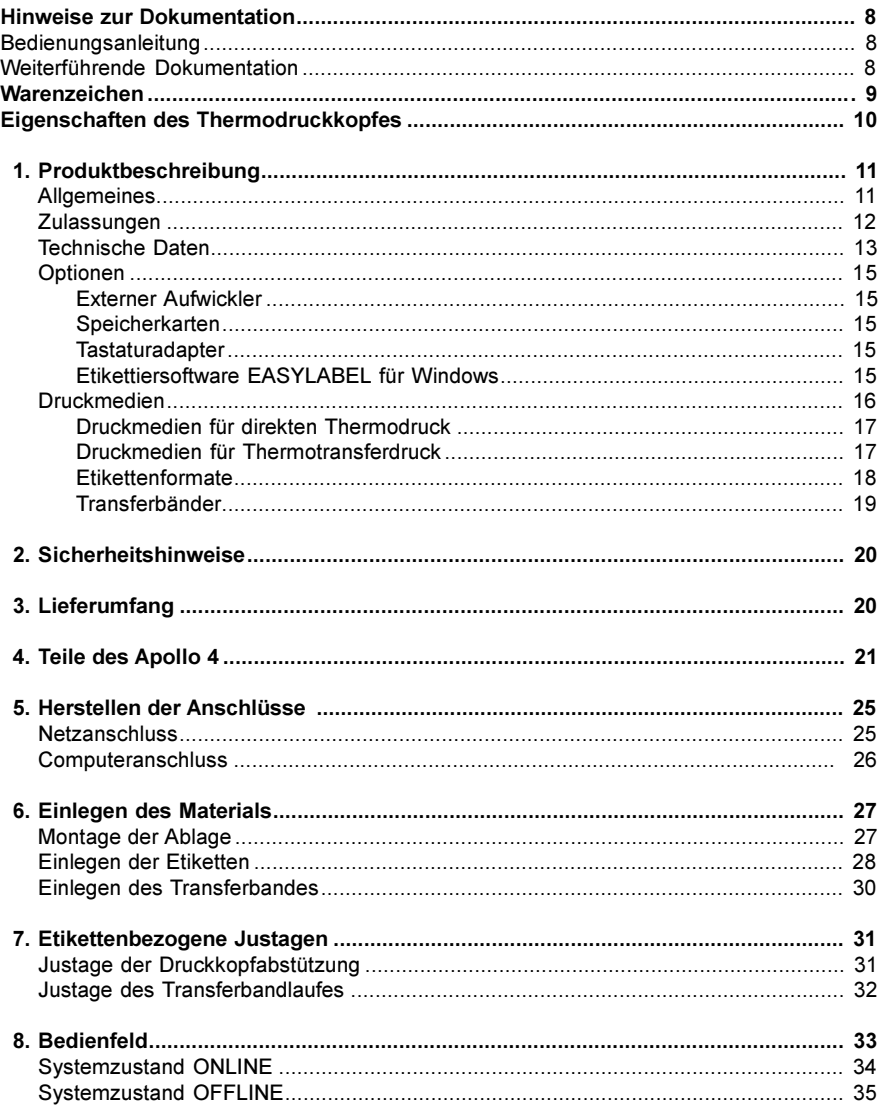

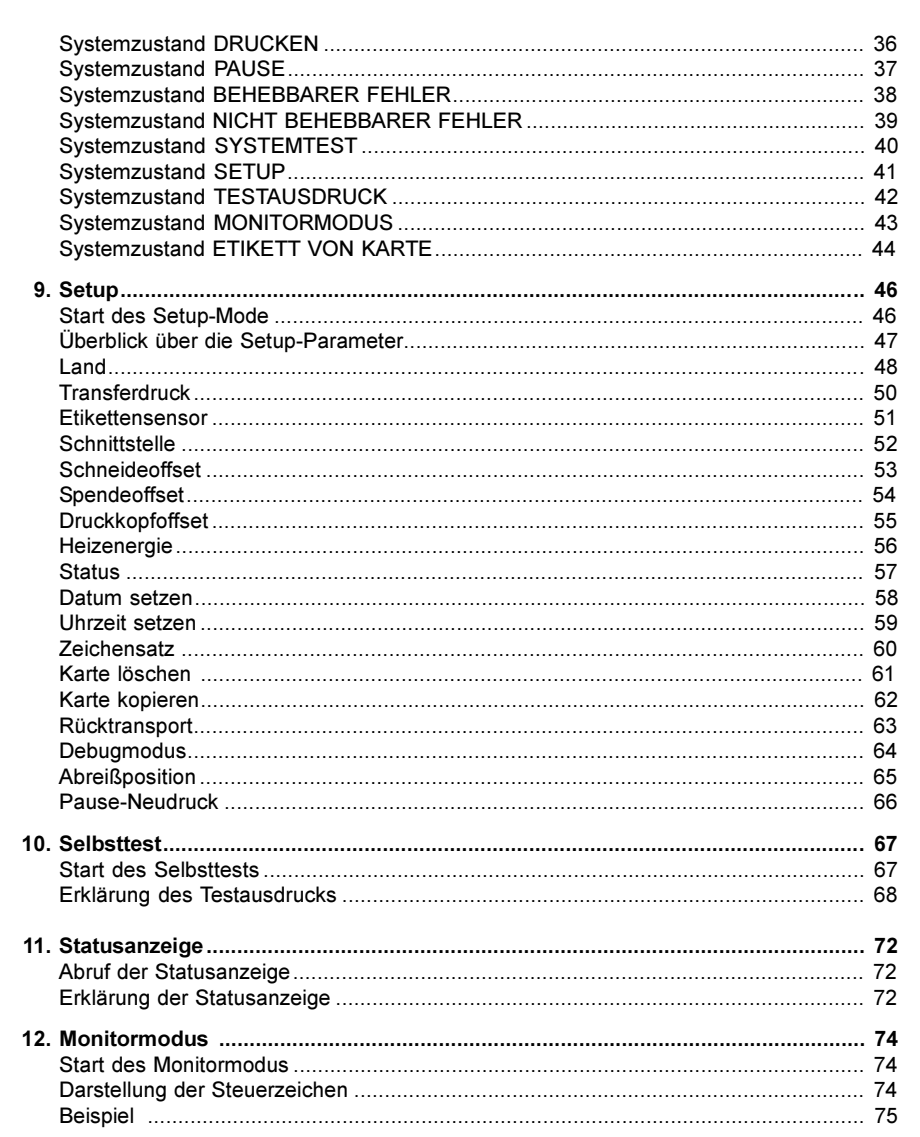

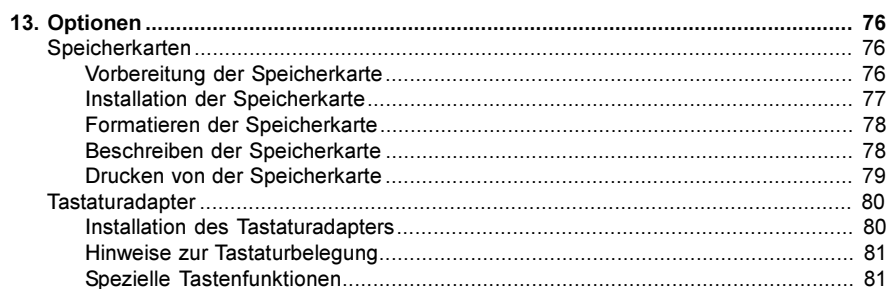

## Anhang

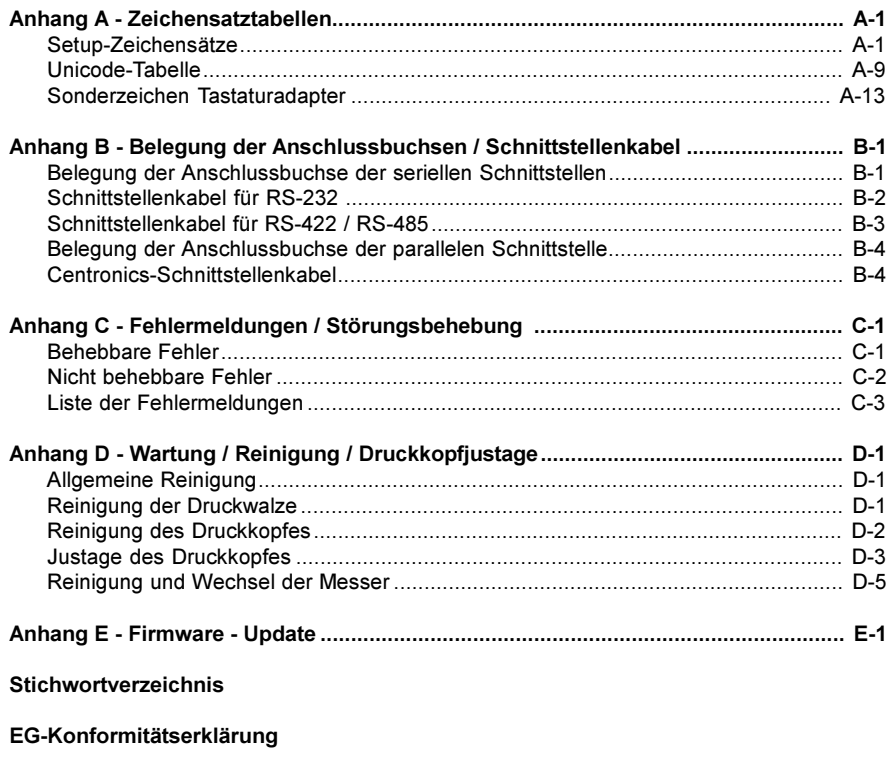

## Hinweise zur Dokumentation

#### Bedienungsanleitung

Diese Bedienungsanleitung beinhaltet die Beschreibung, den Einsatz und die Bedienung der Apollo 4-Gerätefamilie.

Die ersten Kapitel des Dokuments behandeln allgemeine Hinweise, die für die Bedienung des Gerätes notwendig sind, die Darstellung der für den Kunden zugänglichen Geräteteile sowie mögliche Optionen und Informationen zum Auspacken des Druckers.

Weiterhin werden das Einlegen der Materialien, die Ausführung von Selbsttests sowie die benutzerspezifische Einstellung des Druckers im Setup erklärt. Im Anhang finden Sie zusätzliche Informationen zu den druckerinternen Zeichensätzen und zu Kabelbelegungen. Außerdem erhalten Sie Hinweise zu Fehlermeldungen und zur Wartung des Gerätes.

Bitte beachten Sie unbedingt die Informationen über die zulässigen Druckmedien und die Hinweise zur Gerätepflege, um Beschädigungen oder vorzeitigen Verschleiß an Ihrem Apollo 4 zu vermeiden.

Es wurde größte Mühe darauf verwendet, dieses Handbuch in verständlicher Form zu schreiben, mit dem Ziel, möglichst viele Informationen zu bieten. Bitte teilen Sie uns mit, wenn sich Fragen ergeben und wenn Sie Fehler entdekken, damit wir die Möglichkeit haben, unsere Handbücher künftig weiter zu verbessern.

#### Weiterführende Dokumentation

Die Apollo-Programmierung mit dem druckereigenen Befehlssatz ist im "Programmierhandbuch Apollo" dargestellt.

Informationen zur Reparatur der Geräte (Austausch von Baugruppen, Justageanleitungen, Stromlaufpläne, Ersatzteillisten) finden Sie in der Serviceanleitung Apollo 4.

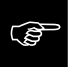

## Warenzeichen

Centronics ® ist ein eingetragenes Warenzeichen der Centronics Data Computer Corporation.

Macintosh-Computer ist ein Produkt von Apple Computer, Inc.

Microsoft ® ist ein eingetragenes Warenzeichen der Microsoft Corporation.

Bitstream ® ist ein eingetragenes Warenzeichen von Bitstream Inc.

Speedo ™ ist ein eingetragenes Warenzeichen von Bitstream Inc.

TrueType ™ ist ein eingetragenes Warenzeichen von Apple Computer Inc.

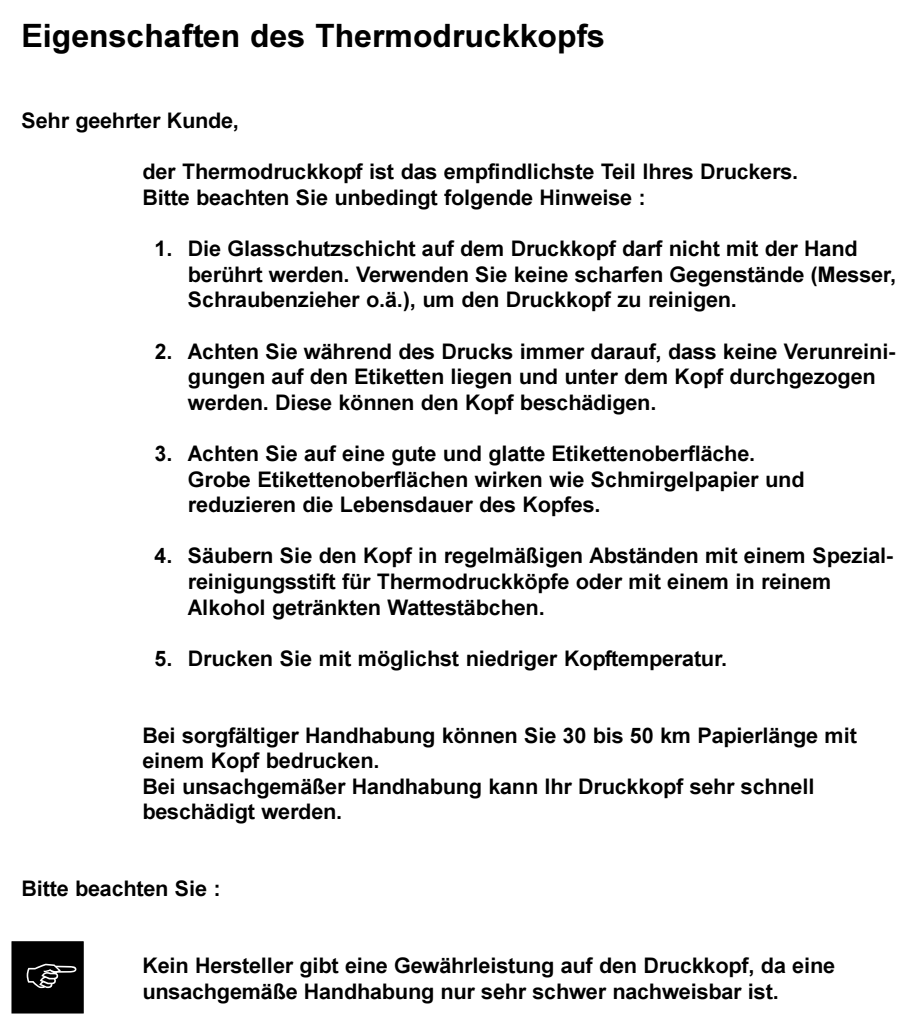

## 1. Produktbeschreibung

#### Allgemeines

Der Apollo 4 ist ein sowohl im direkten Thermo- als auch im Themotransferdruckverfahren einsetzbarer Etikettendrucker, der eine nahezu unbegrenzte Variabilität bei der Druckbildgestaltung bietet.

Die Apollo-Serie wird mit dem Apollo 4 um eine Druckerfamilie erweitert, die die bewährten Leistungsparameter mit einer sehr kompakten Bauweise verbindet. Die Apollo 4 - Familie umfasst sowohl einen Gerätetyp mit einer Druckkopfauflösung von 203 dpi für Standardanwendungen (Apollo 4/200), als auch eine 300dpi-Variante für die anspruchsvolle Etikettengestaltung (Apollo 4/300).

Geräte mit integriertem Schneidemesser (Apollo 4/200C, Apollo 4/300C) komplettieren das Programm.

Mit den Speedo<sup>™</sup>- und True-Type<sup>™</sup>-Fonts verfügt Apollo 4 über eine große Auswahl an verschiedenen Schrifttypen. Durch die Variabilität der Vektorfonts in Höhe und Breite können die Etiketten optimal gestaltet werden. Der Druck von inversen, kursiven oder beliebig gedrehten Schriften bereitet Apollo 4 keinerlei Probleme.

Die Handhabung und Bedienung des Apollo 4 ist einfach und komfortabel. Alle Geräteeinstellungen erfolgen mit den vier Bedienfeldtasten. Die zweizeilige LCD-Anzeige informiert Sie ständig über den aktuellen Status. Menügeführt ist die Programmierung einfach und perfekt.

Der modulare Aufbau des Apollo garantiert einen schnellen, effizienten Service.

Von den im Apollo-Programm angebotenen Optionen können für den Apollo 4 die PCMCIA-Speicherkarte, der Tastaturadapter sowie der externe Aufwickler eingesetzt werden.

## Die Drucker der Apollo 4-Serie erfüllen folgende Sicherheitsrichtlinien : CE : Schutzanforderungen der Richtlinien - EG-Niederspannungsrichtlinie (73/23/EWG) - EG-Maschinenrichtlinie (89/392/EWG)

Zulassungen

- EG-Richtlinie Elektromagnetische Verträglichkeit (89/336/EWG) i.d.F. 93/31/EWG
- FCC : Apollo 4 erfüllt die Bedingungen aus Teil 15 der FCC-Vorschriften für Class-A-Computer. Der Betrieb dieser Geräte kann unter ungünstigen Bedingungen zu Störungen des Radio- bzw. TV-Empfangs führen (Interferenzen), die ggf. durch Gegenmaßnahmen des Bedieners beseitigt werden müssen.

### Technische Daten

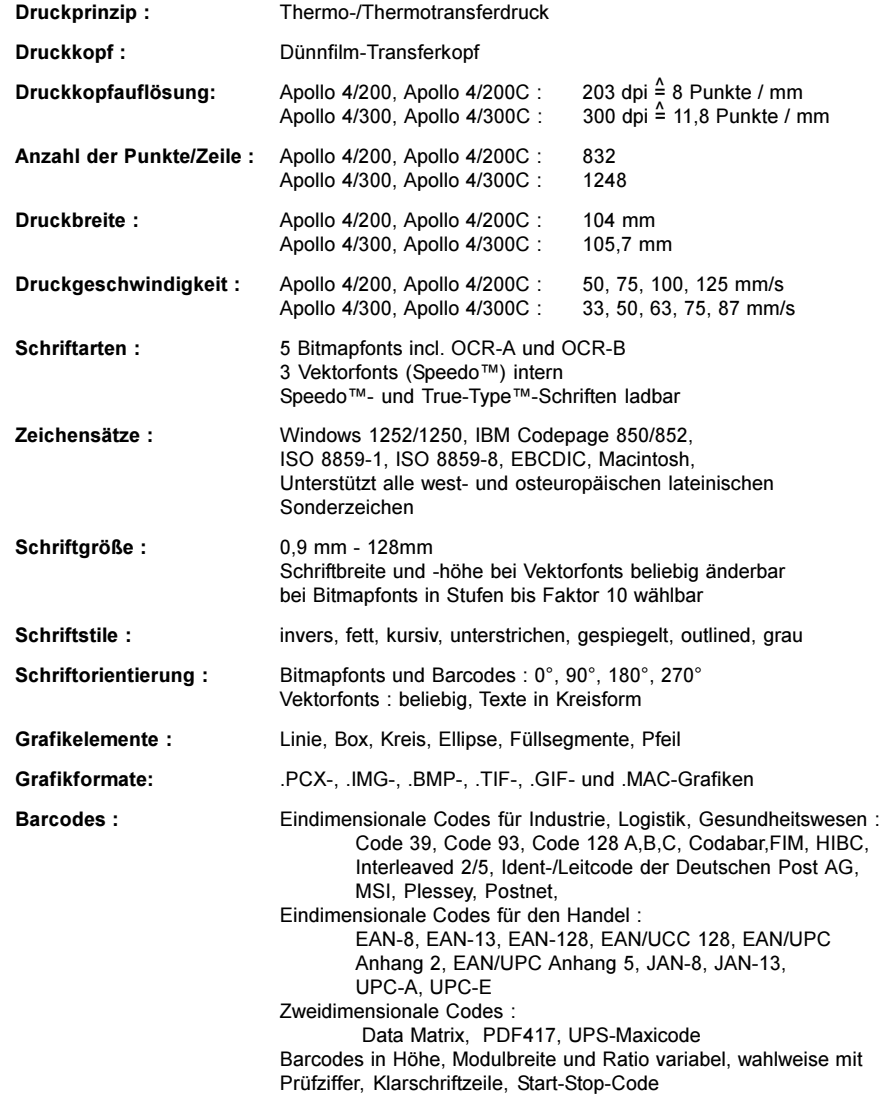

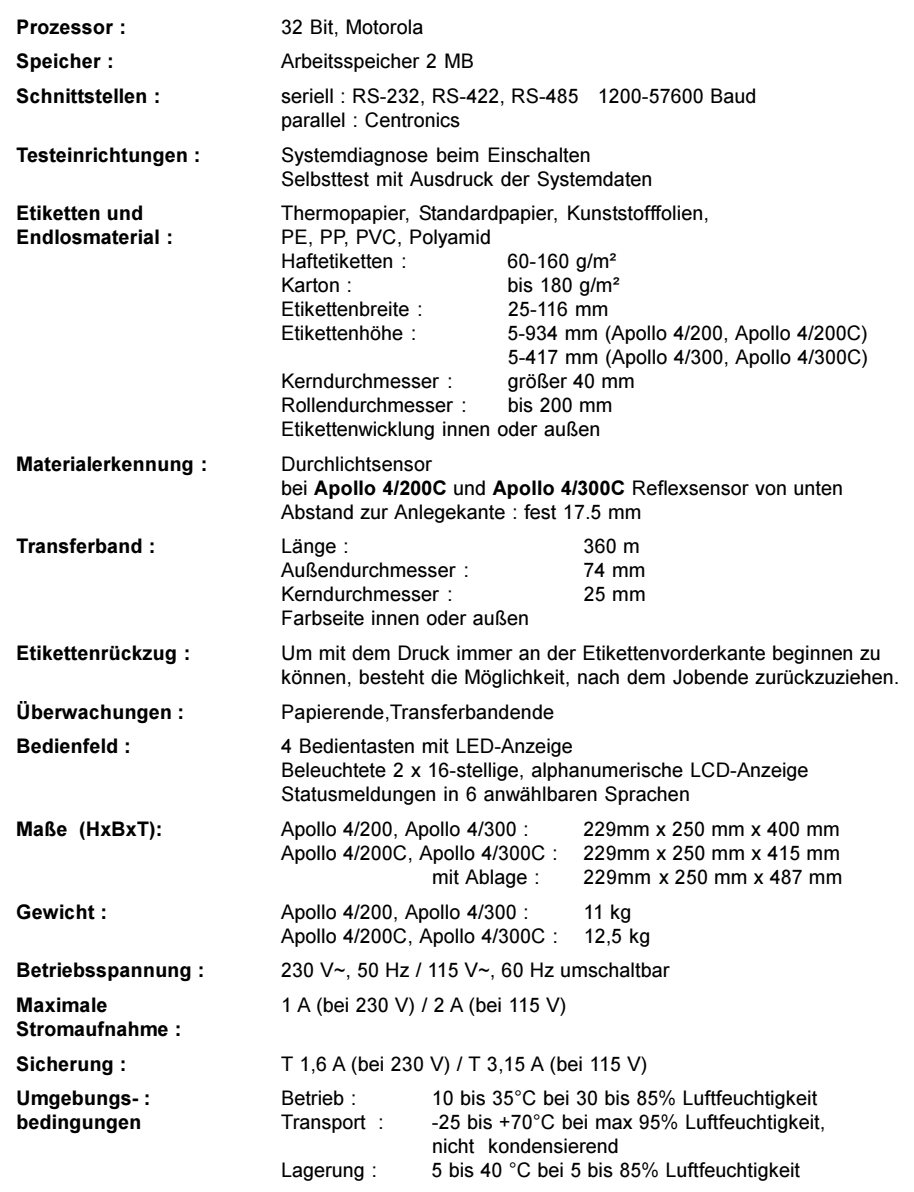

#### Optionen

#### Externe Aufwickler

Für die Bearbeitung großer Druckjobs wird ein externer Aufwickler angeboten, mit dem es möglich ist, ganze Etikettenrollen aufzunehmen. Bitte beachten Sie die maximale Größe der Vorratsrolle von 200 mm bei Kerndurchmesser 75 mm bzw. von 190 mm bei 40 mm Kerndurchmesser.

Die Stromversorgung erfolgt unabhängig vom Drucker über ein im Aufwickler integriertes Netzteil.

#### Speicherkarten

Apollo 4 bietet die Möglichkeit für den Einsatz von Speicherkarten, um Grafiken, Schriften oder Etikettenbeschreibungen permanent zu speichern. Die Daten dafür können über die Schnittstelle übergeben werden. Alternativ kann der Drucker Karten lesen, die in PC-Card-Laufwerken von Notebooks o.ä. beschrieben wurden.

Als Speicherkarten können PCMCIA 2.1 konforme sRAM- oder Flash-EPROM-Karten mit einer Speicherkapazität bis 16MByte verwendet werden. Unter Einsatz einer Speicherkarte ist es möglich, den Drucker ohne Rechnerankopplung im Stand-alone-Betrieb zu nutzen.

#### Tastaturadapter

Mit dem Tastaturadapter ist es möglich, eine MF-2-kompatible Tastatur mit 5-poligem DIN-Stecker an die serielle Schnittstelle des Apollo 4 anzuschließen.

Auf diesem Wege können beim Arbeiten im Stand-alone-Betrieb variable Etikettendaten, die auf einer Speicherkarte abgelegt sind, manipuliert werden.

#### Etikettiersoftware EASYLABEL für Windows

EASYLABEL ist eine Etikettiersoftware, mit der Sie auf sehr einfache Art und Weise Ihren Apollo ansteuern können.

EASYLABEL ist auf jedem Microsoft-Windows-fähigen, IBM-kompatiblen PC lauffähig.

Weitere Informationen zu EASYLABEL erhalten Sie von Ihrem Apollo-Händler.

#### Druckmedien

Der Apollo 4 ist in der Lage, sowohl im direkten Thermobetrieb als auch im Thermotransferbetrieb zu arbeiten.

Der direkte Thermodruck setzt die Verwendung von Etikettenmaterial mit einer thermoreaktiven Beschichtung voraus. Das Druckbild wird durch die punktweise Erwärmung des Materials am Thermodruckkopf und den damit verbundenen Farbumschlag in der Beschichtung erzeugt.

Beim Thermotransferdruck wird neben "Normalpapier"-Etiketten das mit einer Farbschicht versehene Thermotransferband benötigt. Das Druckbild entsteht durch die punktweise Erwärmung des Transferbandes am Druckkopf und die damit verbundene Übertragung von Farbpartikeln auf das Etikett.

Durch die Möglichkeit der softwaremäßigen Regelung der Heizenergie und der Druckgeschwindigkeit bietet sich ein breites Spektrum für den Einsatz des Apollo 4.

Der Drucker kann Etiketten und auch Endlosmaterialien von Rollen bis zu einem Durchmesser von 200 mm verarbeiten. Dabei sind Rollen mit einem Kerndurchmesser von >40 mm verwendbar.

Ebenso ist es mit dem Apollo 4 möglich, leporello-gefaltetes Etikettenmaterial zu verarbeiten.

Die Etikettenanfangserkennung, die die exakte Lage des Druckbildes auf dem Etikett gewährleistet, erfolgt über eine fest installierte Lichtschranke, die vom Prozessor des Apollo 4 gesteuert wird und für unterschiedlichste Materialien eine sichere Etikettenerkennung garantiert. Eine elektronische Nachjustage ist nicht notwendig.

Sie finden auf den nächsten Seiten eine Reihe von Hinweisen für die Auswahl geeigneter Materialien.

Wenden Sie sich bei Fragen zum Etikettenmaterial an Ihren zuständigen Händler. Nicht alle Materialien sind gut bedruckbar.

Im Zweifelsfall führen wir auch mit Ihrem Etikettenmaterial Tests mit verschiedenen Transferbändern durch.

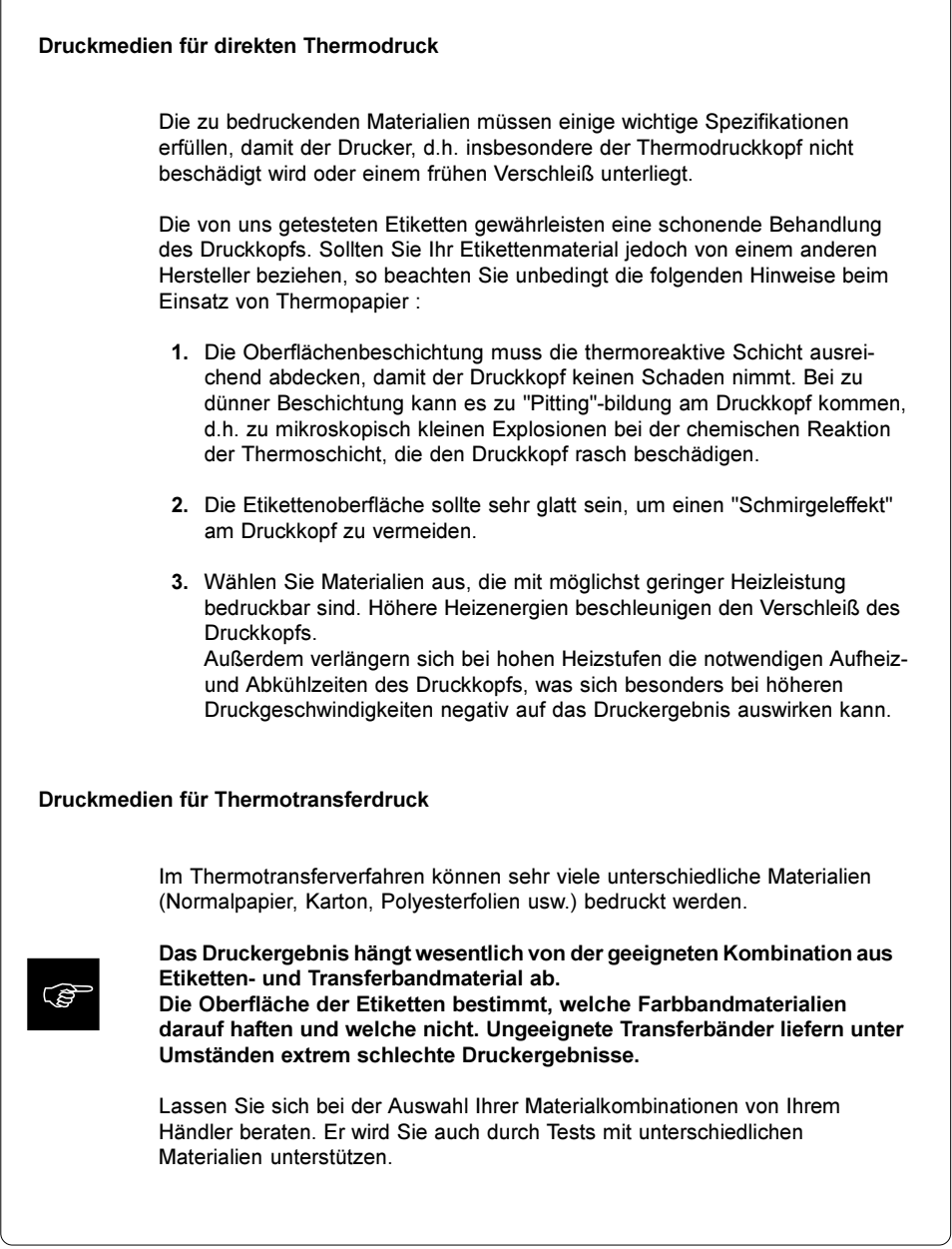

#### **Etikettenformate**

Eine Übersicht über die zulässigen Dimensionen der bedruckbaren Materialien finden Sie in der nachfolgenden Tabelle. Bitte beachten Sie diese Angaben, bevor Sie Ihre Etiketten bestellen.

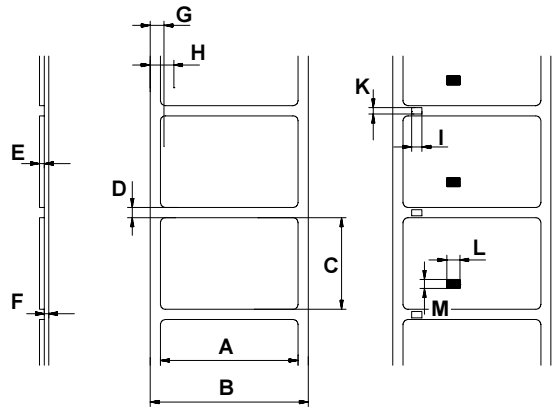

#### Bild 1 Etikettenformate

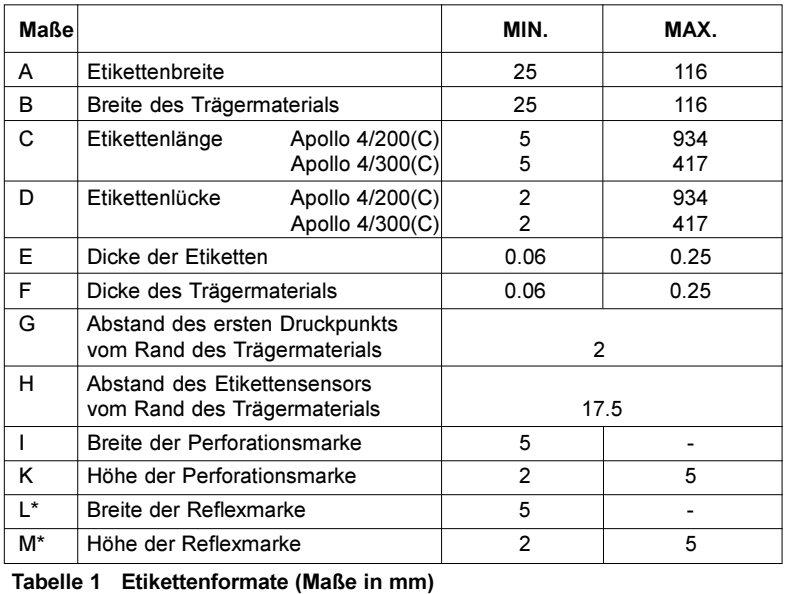

\* ... Reflexerkennung nur bei Apollo 4/200C und Apollo 4/300C

#### Transferbänder

Eine entscheidende Rolle für das mit Ihrem Drucker erzielbare Druckbild sowie die Lebensdauer des Thermodruckkopfs spielt die Auswahl des geeigneten **Transferbandes** 

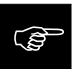

#### Minderwertige Transferbandmaterialien können zur vorzeitigen Zerstörung des Druckkopfes führen !

Das Trägermaterial muss weitestgehend antistatisch sein, da durch elektrostatische Entladungen die hauchdünne Oberflächenbeschichtung des Thermodruckkopfes beschädigt werden kann.

Die Temperaturbeständigkeit des Materials muss extrem hoch sein, damit ein Schmelzen des Transferbandes direkt am Druckkopf bei hohen Heizleistungen vermieden wird.

Die beim Druckvorgang entstehende Wärme wird über das Etikett und auch über das Transferband abtransportiert. Minderwertige Transferbänder besitzen oftmals eine schlechte Wärmeleitfähigkeit. Das führt dazu, dass sich der Druckkopf trotz elektronischer Sicherung überhitzen kann.

Schlechte Transferbänder neigen außerdem dazu, dass die Beschichtung abblättert und dadurch Druckkopf und Sensoren recht schnell verschmutzen. Manche Transferbänder färben auf die Trägermaterialseite ab und veschmutzen vor allem den Druckkopf. Alle diese Effekte führen dazu, dass sich die Druckqualität sehr stark vermindert.

Wir haben umfangreiche Tests mit sehr vielen unterschiedlichen Transferbändern durchgeführt und empfehlen ausschließlich Markenbänder namhafter Hersteller. Abhängig vom verwendeten Etikettenmaterial sind unterschiedliche Transferbänder einzusetzen. Die Druckqualität wird maßgeblich von der richtigen Kombination der Materialien bestimmt.

Die Erkennung des Transferbandes erfolgt über die Kontrolle der Drehbewegung am Transferbandabwickler. Dadurch können auch Transferbänder mit dünner oder farbiger Beschichtung im Gegensatz zur üblichen optoelektrischen Abtastung sicher erkannt werden. Um alle Etiketten bis zum Transferbandende sauber bedrucken zu können, ist die zulässige Länge des Nachspannbandes allerdings beschränkt.

Achten Sie beim Kauf der Transferbänder unbedingt darauf, dass das<br>Nachspannband nicht länger als 150 mm ist.

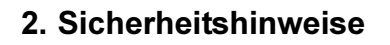

(elp

- Die Drucker der Apollo 4 -Serie sind ausschließlich zum Bedrucken von Etiketten, Endlospapier und ähnlichen, in den Technischen Daten (Abschnitt 1) aufgeführten Materialien zu verwenden.
- Schließen Sie das Gerät nur dann ans Netz an, wenn die am Netzmodul eingestellte Spannung mit Ihrer Netzspannung übereinstimmt ! Schließen Sie den Drucker nur an eine Steckdose mit Schutzleiterkontakt an.
- Der Drucker darf nur mit Geräten gekoppelt werden, die Schutzkleinspannung führen.
- Achten Sie darauf, dass beim Herstellen der Anschlüsse alle zu verbindenden Geräte (Drucker, Rechner usw.) ausgeschaltet sind. Die Geräte sind ebenfalls auszuschalten, wenn Verbindungen gelöst werden sollen.
- Stellen Sie sicher, dass Ihr Drucker keiner Nässe ausgesetzt wird.
- Es ist möglich, den Drucker mit geöffnetem Deckel zu betreiben. In diesem Zustand sind rotierende Teile frei zugänglich. Achten Sie darauf, dass Haare von Personen, Schmuckstücke oder ähnliches nicht mit diesen Teilen in Berührung kommen.
- Während des Drucks kann die Druckkopfbaugruppe heiß werden. Vorsicht beim Berühren.

## 3. Lieferumfang

Bitte überprüfen Sie sofort nach Erhalt Ihres Apollo 4 dessen Zustand, um sicher zu gehen, dass auf dem Transportweg nichts beschädigt wurde.

Der Lieferumfang des Apollo 4 ist kundenspezifisch festgelegt. Bitte vergleichen Sie das gelieferte Zubehör mit Ihrer Bestellung.

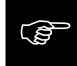

Bewahren Sie die Originalverpackung unbedingt für eventuelle spätere<br>Transporte auf !

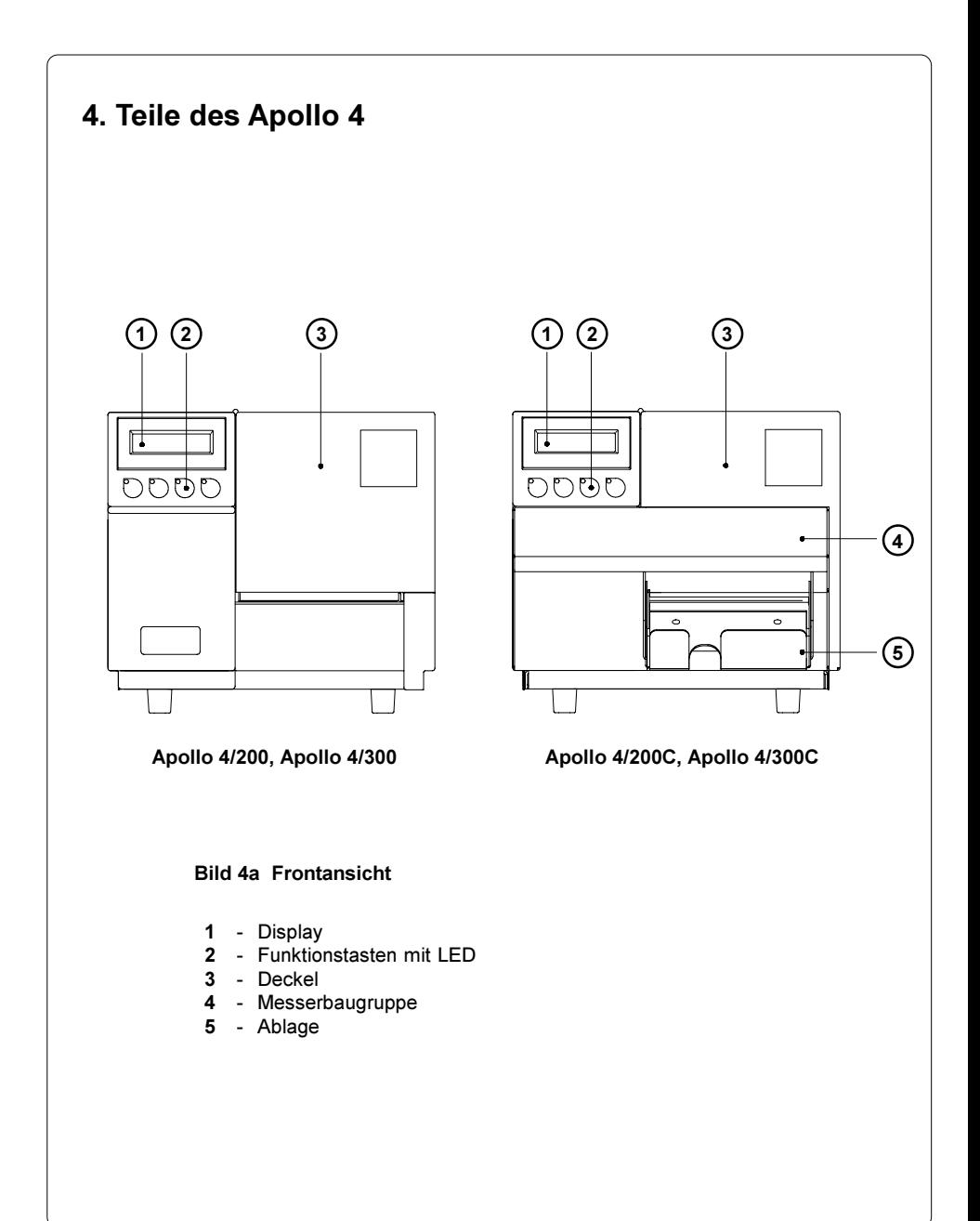

#### cab - Produkttechnik GmbH 21

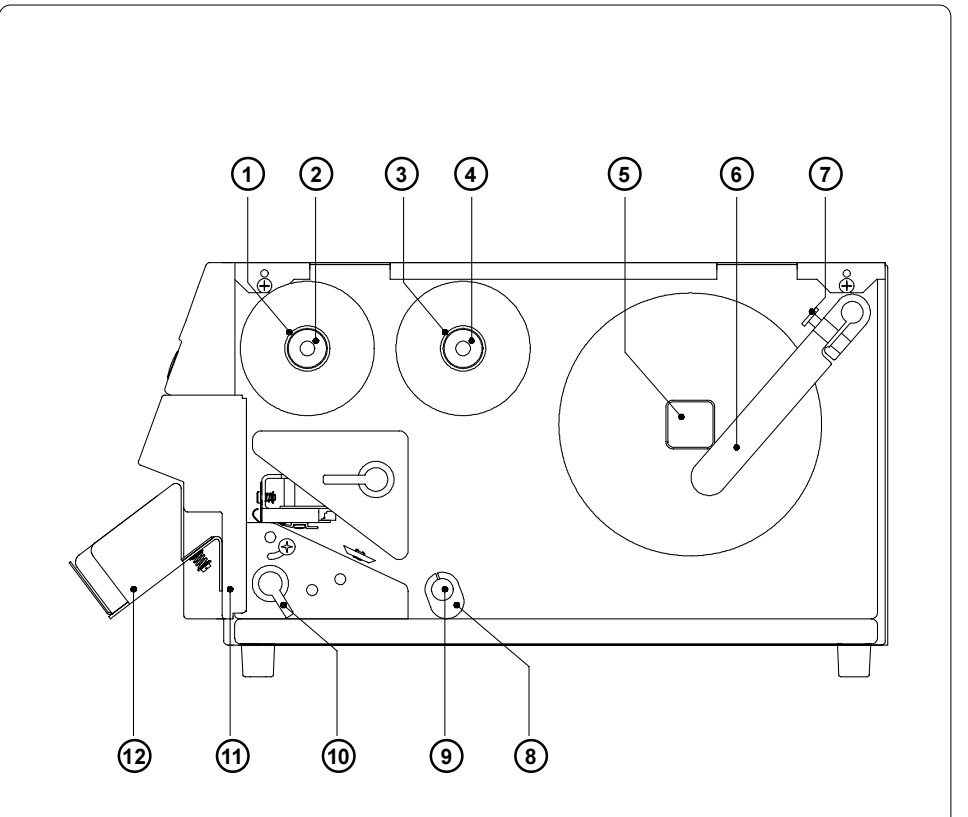

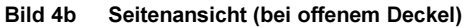

- Aufwickler Transfer
- Rändelknopf
- Abwickler Transfer
- Rändelknopf
- Rollenaufnahme
- Führung
- Rändelschraube
- Führung
- Umlenkachse
- Hebel zur Messerverriegelung (nur bei Apollo 4/200C und Apollo 4/300C)
- 11 Messerbaugruppe (nur bei Apollo 4/200C und Apollo 4/300C)
- Ablage (nur bei Apollo 4/200C und Apollo 4/300C)

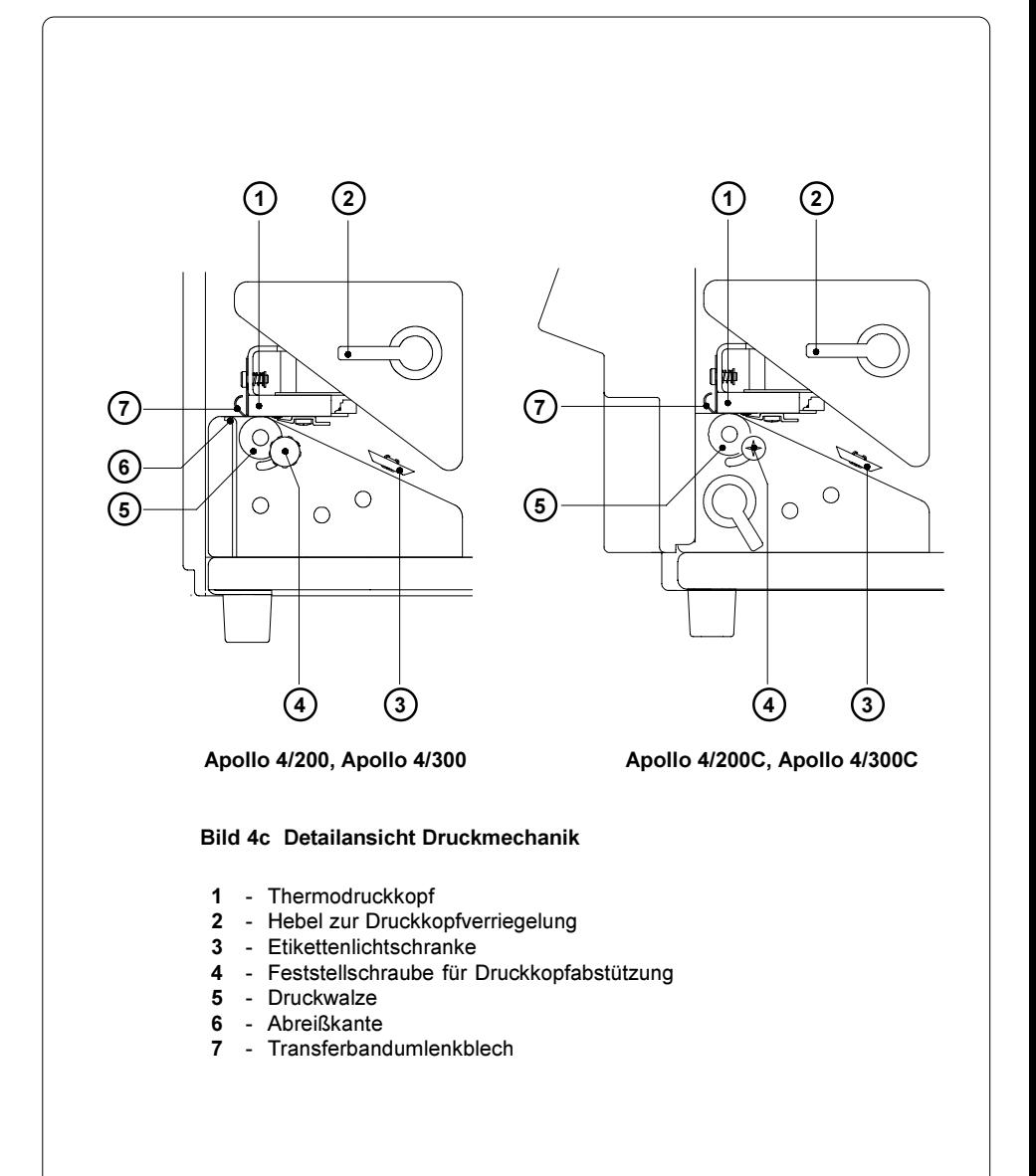

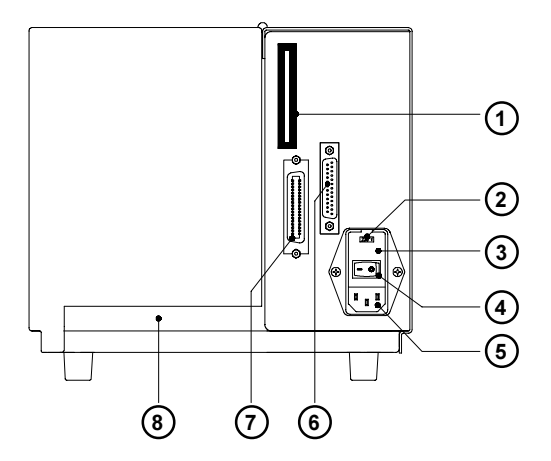

Bild 4 d Rückansicht

- Einschub für Speicherkarte
- Spannungswähler / Sicherungshalter
- Klappe
- Netzschalter
- Netzanschlussbuchse
- Anschluss serielles Interface
- Anschluss paralleles Interface
- Einführschlitz für Leporello-Papier

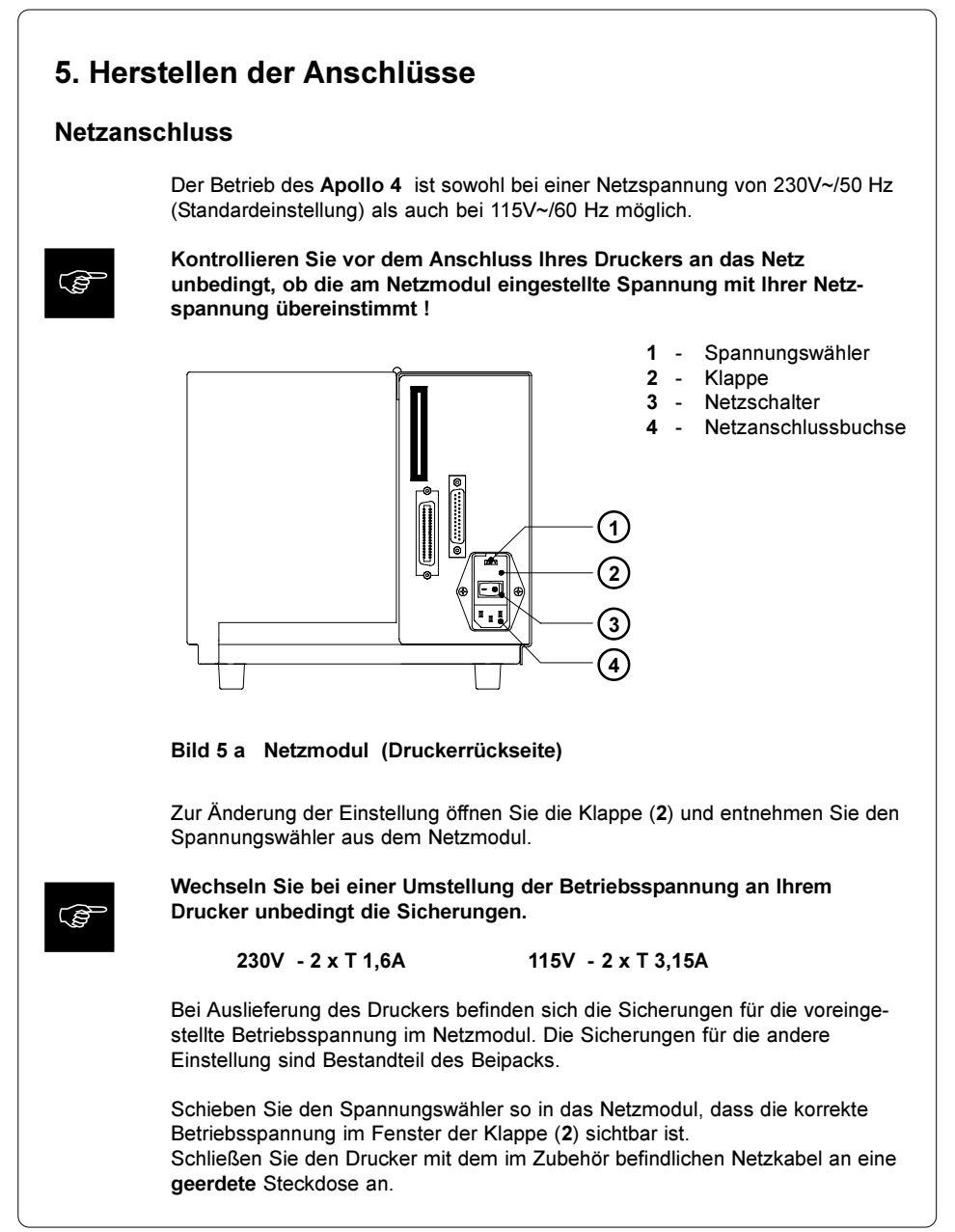

#### **Computeranschluss**

Apollo 4 besitzt drei serielle Schnittstellen (RS-232, RS-422, RS-485), die über eine gemeinsame 25-polige Interfacebuchse (2) verfügen.

Die Kopplung an einen PC kann für die meisten Anwendungsfälle über die RS-232-Schnittstelle erfolgen.

Sollte Ihr PC mehr als 15m vom Drucker entfernt stehen, empfehlen wir die Benutzung der RS-422-Schnittstelle.

Die RS-485-Schnittstelle ist für den Einsatz des Apollo 4 in Netzwerkanwendungen vorgesehen.

Weiterhin verfügt Apollo 4 über eine parallele (Centronics-) Schnittstelle, die eine schnellere Datenübertragung als die seriellen Schnittstellen ermöglicht. Daher sollten Sie die Centronics-Schnittstelle besonders für solche Anwendungen benutzen, bei denen viele ladbare Schriften bzw. komplexe Grafiken gedruckt werden sollen.

Die Centronics-Schnittstelle besitzt eine 36-polige Interfacebuchse (1).

Wählen Sie die für Ihren Anwendungsfall geeignete Schnittstelle im Setup (siehe Abschnitt 9) aus und verbinden Sie Computer und Drucker mit einem geeigneten Kabel. Die Beschreibung einiger typischer Kabel sowie die Pin-Belegung der Interfacebuchsen finden Sie im Anhang B.

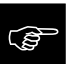

Achten Sie darauf, dass alle an den Drucker angeschlossenen Computer sowie die Verbindungskabel ordnungsgemäß geerdet sind.

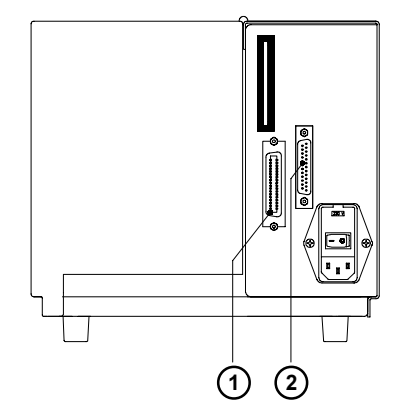

- 1 Anschlussbuchse parallele Schnittstelle
- 2 Anschlussbuchse serielle Schnittstelle

Bild 5 b Schnittstellenanschlüsse (Druckerrückseite)

## 6. Einlegen des Materials

#### Montage der Ablage

Bei den Apollo 4-Gerätevarianten mit integriertem Messer (Apollo 4/200C, Apollo 4/300C) befindet sich im Lieferumfang eine Ablage zum Auffangen geschnittener Etiketten. Die Ablage ist längenverstellbar (max. 115 mm) und kann bei Bedarf an der Vorderseite der Messerverkleidung montiert werden.

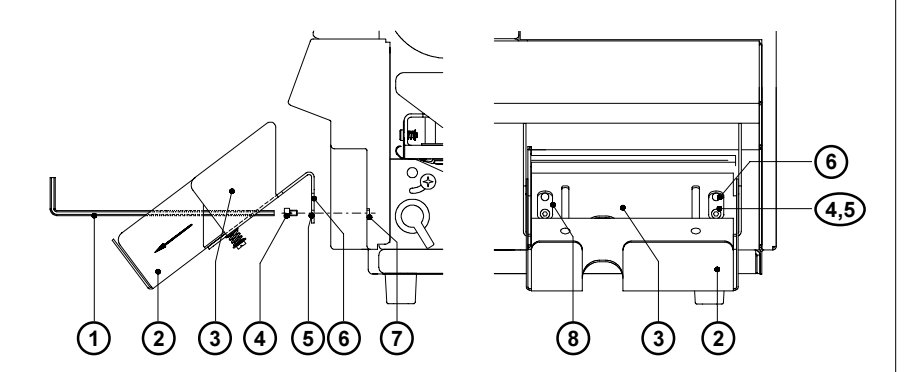

Bild 6 a Montage der Ablage Apollo 4/200C, Apollo 4/300C

Die Ablage kann in Abhängigkeit von der Etikettenlänge und der gewünschten Stapelhöhe in zwei verschiedenen Höhen befestigt werden. Dazu befinden sich im Winkel (3) zwei Lochpaare (5,6), die wahlweise für die Montage genutzt werden können.

- 1. Stellen Sie die Ablage auf die maximale Länge ein, indem Sie den Winkel (3) und das Schiebestück (2) so weit wie möglich auseinander ziehen. Dadurch werden die Langlöcher (8) im Winkel zugänglich.
- 2. Führen Sie den Sechskantschlüssel (1) durch die Langlöcher (8) und befestigen Sie die Ablage mit den beiliegenden Schrauben (4) an den Gewindebohrungen (7) in der Messerverkleidung.
- 3. Justieren Sie die Stellung des Schiebestücks (2) nach Bedarf.

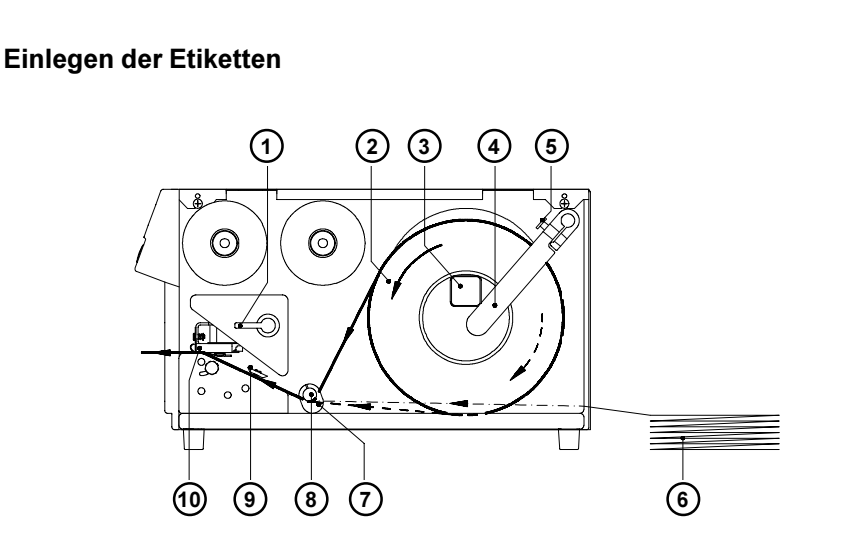

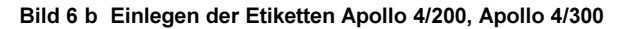

- 1. Hebel (1) bis zum Anschlag im Uhrzeigersinn schwenken und Druckkopf (10) dadurch anheben.
- 2. Rändelschraube (5) lösen und Führung (4) nach hinten schwenken.
- 3. Etikettenrolle (2) auf die Rollenaufnahme (3) auflegen. Beachten Sie dabei, dass die Etiketten auf dem abgewickelten Streifen von oben zu sehen sind. Die durchgezogene Linie gilt für außengewickelte, die gestrichelte Linie für innengewickelte Etiketten. Die strich-punktierte Linie zeigt den Papierlauf für Leporello-Papier (6).
- 4. Führung (4) bis zur Rollenaufnahme schwenken und gegen die Etikettenrolle schieben, so dass die Rolle beim Abwickeln leicht gebremst wird. Rändelschraube (5) anziehen.
- 5. Führung (7) bis in die äußerste Position schieben.
- 6. Etikettenstreifen von der Rolle abwickeln und gemäß Bild 6b einlegen. Achten Sie besonders darauf, dass der Etikettenstreifen korrekt in die Etikettenlichtschranke (9) eingelegt wird.
- 7. Führen Sie den Etikettenstreifen bis in den Bereich zwischen Druckwalze und Thermodruckkopf.

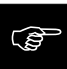

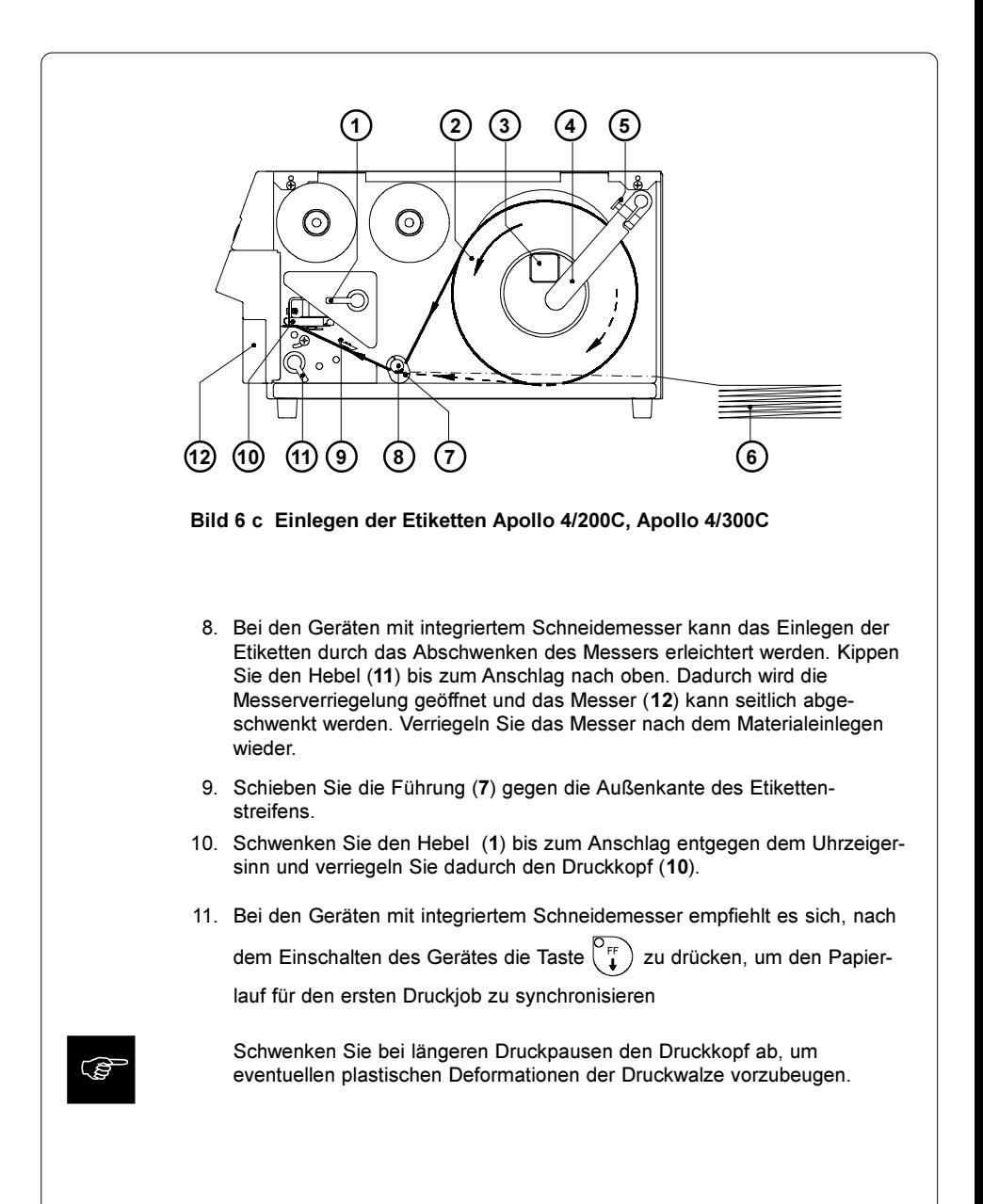

# Einlegen des Transferbandes 2)(3)(4) (5 1 6) (7

#### Bild 6d Einlegen des Transferbandes

- 1. Hebel zur Druckkopfverriegelung (1) im Uhrzeigersinn bis zum Anschlag schwenken und Druckkopf dadurch anheben.
- 2. Transferbandrolle (5) bis zum Anschlag auf den Abwickler Transfer (6) aufschieben.

ු

Beachten Sie die Beschichtungsseite Ihres Transfermaterials. Die Schichtseite muss beim Einlegen auf der dem Druckkopf abgewandten Seite liegen ! Im Bild 6d gilt die durchgezogene Linie für Transferbandrollen mit innenliegender Schichtseite, die gestrichelte Linie für Rollen mit außenliegender Schichtseite.

- 3. Rändelknopf (7) im Uhrzeigersinn drehen, bis ein spürbarer Widerstand auftritt, und Transferbandrolle (5) dadurch am Abwickler Transfer (6) festklemmen.
- 4. Papphülse (2) auf den Aufwickler Transfer (3) aufschieben und durch Drehen des Rändelknopfes (4) im Uhrzeigersinn klemmen.
- 5. Transferband nach Bild 6c einlegen und mit Klebestreifen (z.B. Etikett) an der Papphülse (2) befestigen.
- 6. Transferbandlauf durch Drehen am Aufwickler (3) glätten und straffen.
- 7. Hebel (1) entgegen dem Uhrzeigersinn bis zum Anschlag schwenken und Druckkopf dadurch verriegeln.

## 7. Etikettenbezogene Justagen

Justage der Druckkopfabstützung

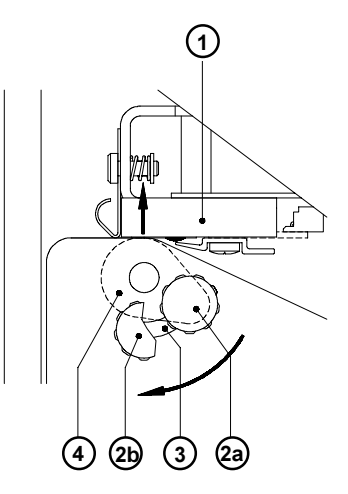

Bild 7a Justage der Druckkopfabstützung

Beim Bedrucken schmaler Etiketten (Breite < ca. 60 mm) ist es möglich, dass der Druckkopf in dem Bereich, in dem kein Material liegt, direkt mit der Druckwalze in Kontakt kommt. Das führt einerseits zu vorzeitigem Verschleiß des Druckkopfs durch Abrieb. Andererseits liegt der Druckkopf nicht mehr plan auf dem Etikett auf. Das dokumentiert sich in Unterschieden in der Druckintensität zwischen beiden Etikettenrändern. Daher ist bei der Verwendung schmaler Etiketten die Druckkopfabstützung (4) zu aktivieren :

- 1. Feststellknopf (2) lösen.
- 2. Feststellknopf (2) nach Bedarf im Formloch (3) verschieben. Die als Exzenter ausgebildete Druckkopfabstützung (4) wird dabei gedreht und die Druckkopfhalterung (1) angehoben bzw. abgesenkt.
- 3. Für breite Etiketten empfiehlt sich die Stellung 2a. Hier ist die Druckkopfabstützung (4) vollkommen deaktiviert.
- 4. Bei der Verwendung schmaler Materialien legen Sie zur Justage einen zweiten Etikettenstreifen am vorderen Ende der Druckwalze ein. Verschieben Sie den Feststellknopf (2) so weit in Richtung 2b im Formloch (3), bis die Druckkopfabstützung (4) die Druckkopfhalterung (1) berührt. Entnehmen Sie den zweiten Etikettenstreifen.
- 5. Feststellknopf (2) anziehen.

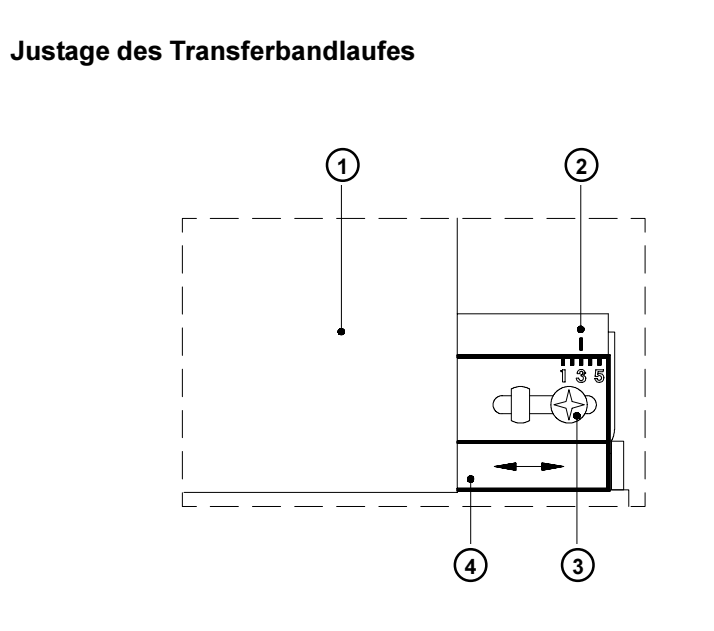

Bild 7b Justage des Transferbandlaufes

Wenn im Lauf der Transferbandes (1) Faltenbildungen auftreten, die zu Druckbildfehlern führen, kann das Transferbandumlenkblech (4) zur Korrektur des Fehlers verstellt werden.

- 1. Feststellschraube (3) lösen.
- 2. Transferbandumlenkblech (4) nach Bedarf seitlich verschieben und dadurch schräg stellen. Die aktuelle Stellung kann an der Markierung (2) abgelesen werden. In Stellung "1" wird der Transferbandlauf außen, in Stellung "5" innen stärker gestrafft, wodurch die Faltenbildung unterdrückt werden kann.
- 3. Nach Abschluss der Justage Feststellschraube (3) anziehen.

## 8. Bedienfeld

Das Bedienfeld des Apollo 4 besteht aus 4 Tasten , 4 LED und einem 2x16-stelligen Display.

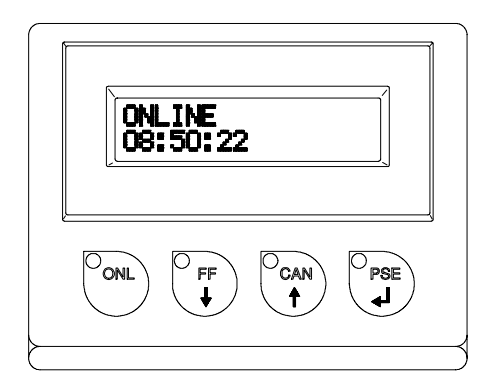

#### Bild 8 Bedienfeld

Im Display des Bedienfeldes können Sie ständig Informationen über den Systemzustand des Druckers und den Bearbeitungsstand von Druckaufträgen ablesen. Die LED unterstützen die Informationen des Displays und geben Informationen darüber, welche Funktionstasten (besonders beim Auftreten von Fehlern) zu betätigen sind.

Auf den nachfolgenden Seiten finden Sie eine Beschreibung der Systemzustände des Apollo 4, deren Anzeige im Display und durch die LED sowie die Beschreibung der Tastenfunktionen in den verschiedenen Zuständen.

#### Systemzustand ONLINE

Der Drucker befindet sich im Bereitschaftszustand und ist in der Lage, Daten zu empfangen.

#### **Display**

Die obere Zeile des Display zeigt "ONLINE". In der unteren Zeile ist die Uhrzeit eingeblendet. Bei der Übertragung von Daten wird in der äußersten rechten Position der unteren Displayzeile ein sich drehender Strich abgebildet. Bei der Abspeicherung von Daten auf die PC-Card blinkt in der äußersten rechten Position der unteren Zeile ein gefülltes Rechteck.

#### LED-Anzeige

LED ONL ein

#### Funktionstasten

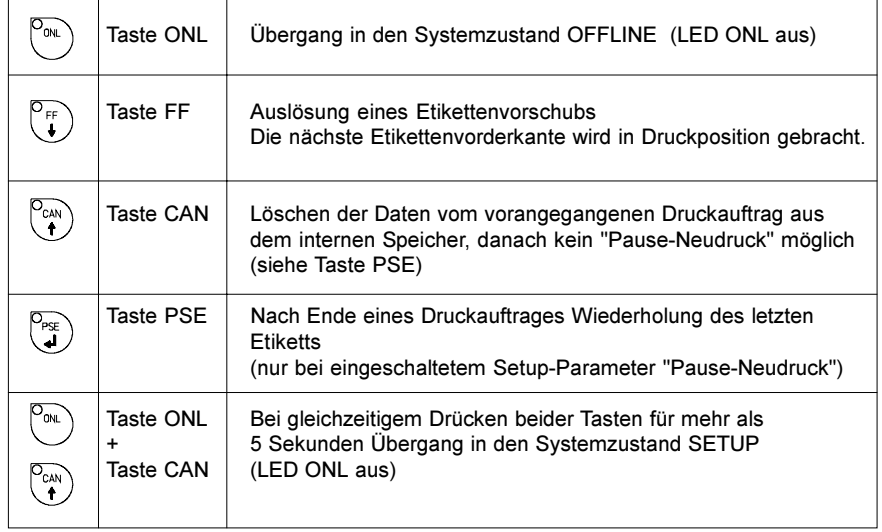

Tabelle 8 a Tastenfunktionen im Systemzustand ONLINE

#### Systemzustand OFFLINE

Das Gerät ist nicht druckbereit. Es besteht die Möglichkeit, den Druckerstatus abzufragen.

#### **Display**

Die obere Zeile des Display zeigt "OFFLINE". Durch mehrfache Betätigung der Taste PSE kann der Druckerstatus abgefragt werden (s. auch Abschnitt 11).

#### LED-Anzeige

alle LED aus

#### Funktionstasten

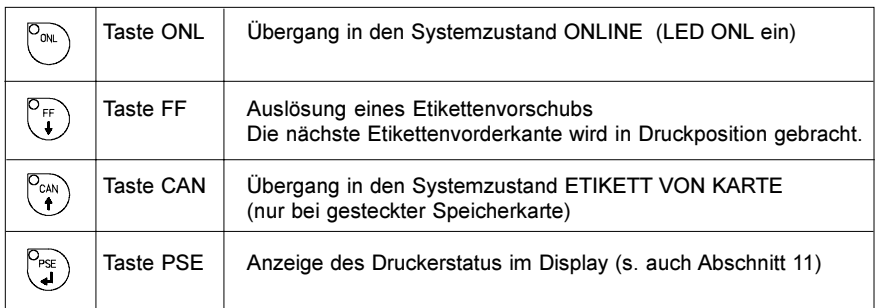

#### Tabelle 8 b Tastenfunktionen im Systemzustand OFFLINE

#### Systemzustand DRUCKEN

Das Gerät befindet sich im Druckbetrieb.

Die Übertragung von Daten ist in diesem Systemzustand möglich, der neue Druckauftrag wird unmittelbar nach Beendigung des vorhergehenden ausgeführt.

#### **Display**

Die obere Zeile des Displays zeigt die Ausschrift "Drucke Etikett". In der unteren Zeile können Sie die Nummer des gedruckten Etiketts innerhalb des Druckauftrages ablesen.

Die Übertragung von Daten wird durch einen sich drehenden Strich in der äußersten rechten Position der unteren Displayzeile angezeigt.

#### LED-Anzeige

LED ONL ein

#### Funktionstasten

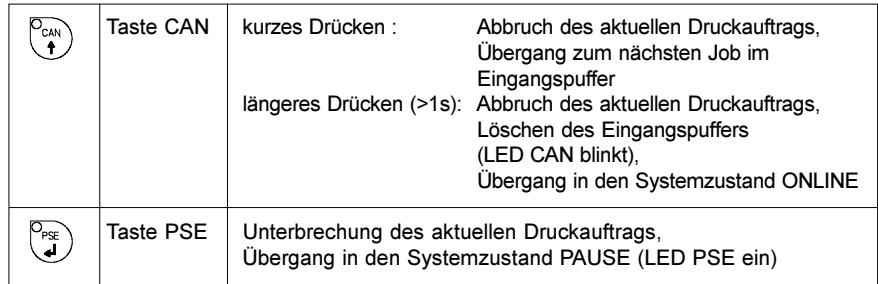

#### Tabelle 8 c Tastenfunktionen im Systemzustand DRUCKEN
## Systemzustand PAUSE

Der Druckauftrag wurde vom Bediener unterbrochen.

Display

In der oberen Displayzeile wird "PAUSE" angezeigt.

## LED-Anzeige

LED ONL ein, LED PSE ein

### Funktionstasten

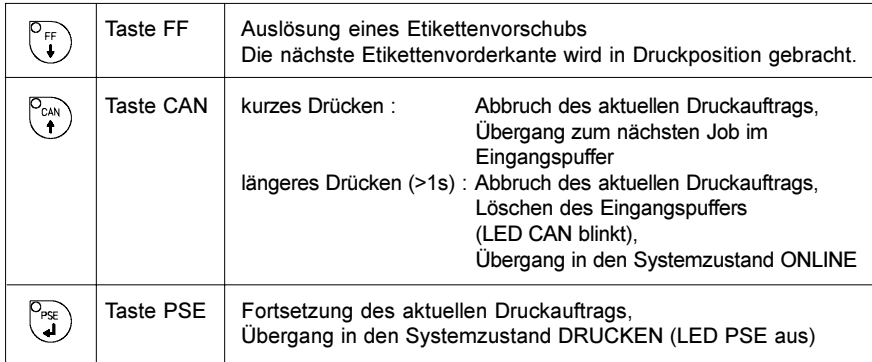

## Tabelle 8 d Tastenfunktionen im Systemzustand PAUSE

## Systemzustand BEHEBBARER FEHLER

Bei der Bearbeitung eines Druckauftrags ist ein Fehler aufgetreten, der durch eine Bedienerhandlung beseitigt werden kann (z.B. Papierende) und eine anschließende Fortsetzung des Druckauftrags erlaubt.

#### **Display**

Im Display erfolgt wechselnd die Anzeige der Fehlerart und die Anzahl der im aktuellen Auftrag noch zu druckenden Etiketten.

#### LED-Anzeige

LED CAN ein, LED PSE blinkt

### Funktionstasten

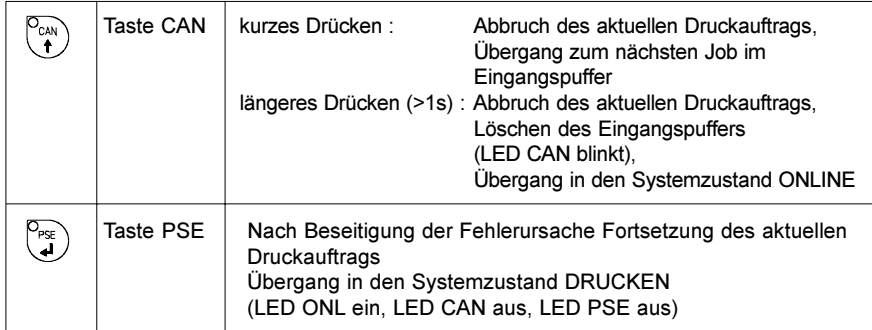

#### Tabelle 8 e Tastenfunktionen im Systemzustand BEHEBBARER FEHLER

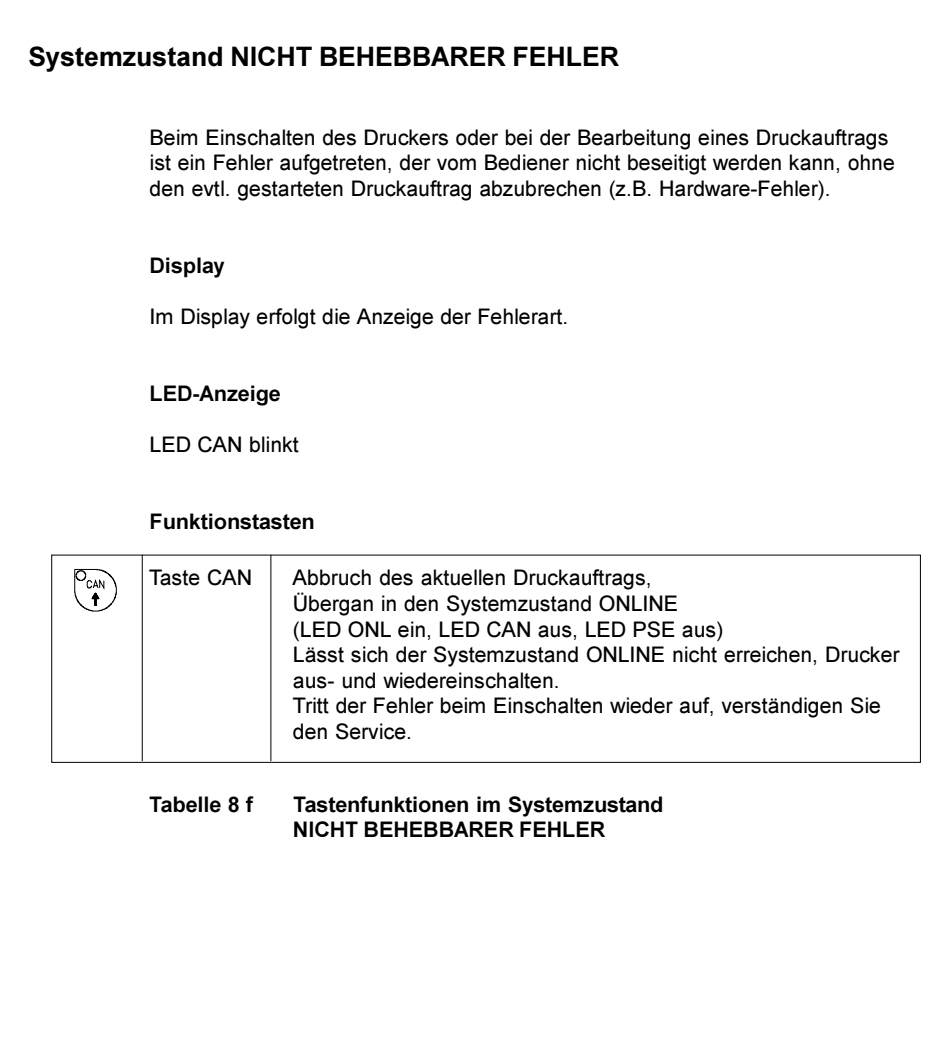

## Systemzustand SYSTEMTEST

Beim Einschalten des Druckers wird automatisch ein interner Test durchlaufen. Bei erfolgreichem Test geht Apollo 4 selbständig in den Zustand ONLINE, beim Auftreten eines Fehlers in den Zustand NICHT BEHEBBARER FEHLER. Bei den Gerätevarianten mit intergriertem Messer (Apollo 4/200C, Apollo 4/ 300C) wird am Ende des Systemtests ein Synchronisationsschnitt ausgeführt.

#### Display

In der oberen Displayzeile erscheint die Anzeige des Druckertyps z.B. "\*\*\*\* APOLLO 4/300 \*\*\*\*". In der unteren Zeile wird die Anzeige "123456" stellenweise nach Bearbeitung der einzelnen Testschritte eingeblendet.

#### LED-Anzeige

alle LED leuchten einmal kurz auf.

#### Funktionstasten

Die Funktionstasten sind wirkungslos.

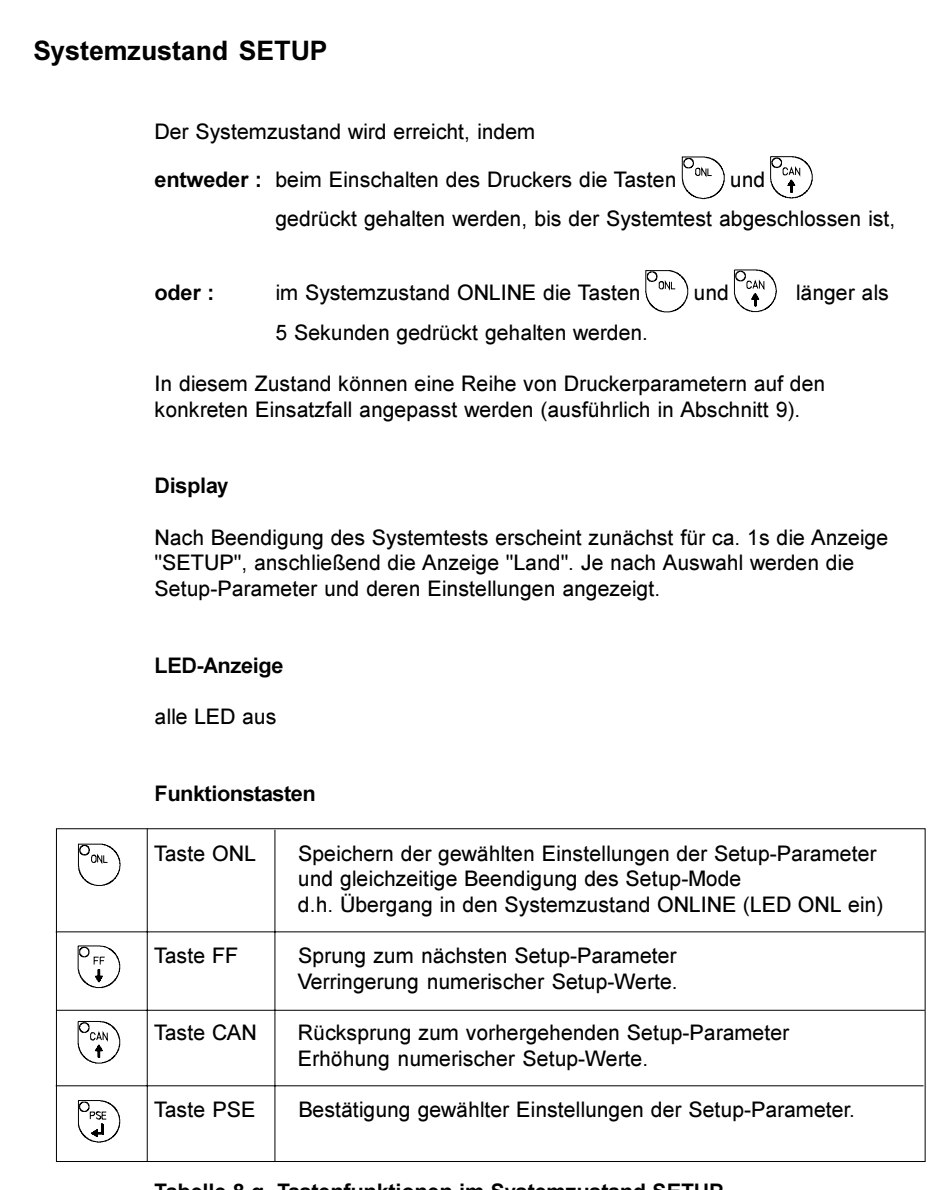

## Tabelle 8 g Tastenfunktionen im Systemzustand SETUP

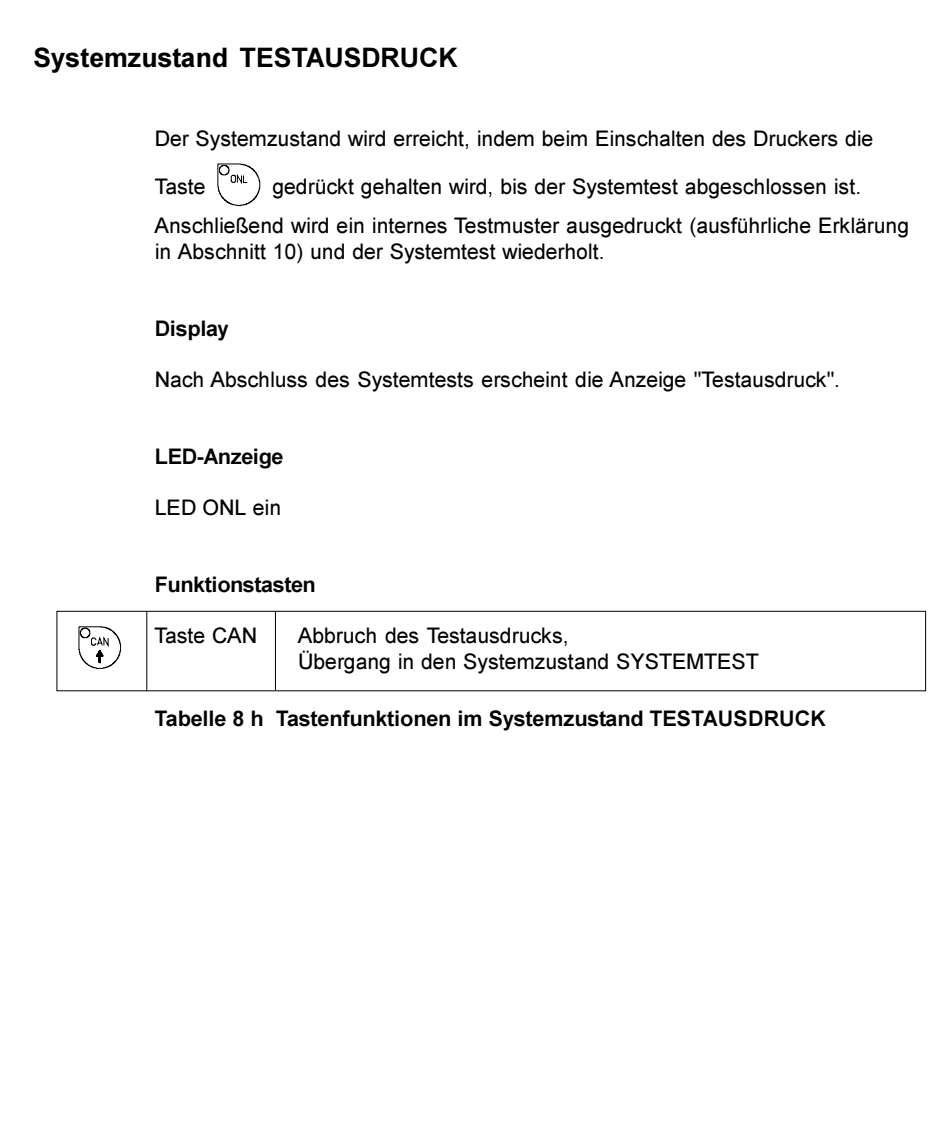

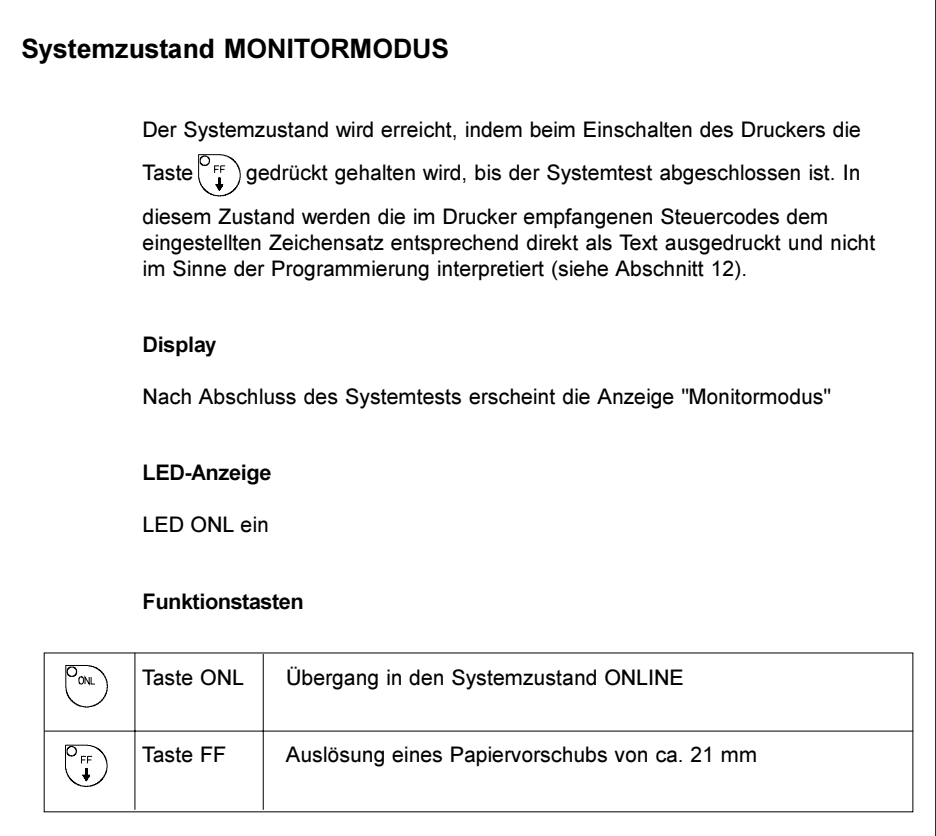

#### Tabelle 8 i Tastenfunktionen im Systemzustand MONITORMODUS

# Systemzustand ETIKETT VON KARTE Der Systemzustand wird erreicht, wenn bei gesteckter Speicherkarte im Systemzustand OFFLINE die Taste  $\begin{pmatrix} P_{\text{GAN}} \\ P \end{pmatrix}$  gedrückt wird. In diesem Zustand können auf der Karte gespeicherte Etiketten für den Druck ausgewählt und bei Dateien mit variabler Etikettenzahl die Zahl der zu druckenden Etiketten festgelegt werden. **Display** In der ersten Zeile erscheint die Ausschrift "Etikett v. Karte", in der zweiten der Name der ersten im Inhaltsverzeichnis der Karte stehenden Etikettendatei. Nach Auswahl des zu druckenden Etiketts wird bei Dateien ohne feste Etikettenanzahl die Ausschrift "Etikettenanzahl" in die erste Zeile eingeblendet, in der zweiten Zeile erscheint "00001" LED-Anzeige

alle LED aus

#### Funktionstasten

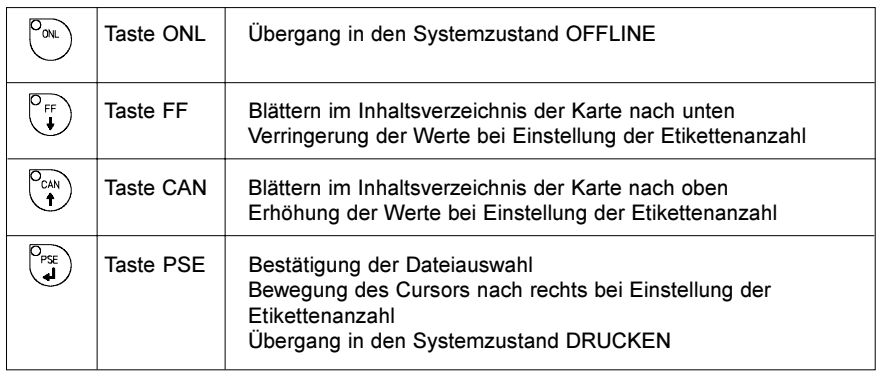

#### Tabelle 8 k Tastenfunktionen im Systemzustand ETIKETT VON KARTE

# 9. Setup

Im Setup können Sie die Konfiguration des Apollo 4 an die Bedingungen des konkreten Einsatzfalles anpassen. Nehmen Sie diese Anpassung bei der Erst-Inbetriebnahme des Druckers vor. Änderungen, die sich bei der Bearbeitung verschiedener Druckaufträge mit z.B. unterschiedlichen Materialien notwendig machen, können in aller Regel über Software-Einstellungen realisiert werden.

## Start des Setup-Mode

Der Systemzustand wird erreicht, indem entweder beim Einschalten des

Druckers die Tasten  $\begin{bmatrix} \nabla_{\alpha} u \\ \nabla \end{bmatrix}$  und  $\begin{bmatrix} \nabla_{\alpha} u \\ \nabla_{\alpha} \end{bmatrix}$  gedrückt gehalten werden, bis der

Systemtest abgeschlossen ist, oder im Systemzustand ONLINE diese beiden Tasten länger als 5 Sekunden gedrückt gehalten werden.

Beim Start des Setup-Mode erscheint zunächst für ca. 1s die Anzeige "SETUP", anschließend die Anzeige "Land". Je nach Auswahl werden die Setup-Parameter und deren Einstellungen angezeigt. Die Liste der Parameter kann zyklisch durchlaufen werden.

Bei der Einstellung der Parameter wird sofort nach der Veränderung eines Wertes abgefragt, ob diese Änderung gültig sein soll. Ein generelle Abfrage vor dem Verlassen des Setup-Mode erfolgt nicht.

#### Eine Beendigung des Setup ist an jeder beliebigen Stelle durch Drücken

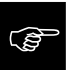

## der Taste $\vert^{\vee_{\text{ON}}}\rangle$  möglich.

Dabei werden die bestätigten Parameter abgespeichert.

Wenn Sie eine Abspeicherung verhindern wollen, schalten Sie den Drucker während des Setup-Modes aus.

Ein Rücksetzen der Setup-Einstellungen auf die werksseitigen Default-Werte ist

möglich, indem beim Einschalten des Druckers die Tasten Pow

gedrückt gehalten werden, bis die Anzeige "--- RESTORE ---" im Display erscheint.

Beachten Sie, dass die Geräte bei Auslieferung in bestimmten Parametern (insbesondere Land) bereits abweichend vom Default eingestellt sein können.

Auf den nächsten Seiten finden Sie detaillierte Angaben zur Einstellung der verschiedenen Parameter.

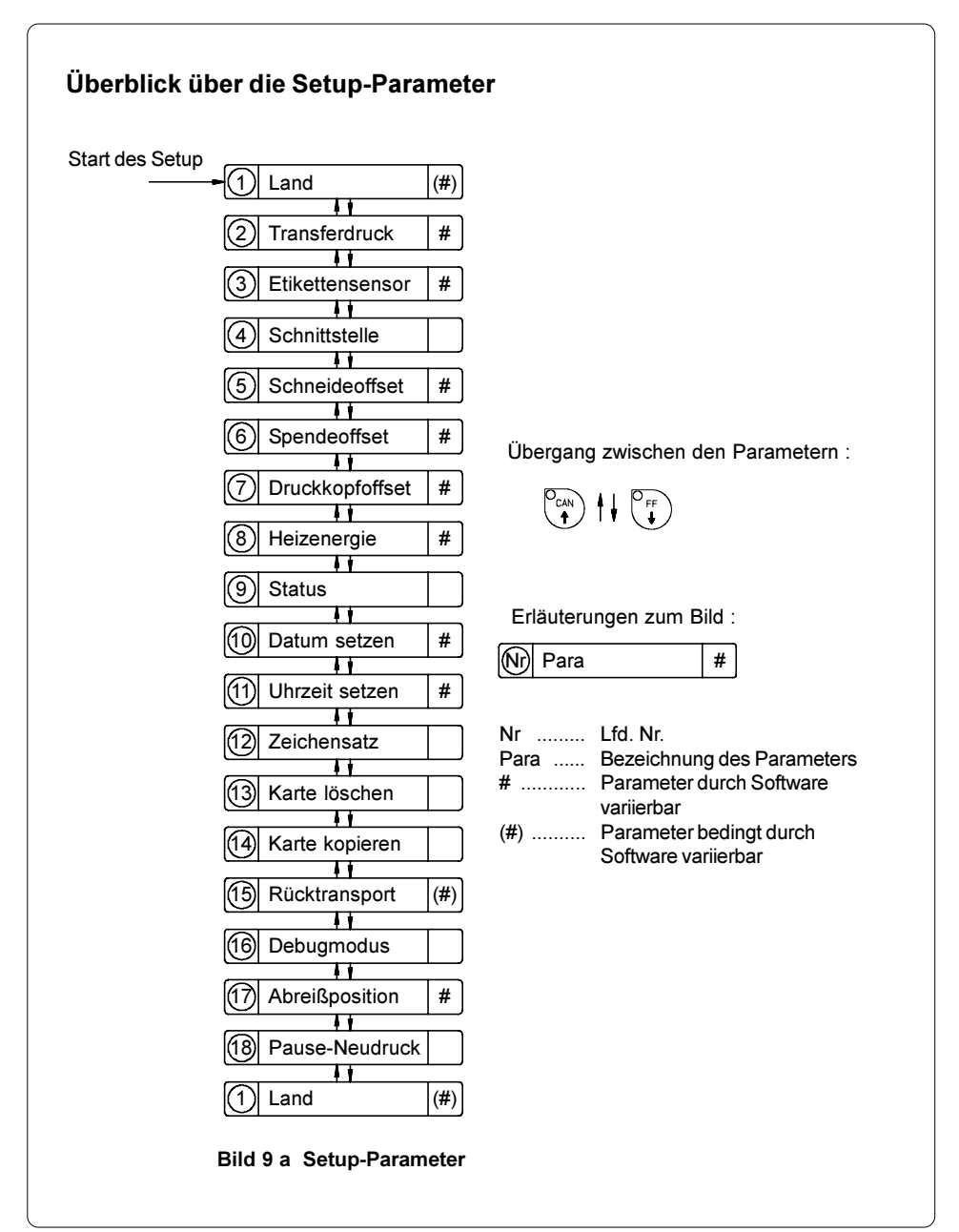

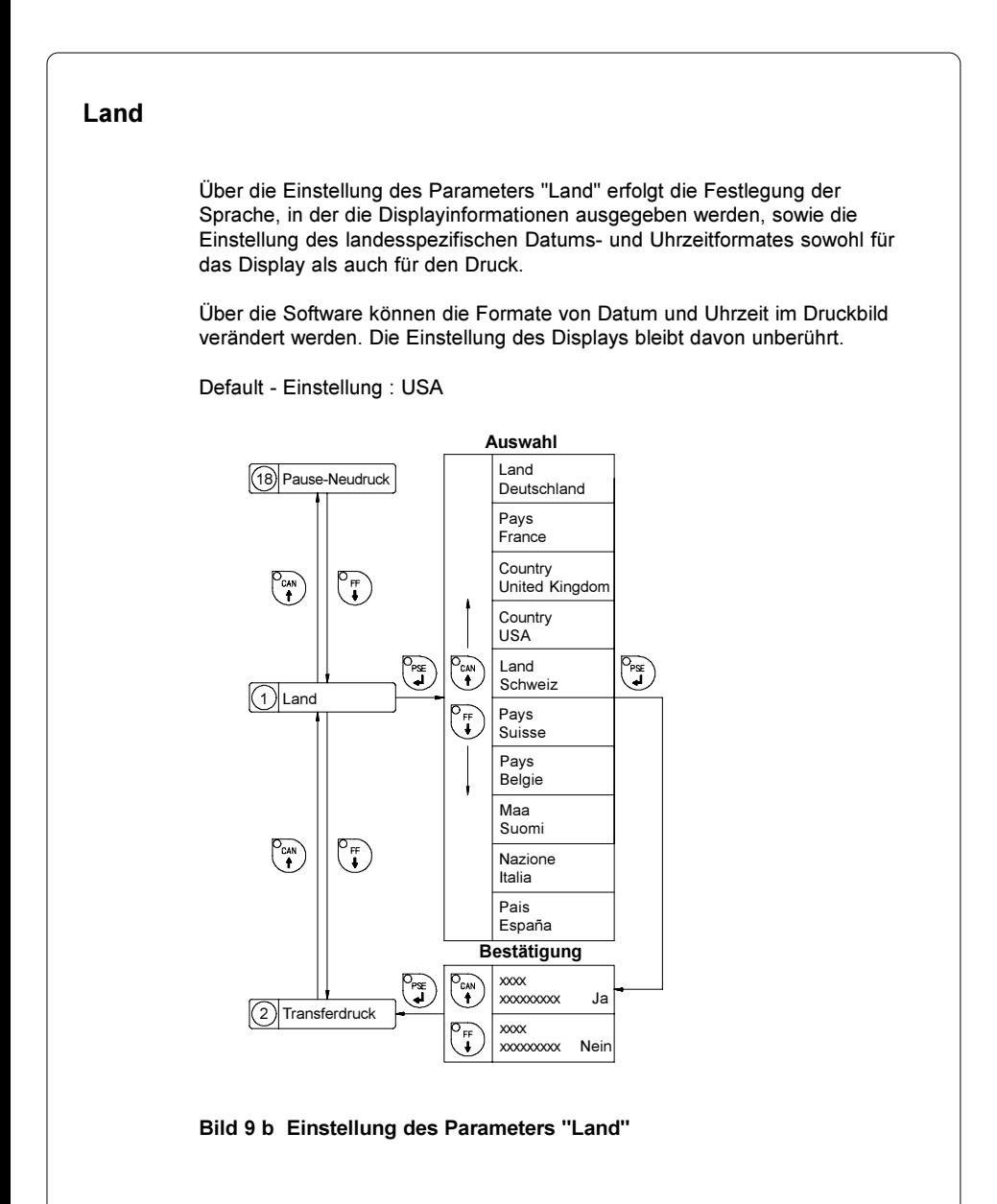

Die nachfolgende Tabelle zeigt die landesspezifischen Einstellungen von Datums- und Uhrzeitformat.

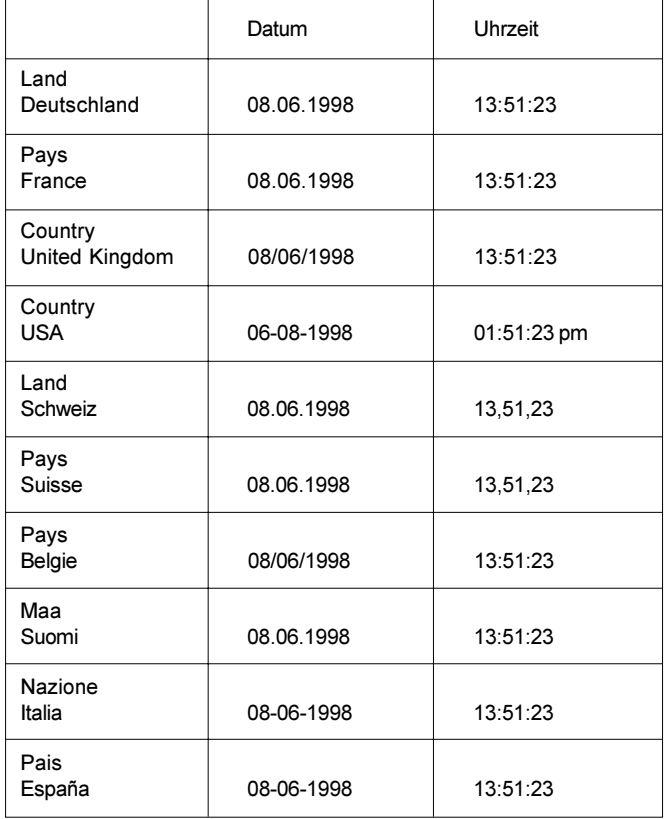

Tabelle 9 Landesspezifische Einstellungen von Datumsund Uhrzeitformat

## Transferdruck

**FOR** 

Über die Einstellung des Parameters "Transferdruck" erfolgt die Anpassung des Apollo 4 an den Druckmodus (direkter Thermodruck oder Thermotransferdruck). Von der Einstellung werden zwei Faktoren beeinflusst. Einerseits arbeitet der Drucker im Thermotransferdruck mit einer geringeren Heizleistung als im direkten Thermodruck und andererseits ist der Sensor zur Transferbandüberwachung nur im Thermotransferdruck aktiv.

Die Einstellung des Parameters ist auch über die Software möglich und sollte für den jeweiligen Druckauftrag softwaremäßig erfolgen.

Default-Einstellung : Transferdruck Ein

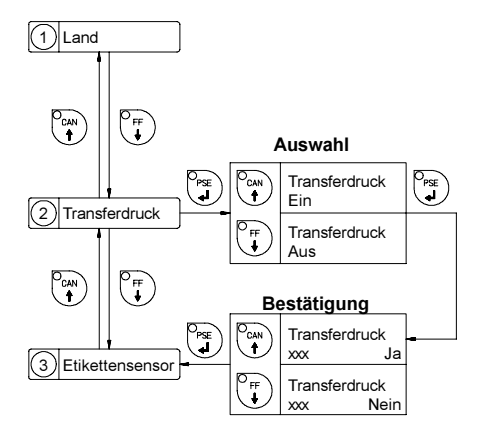

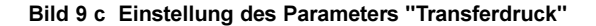

#### 50 cab - Produkttechnik GmbH

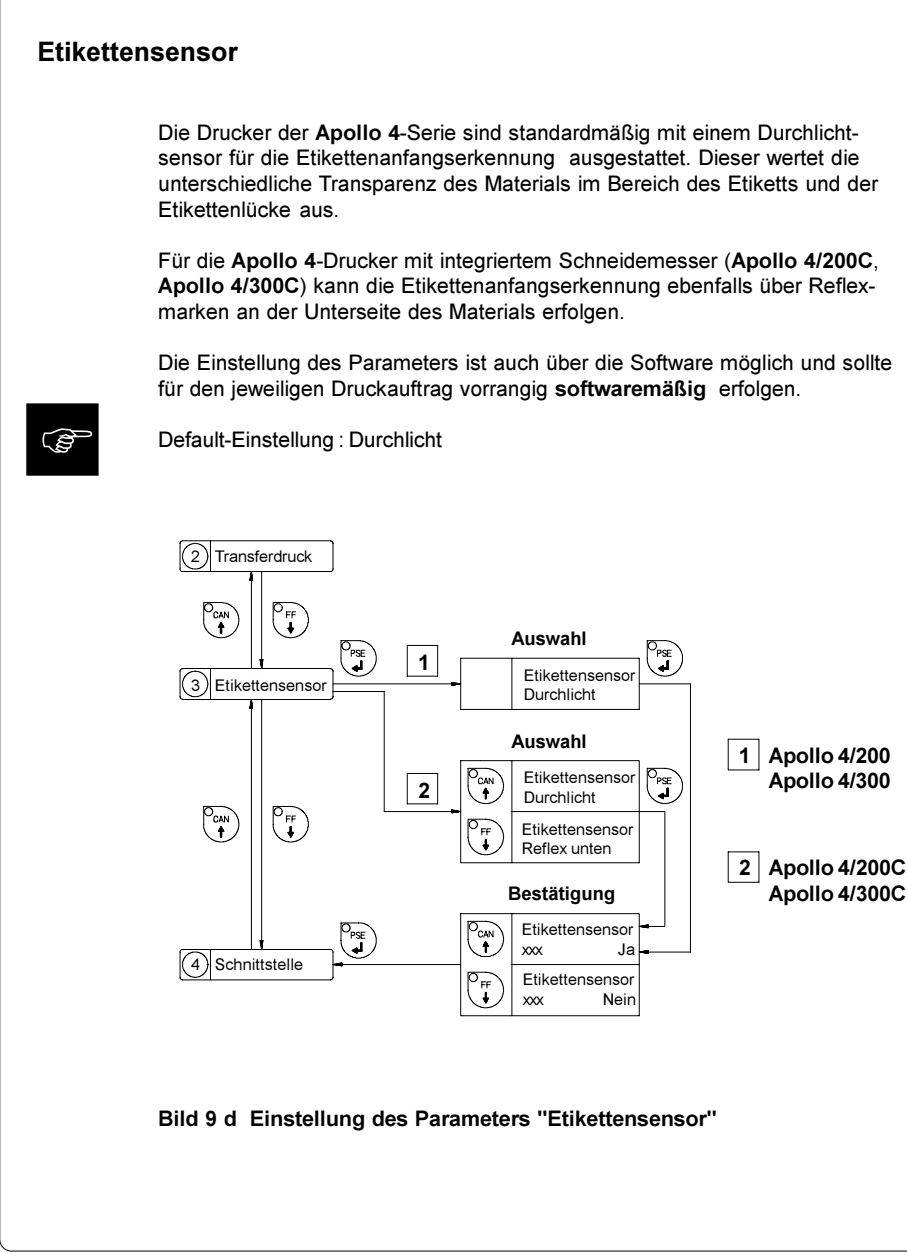

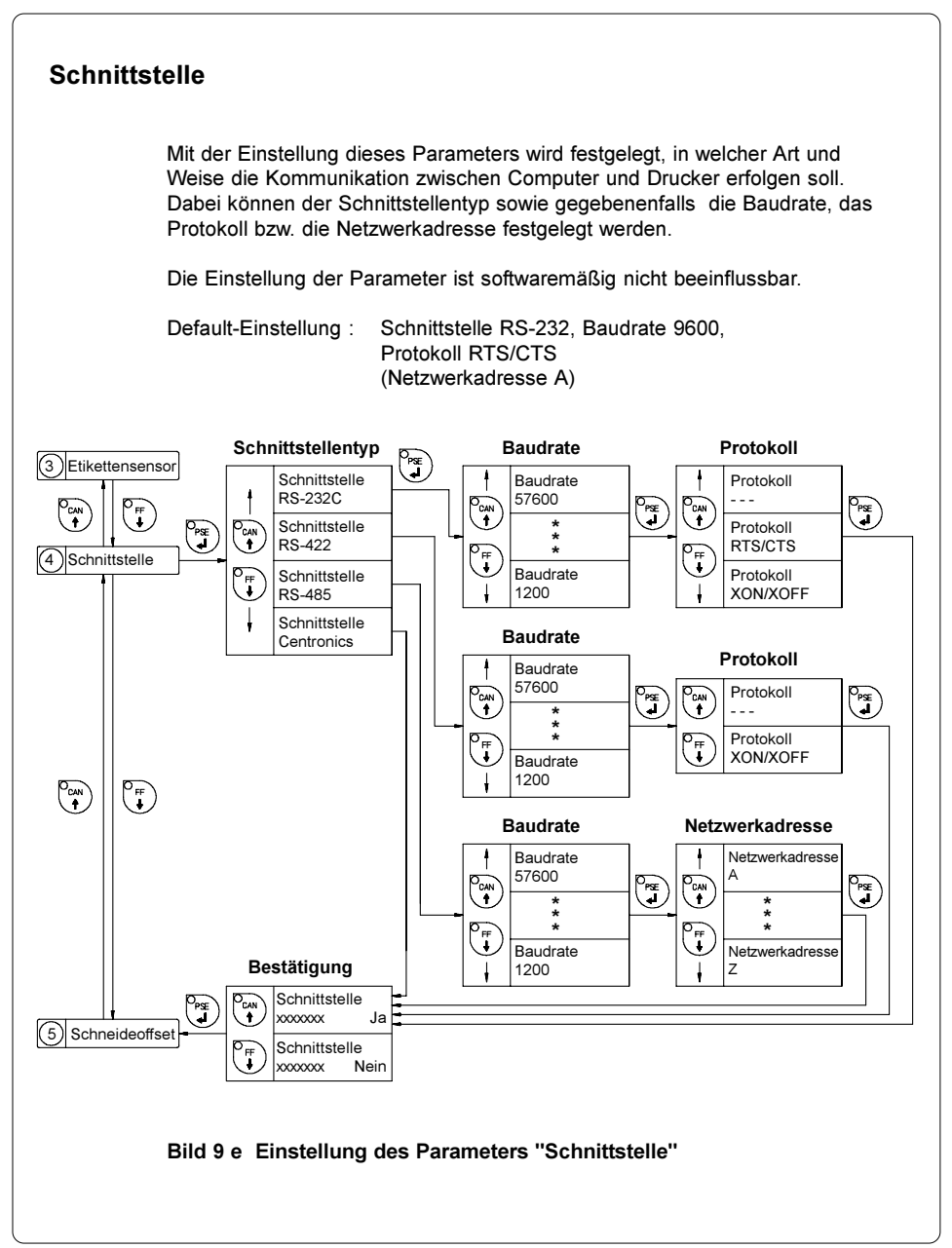

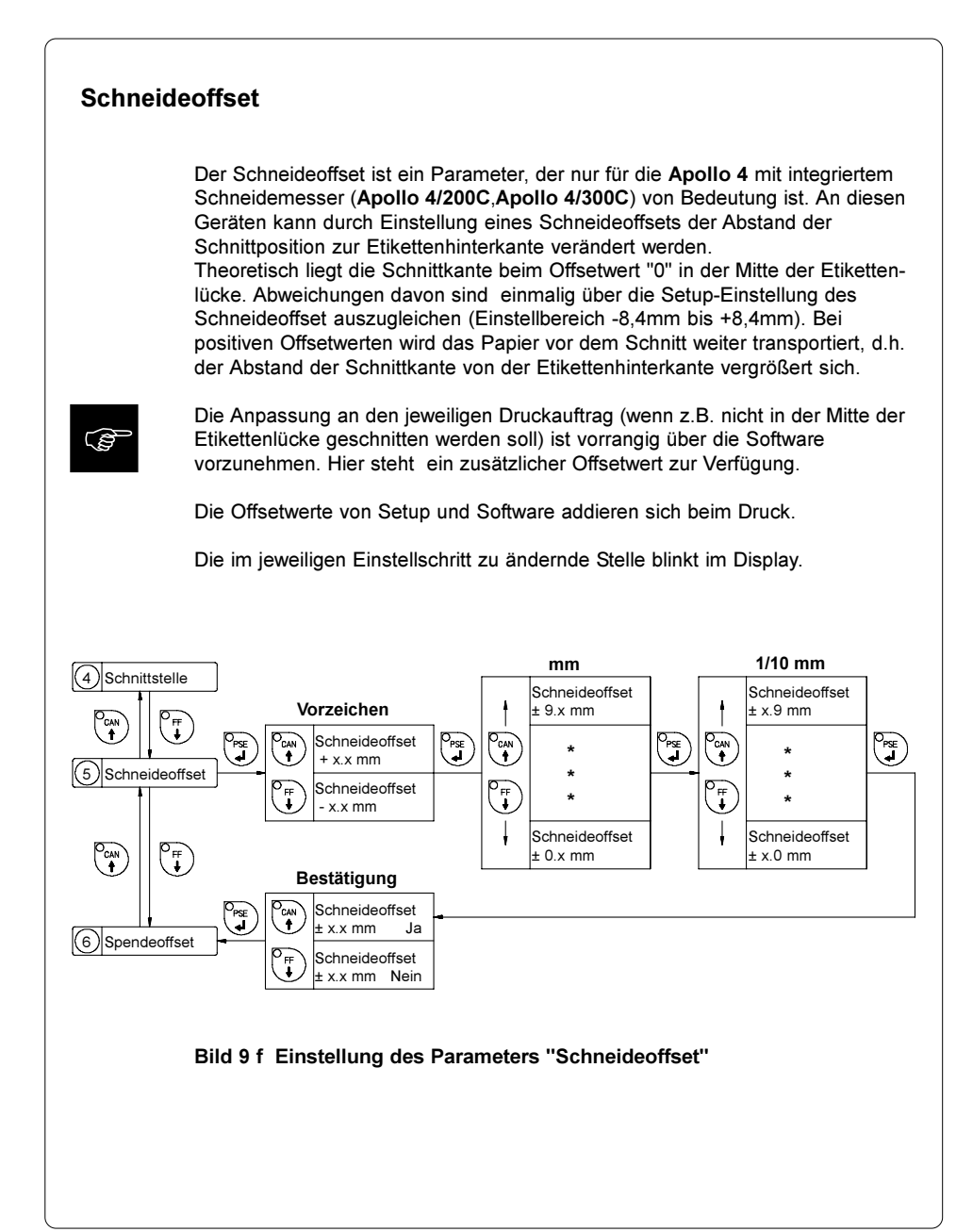

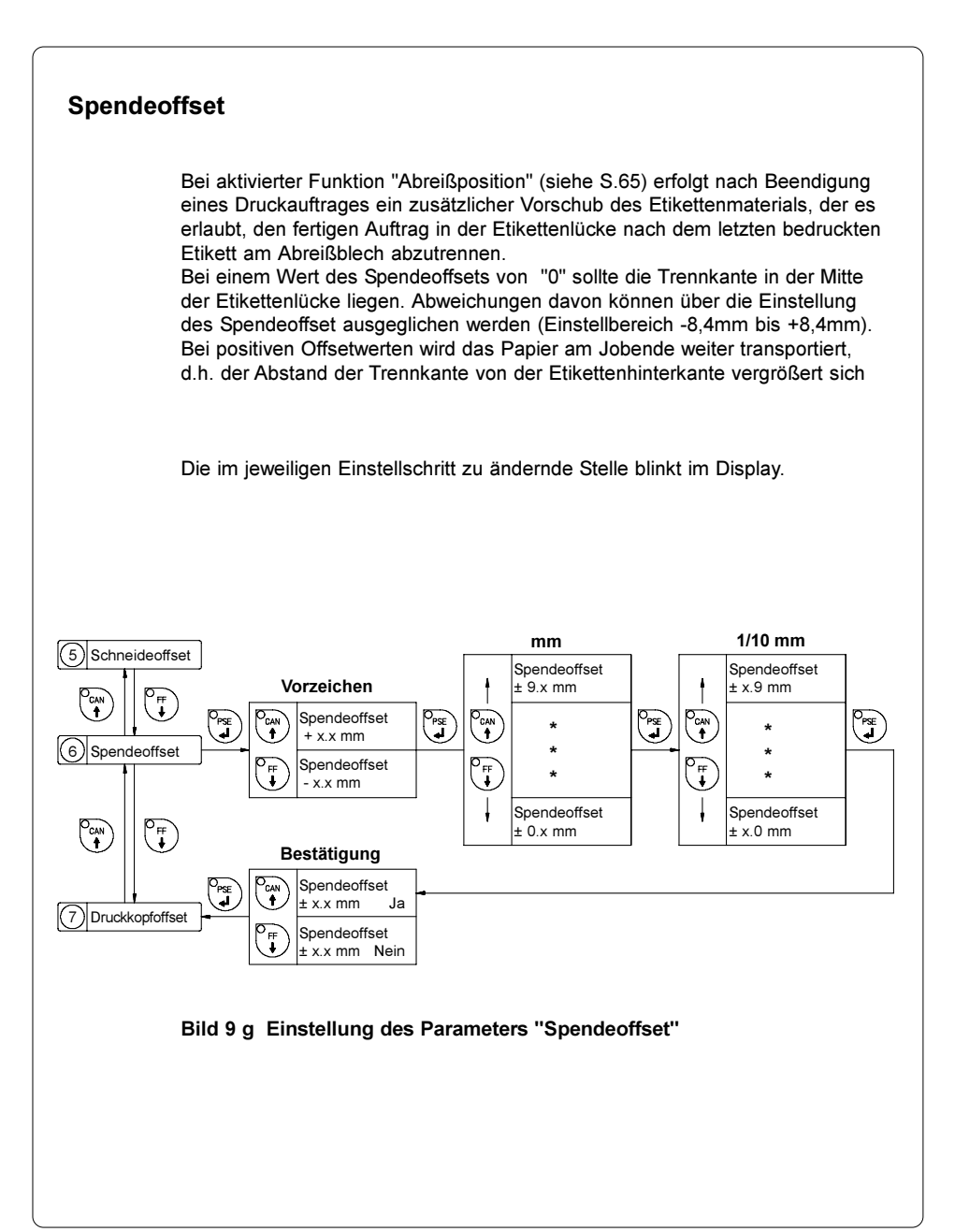

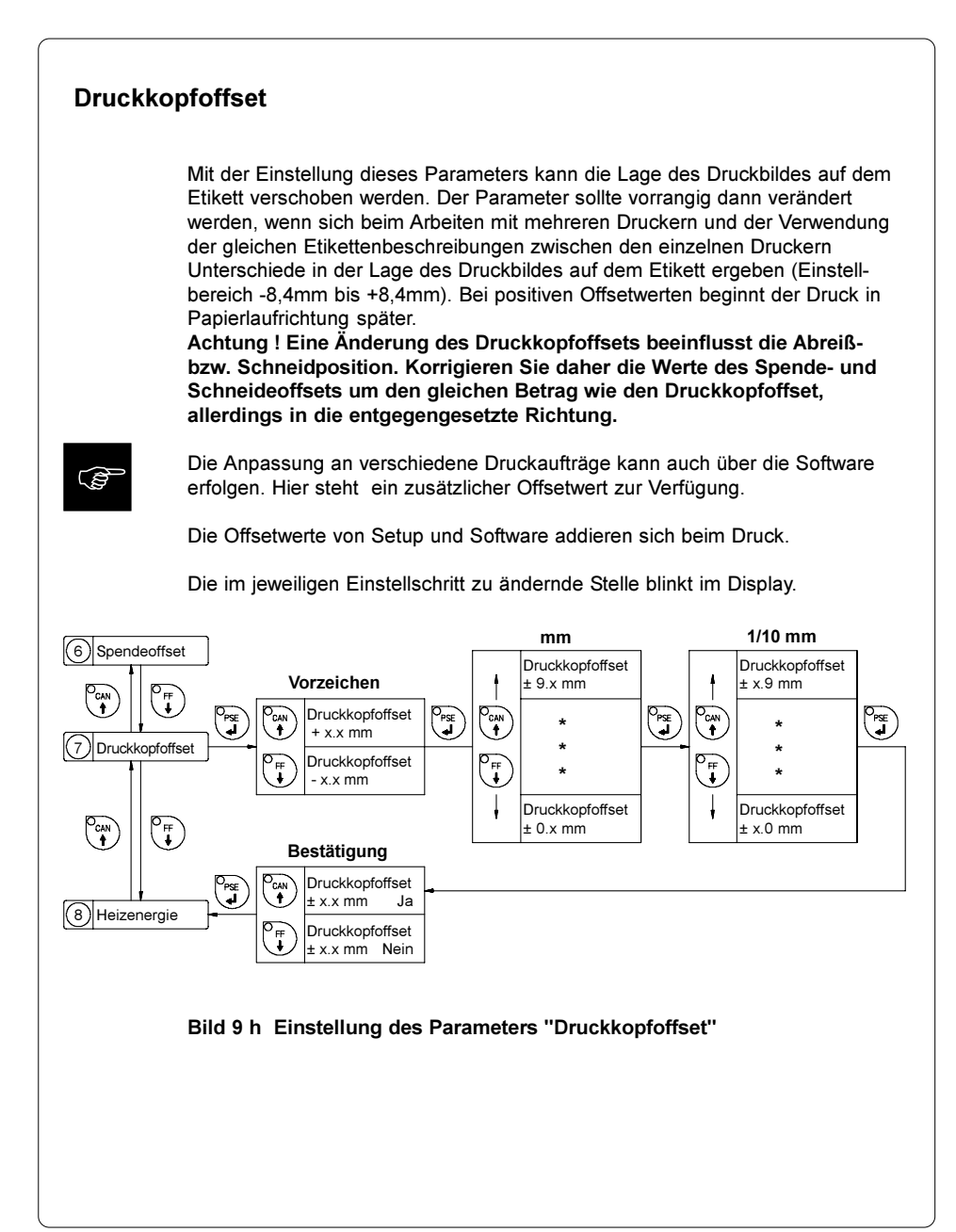

## Heizenergie

**FOR** 

Der Setup-Parameter "Heizenergie" dient dazu, den Drucker an mögliche Exemplarunterschiede im thermischen Verhalten der Thermodruckköpfe anzupassen.

Der Parameter ist im Bereich zwischen -9 und +9 variierbar. Es erfolgt eine werksseitige Voreinstellung.

Bei einem Druckkopfwechsel ist die Einstellung gegebenenfalls zu ändern.

Zur Anpassung des Druckers an den jeweiligen Druckauftrag (verschiedene Materialien und Geschwindigkeiten) sollte die Heizenergie vorrangig über die Software geändert werden.

Die im Setup und in der Software eingestellten Heizstufen werden addiert.

Die im jeweiligen Einstellschritt zu ändernde Stelle blinkt im Display.

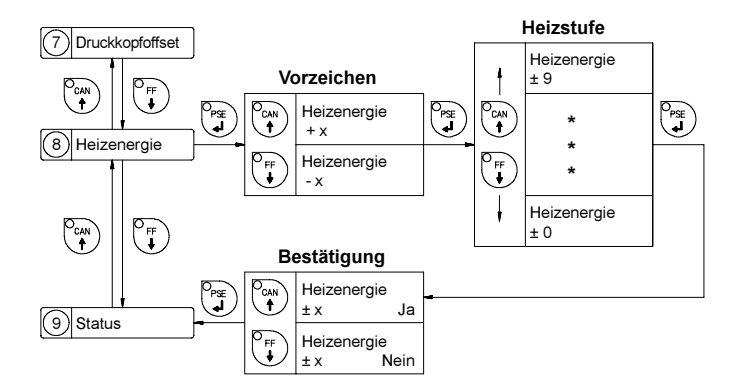

Bild 9 i Einstellung des Parameters "Heizenergie"

#### 56 cab - Produkttechnik GmbH

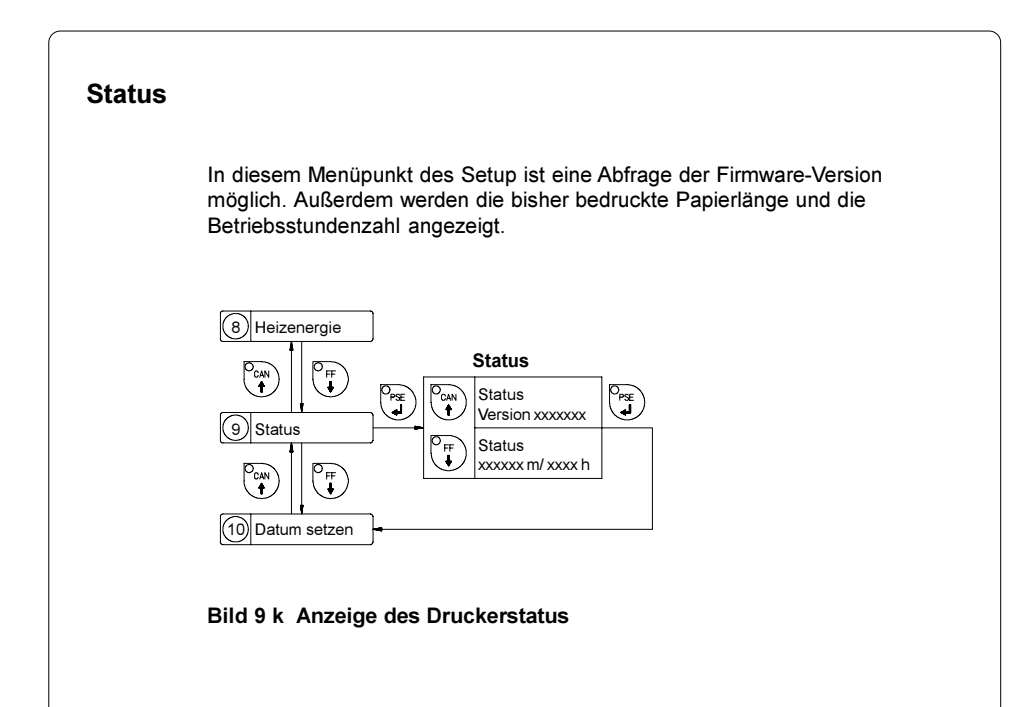

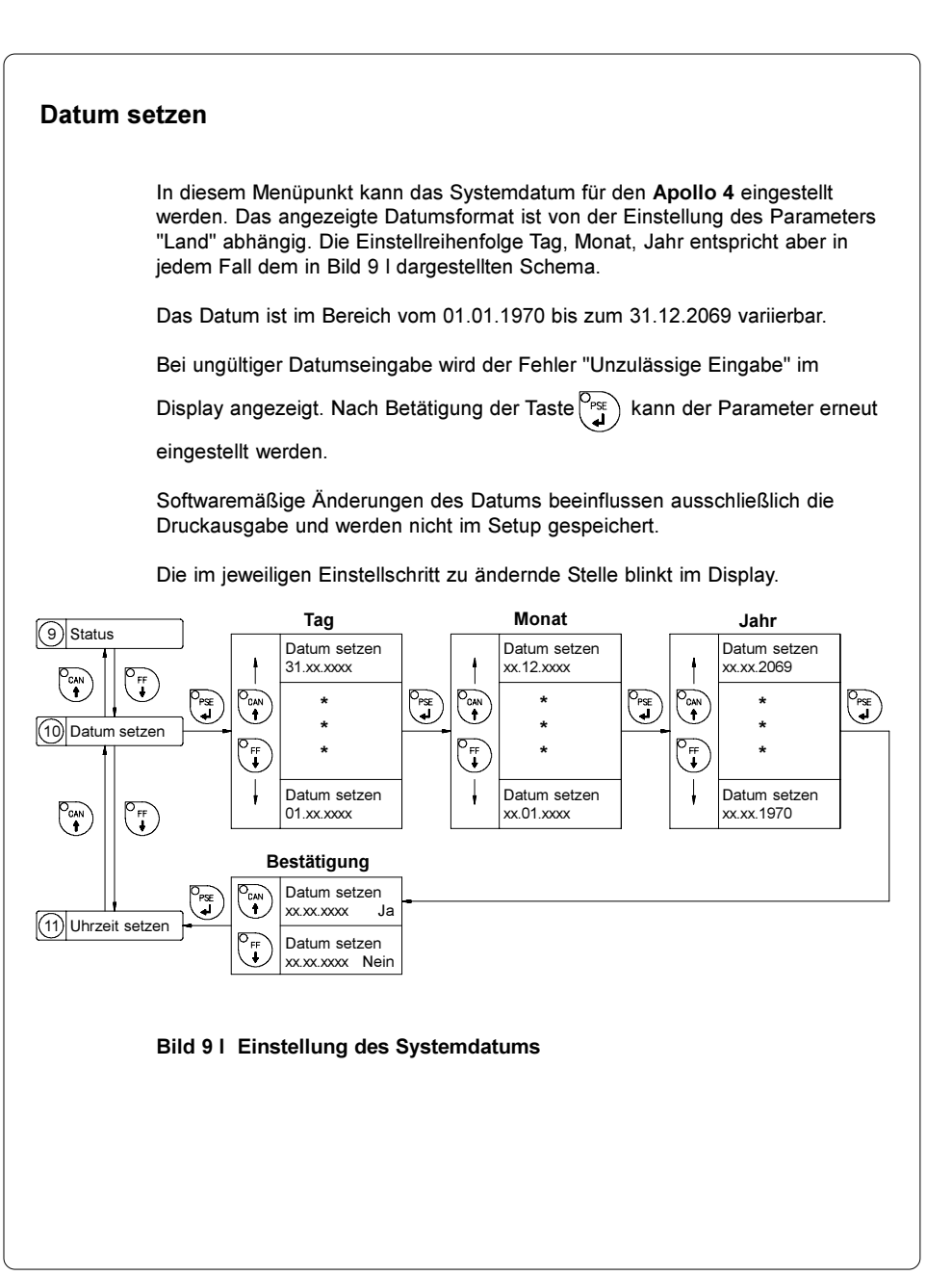

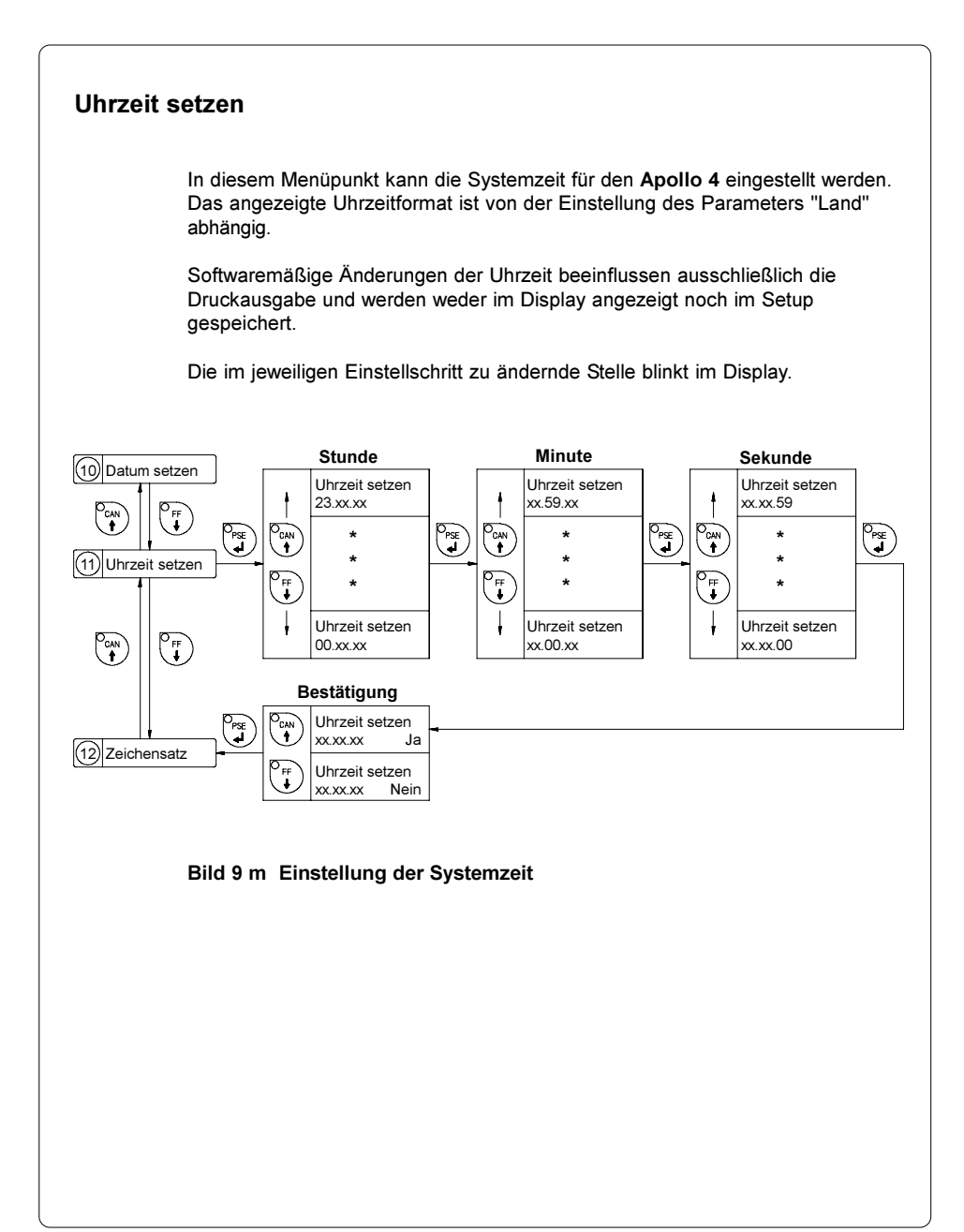

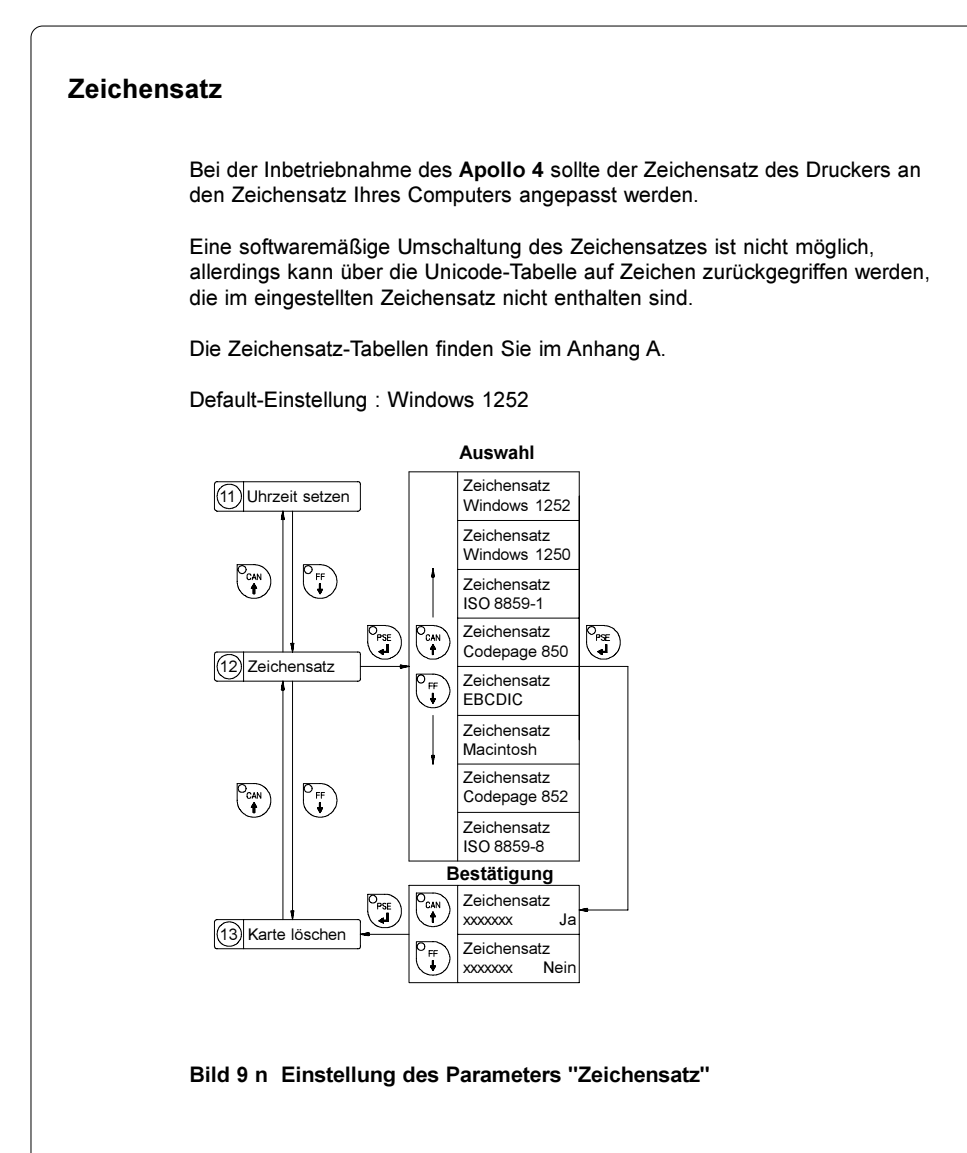

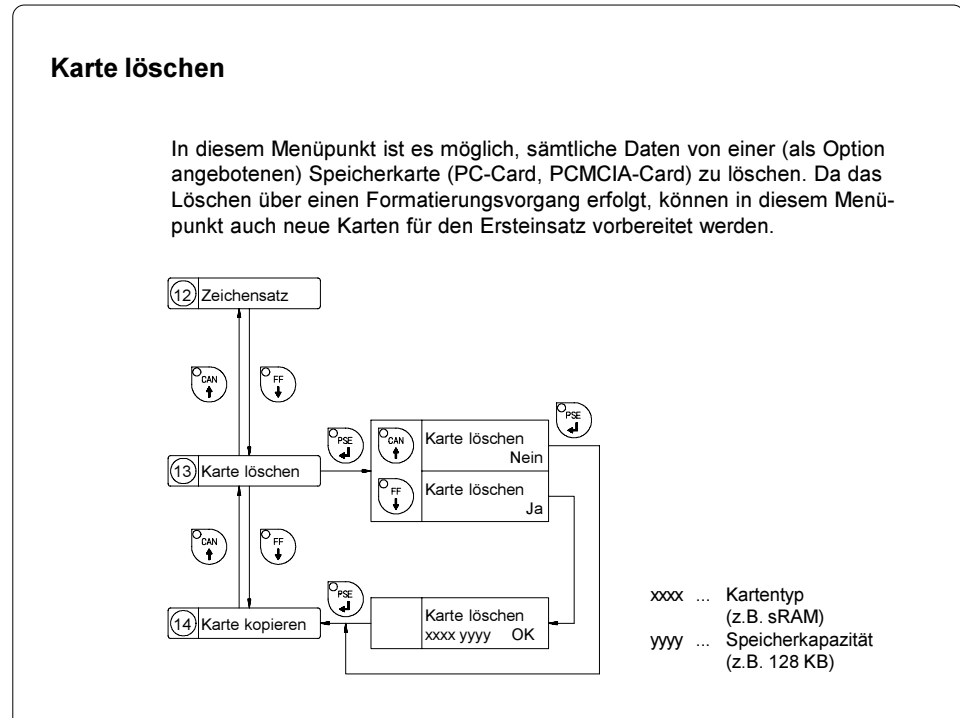

#### Bild 9 o Löschen/Formatieren einer Speicherkarte

Wenn der Löschvorgang ausgelöst wird, ohne dass sich eine Karte im Einschub des Apollo 4 befindet, erscheint die Anzeige "No card" im Display.

Nach Betätigung der Taste $\begin{bmatrix} P_{\text{PSE}} \\ \textbf{I} \end{bmatrix}$ erfolgt ein Sprung zum Parameter "Karte kopieren".

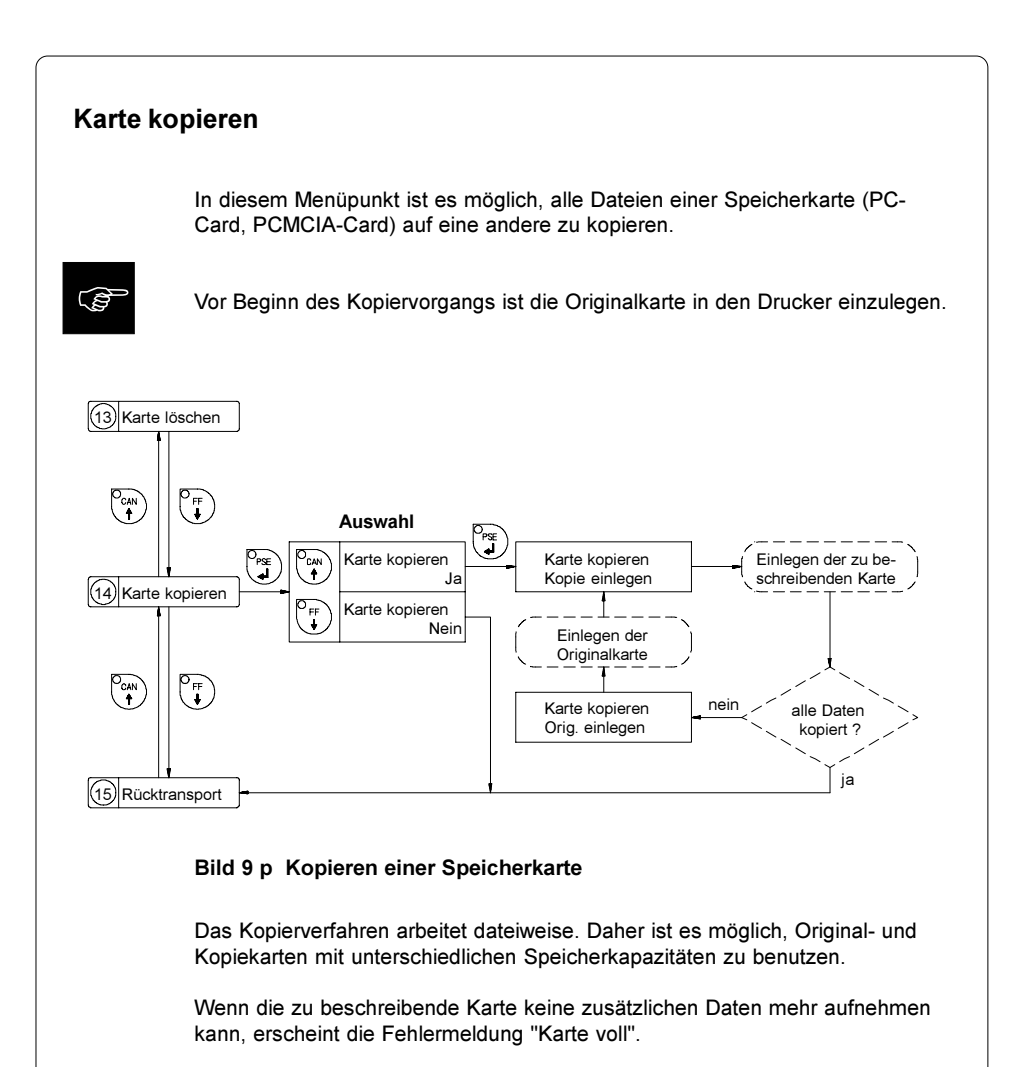

Wenn Datenmengen von mehr als 1MByte zu kopieren sind, wird Kopiervorgang in mehrere Zyklen aufgeteilt. Es erfolgt wechselweise die Aufforderung, Original und Kopie in den Drucker einzulegen.

## Rücktransport

Im Schneidemodus (Apollo 4/200C, Apollo 4/300C) wird das Material in einer Position gestoppt, in der die Vorderkante des nächsten zu bedruckenden Etiketts bereits über die Druckzeile hinausgeschoben wurde. Der Apollo 4 erlaubt einen Rücktransport des Etikettenmaterials von der Schneideposition zur Druckzeile, so dass das nächste Etikett in voller Länge und in einem Zug bedruckt werden kann. In der Einstellung "immer" erfolgt der Rücktransport unabhängig vom Etiketteninhalt.

In der Einstellung "optimiert" wird der Rücktransport nur dann ausgeführt, wenn das nächste Etikett beim Schneiden des aktuellen Etiketts im Apollo 4 noch nicht vollständig aufbereitet ist. Ansonsten wird das zweite Etikett angedruckt und nach Abnahme des ersten ohne zwischenzeitlichen Rücktransport vervollständigt.

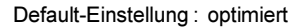

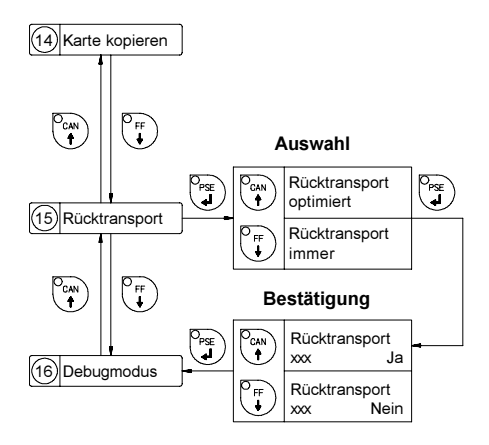

Bild 9 q Einstellung des Parameters "Rücktransport"

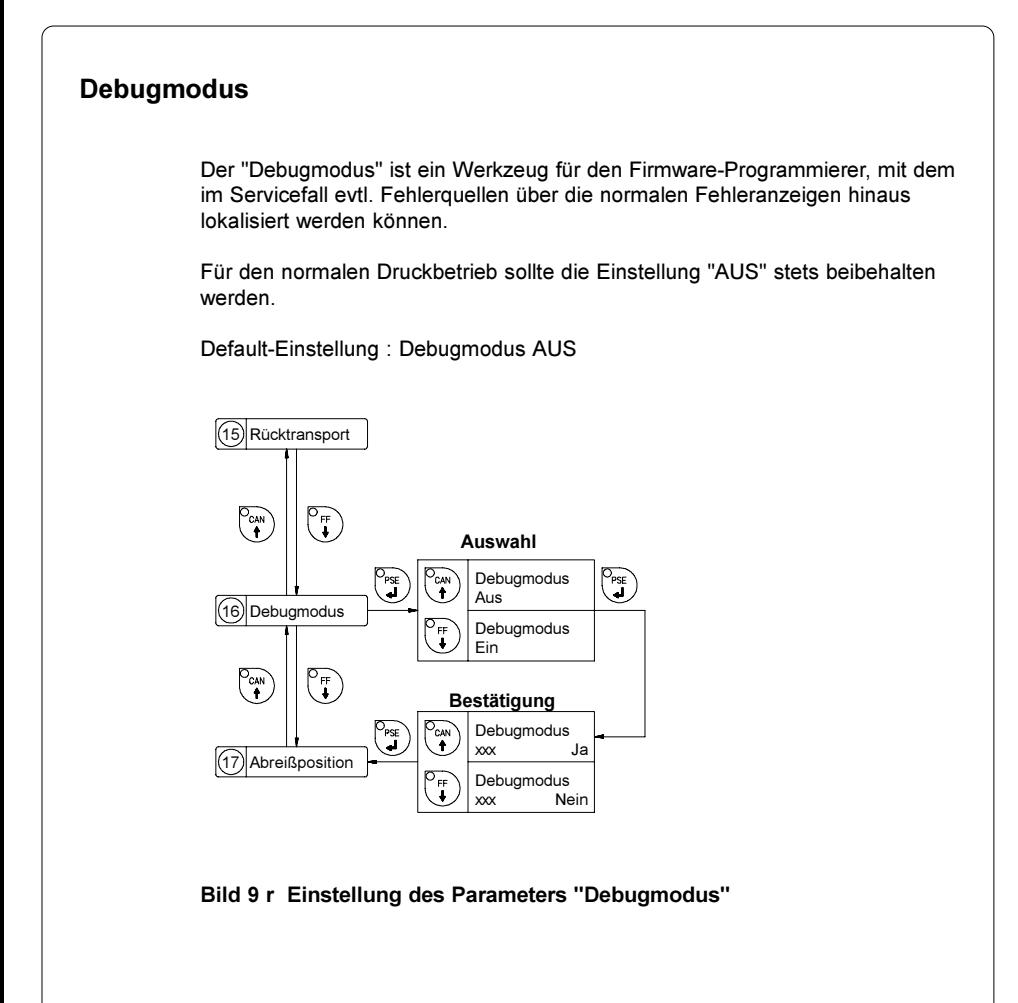

## Abreißposition

Bei aktivierter Funktion "Abreißposition" erfolgt nach Beendigung eines Druckauftrages ein zusätzlicher Vorschub des Etikettenmaterials, der es erlaubt, den fertigen Auftrag in der Etikettenlücke nach dem letzten bedruckten Etikett an der Abreißkante abzutrennen. Beim Neustart eines Auftrages erfolgt dann zunächst ein Rücktransport des Etikettenmaterials, bis die Vorderkante des ersten Etiketts wieder an der Druckzeile liegt.

Bei ausgeschalteter Funktion "Abreißposition" stoppt der Etikettenvorschub sofort, nachdem das letzte Etikett des Druckjobs die Druckzeile vollständig passiert hat.

Default-Einstellung : Abreißposition AUS

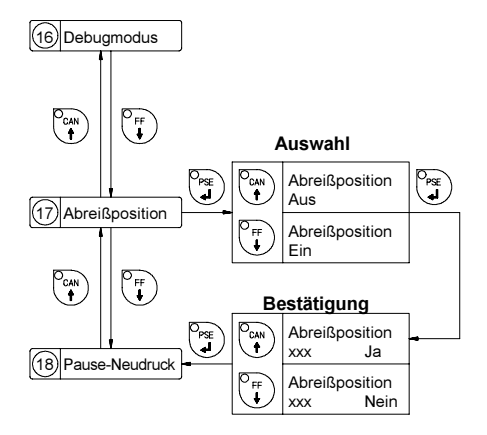

Bild 9 s Einstellung des Parameters "Abreißposition"

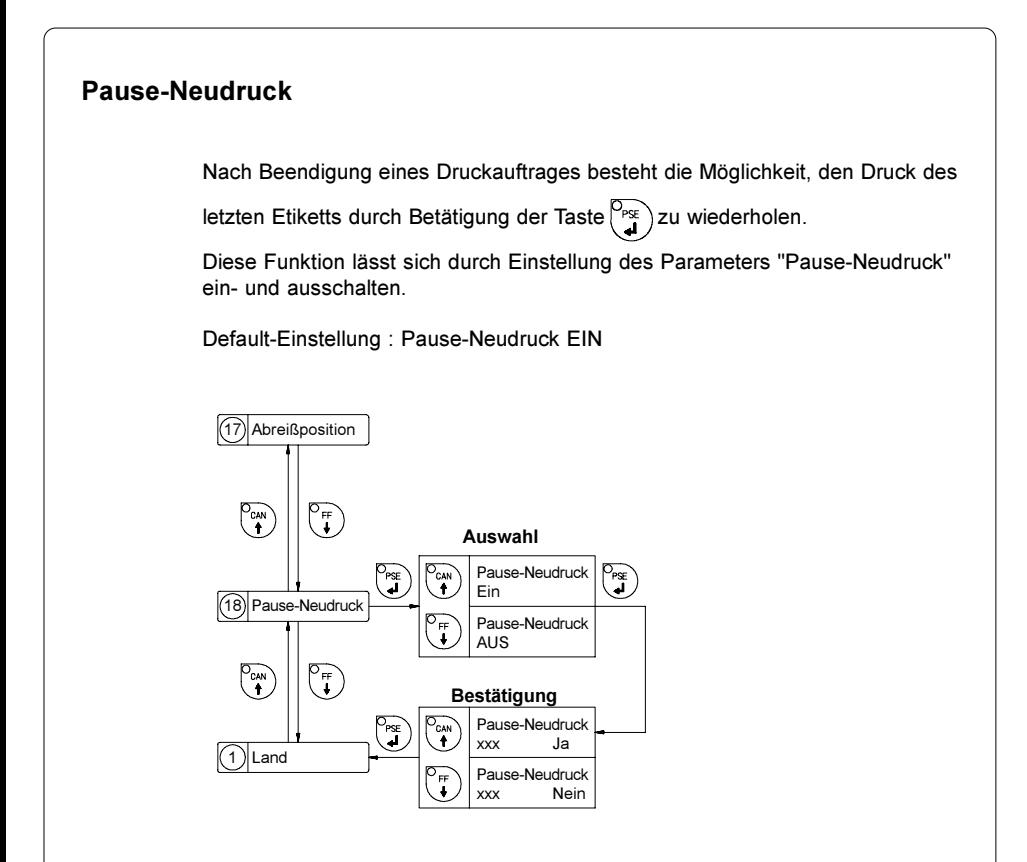

Bild 9 t Einstellung des Parameters "Pause-Neudruck"

# 10. Selbsttest

## Start des Selbsttests

Um einen Testausdruck zu erstellen, legen Sie bitte Material (Etiketten, Endlospapier) ein, das über die gesamte Druckbreite des Apollo 4 reicht.

Falls der Testausdruck im Thermotransferverfahren erstellt werden soll, benutzen Sie ebenfalls Transferband der maximalen Breite.

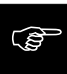

Der Testausdruck erfolgt ohne Berücksichtung von Etikettenlücken und hat eine Länge von ca. 230 mm. Daher eignet sich Endlosmaterial besonders gut für den Selbsttest. Falls kein Endlosmaterial zur Verfügung steht, kann auch ein auf 116mm Breite beschnittenes DIN-A4-Blatt im Thermotransferverfahren bedruckt werden.

Der Start des Selbsttests erfolgt, indem beim Einschalten des Druckers die

Taste  $\begin{bmatrix} 0 & w \\ w & w \end{bmatrix}$  gedrückt gehalten wird, bis der Systemtest abgeschlossen ist.

Im Display erscheint die Anzeige "Testausdruck" und vom Apollo 4 wird ein internes Testbild ausgedruckt, das eine Reihe von Informationen über die Konfiguration des Druckers und die Ergebnisse der internen Tests enthält.

Im Testergebnis werden eine Reihe von Hardware-Fehlern angezeigt, die während des bisherigen Druckbetriebs, wenn möglicherweise auch nur vorübergehend, aufgetreten sind. Diese Informationen sind für den Service besonders wichtig und können auch nur durch den Service gelöscht werden.

Außerdem ist es möglich, anhand des Testausdrucks Druckbildfehler (Schwärzungsunterschiede links/rechts, Ausfall von Druckpunkten) festzustellen. Wir empfehlen Ihnen daher, sofort nach Erhalt des Druckers einen Selbsttest auszuführen.

Nach Beendigung des Testausdrucks wird ein erneuter Systemtest durchlaufen. Anschließend geht der Drucker in den ONLINE-Zustand.

Ein Abbruch des Testausdrucks ist durch Drücken der Taste $\begin{bmatrix} C_{\alpha} \\ C_{\alpha} \end{bmatrix}$  möglich.

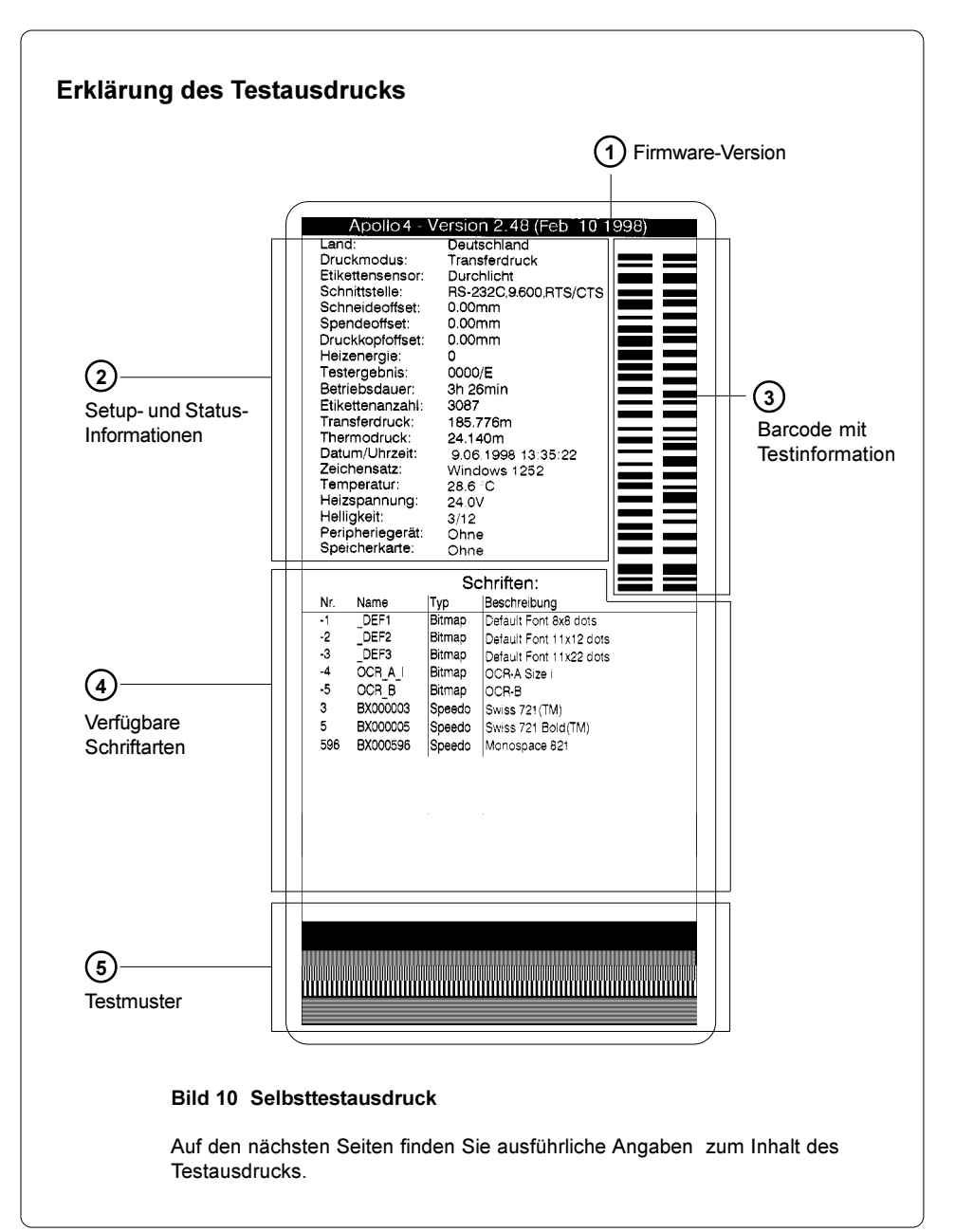

## 1 Firmware-Version

Gerätetyp, Nummer und Erstellungsdatum der Firmware-Version.

## 2 Setup- und Statusinformationen

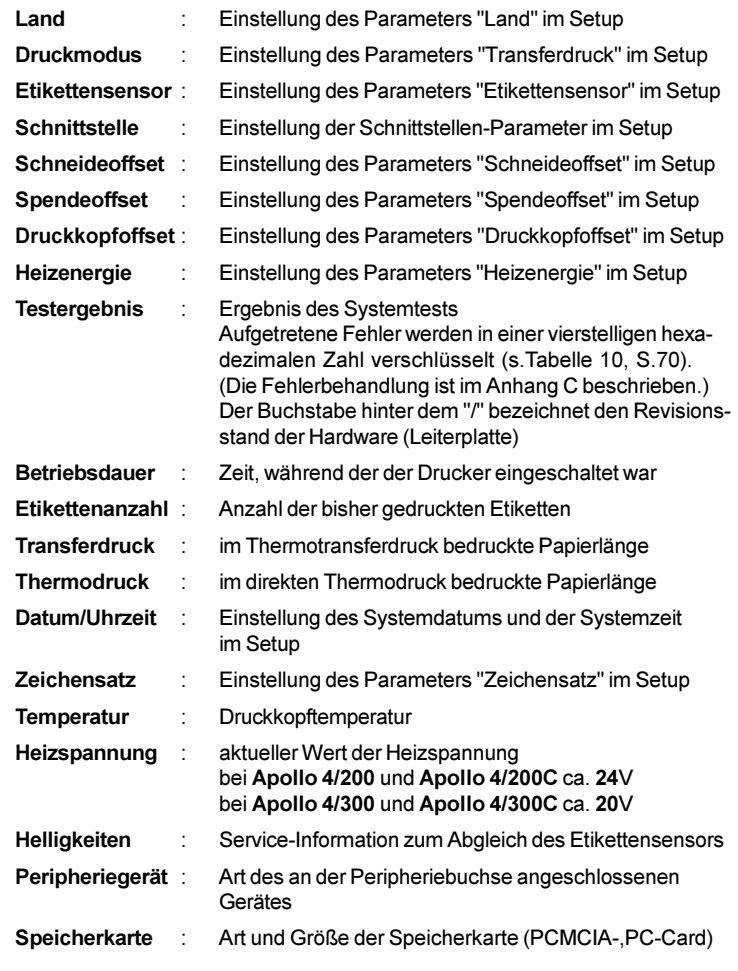

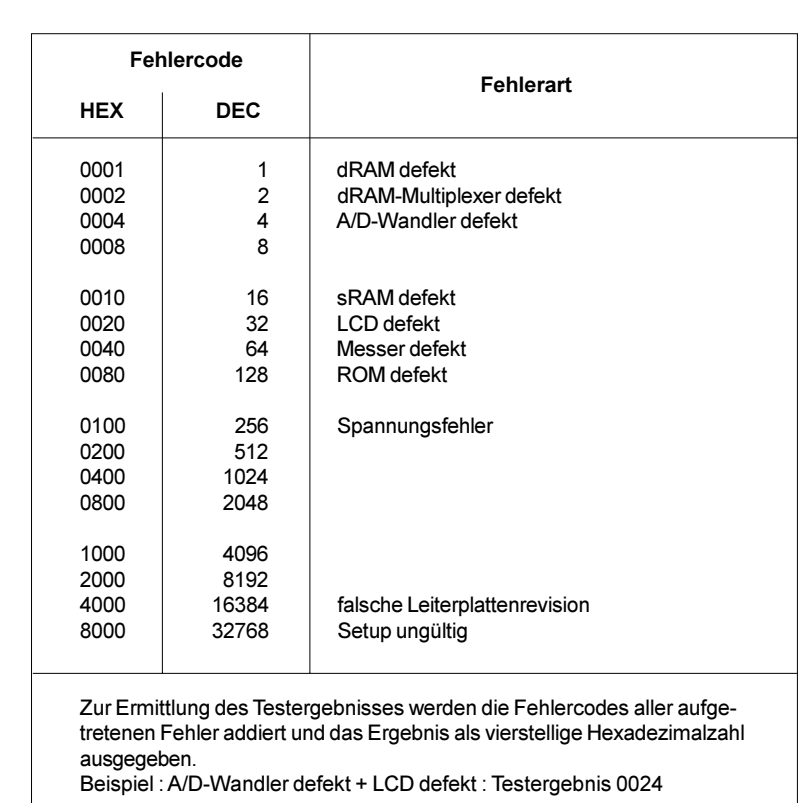

## Tabelle 10 Codierung des Testergebnisses im Selbsttest

## 3 Barcode mit Testinformation

Dieser Barcode ist für den Service vorgesehen und beinhaltet in komprimierter Form die Angaben zur Konfiguration des Apollo 4 und zu aufgetretenen Fehlern.

## 4 Verfügbare Schriften

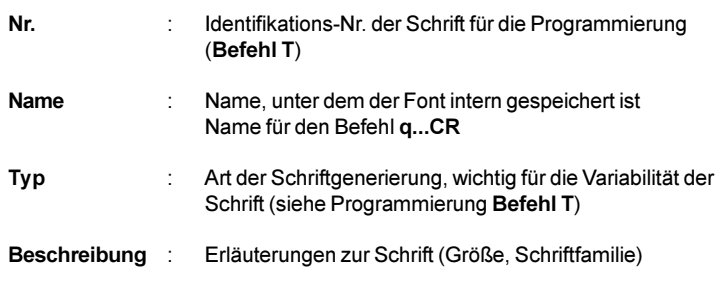

## 5 Testmuster

Der Testmusterbereich enthält sieben Felder mit unterschiedlichen Strichmustern. Anhand dieser Muster lassen sich eine Reihe möglicher Fehler im Druckbild erkennen. Unterschiede in der Druckintensität, die auf eine Dejustage oder Verschmutzung des Druckkopfes hinweisen, werden ebenso gut sichtbar wie der Ausfall einzelner Druckpunkte, der sich im Auftreten senkrechter weißer Linien dokumentiert.

# 11. Statusanzeige

## Abruf der Statusanzeige

Apollo 4 bietet die Möglichkeit, auch außerhalb des Setup oder des Testausdrucks Informationen über die Konfiguration und eventuell aufgetretene Hardwarefehler in einer Statusanzeige abzurufen.

Nach dem normalen Einschalten und dem Durchlaufen des Systemtests sowie nach der Bearbeitung von Druckaufträgen befindet sich der Drucker im System-

zustand ONLINE. Durch Betätigung der Taste  $\left\{ \infty \right\}$  erfolgt der Übergang zum

Systemzustand OFFLINE, in dem der Status durch wiederholtes Drücken der

Taste  $\binom{D_{\text{pss}}}{n}$  auf fünf Displayseiten angezeigt wird.

Die Statusanzeige wird durch erneutes Drücken der Taste<sup>[O<sub>ONL</sub>]</sup> beendet.

## Erklärung der Statusanzeige

**Status** 1: RS 232 / RTS/CTS

#### Bild 11 a Statusanzeige 1

Auf der ersten Seite wird der im Setup festgelegte Schnittstellentyp (RS-232, RS-422, RS-485, Centronics) und bei Auswahl einer seriellen Schnittstelle das Handshake-Protokoll (RTS/CTS oder - - - ) angezeigt.

**Status** 2: 9.600

#### Bild 11 b Statusanzeige 2

Die zweite Seite informiert über die eingestellte Baudrate der seriellen Schnittstelle. Wenn im Setup die parallele Schnittstelle (Centronics) ausgewählt wurde, erscheinen drei Striche in der Anzeige.

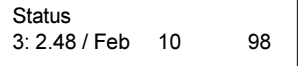

#### Bild 11 c Statusanzeige 3

Auf der dritten Displayseite wird die Versionsnummer und das Erstellungsdatum der Firmware angezeigt. Bild 11 c bezeichnet die Version 2.48 vom 10.02.98 .
**Status**  $4:0000/3/5/F$ Bild 11 d Statusanzeige 4 Die vierte Statusseite enthält codierte Informationen zur Konfiguration des Druckers und zu internen Testergebnissen in der Struktur "xxxx / y / z / C". xxxx Ergebnis des Systemtests In der vierstelligen Hexadezimalzahl sind (möglicherweise nur zwischenzeitlich) aufgetretene Hardware-Fehler verschlüsselt. Die Angabe entspricht exakt dem Testergebnis im Testausdruck. Die Codierung der Fehler können Sie der Tabelle 10 im Abschnitt "10. Selbsttest" entnehmen. Das Beispiel in Bild 11 d zeigt mit "0000" an, dass keine Hardwarefehler aufgetreten sind y Typ des Peripheriegerätes 0 : Schneidemesser 3 : keines 4 : Externer Druckstart Beispiel in Bild 11 d : "3" - kein Peripheriegerät angeschlossen z Konfigurationseinstellung Transferdruck / Etikettensensor Der Wert von z ergibt sich durch Addition der Einstellungskennziffern<br>Transferdruck ister in zum EIN  $\cdot$  1 = FIN  $0 = AUS$ Etikettensensor  $\cdot$  8 = Reflex unten 4 = Durchlicht Beispiel in Bild 11d : "5" - Transferdruck ein (1) + Sensor Durchlicht (4) E Der Buchstabe hinter dem "/" bezeichnet den Revisionsstand der Hardware (Leiterplatte). **Status** 5: Windows 1252 Bild 11 e Statusanzeige 5 Die letzte Statusseite zeigt den im Setup ausgewählten Zeichensatz an.

# 12. Monitormodus

Der Monitormodus bietet besonders beim Arbeiten mit direkter Programmierung die Möglichkeit, die an der Schnittstelle ankommenden Steuersequenzen zu kontrollieren. Die empfangenen Daten werden in Abhängigkeit vom eingestellten Zeichensatz als Text ausgedruckt. Fehlermeldungen z.B. zu unbekannten Befehlen werden unmittelbar nach dem Fehler mit ausgedruckt. Der Ausdruck erfolgt ohne Berücksichtigung von Etikettenlücken und ohne Transferbandkontrolle.

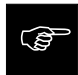

Die im Monitormodus gedruckten Daten können auf Grund der gewählten Zeichengröße gut per Fax übertragen werden. Sollten Sie Rückfragen zur Programmierung haben, halten Sie bitte einen Ausdruck Ihrer Etikettendatei im Monitormodus bereit.

## Start des Monitormodus

Der Start des Monitormodus erfolgt, indem beim Einschalten des Druckers die

Taste  $\binom{V_{ff}}{I}$  gedrückt gehalten wird, bis der Systemtest abgeschlossen ist.

Im Display erscheint die Anzeige "Monitormodus".

Eine Abbruch des Monitormodus ist durch Drücken der Taste<sup>[Ookt</sup>] möglich.

Im Monitormodus wird der Ausdruck der Daten jeweils nach vier empfangenen Zeilen gestartet. Daher ist es in vielen Fällen notwendig, die letzten Zeilen

einer Etikettenbeschreibung durch Drücken der Taste  $\binom{p}{r}$  abzurufen.

## Darstellung der Steuerzeichen

Die Steuerzeichen (ASCII-Code 00 ... 31) werden im Monitormodus in der folgenden Form dargestellt :

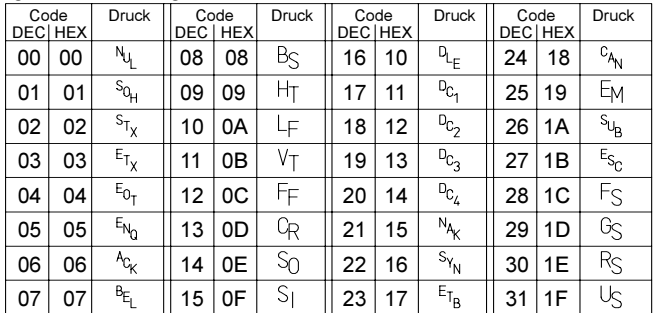

Tabelle 12 Darstellung der Steuerzeichen im Monitormodus

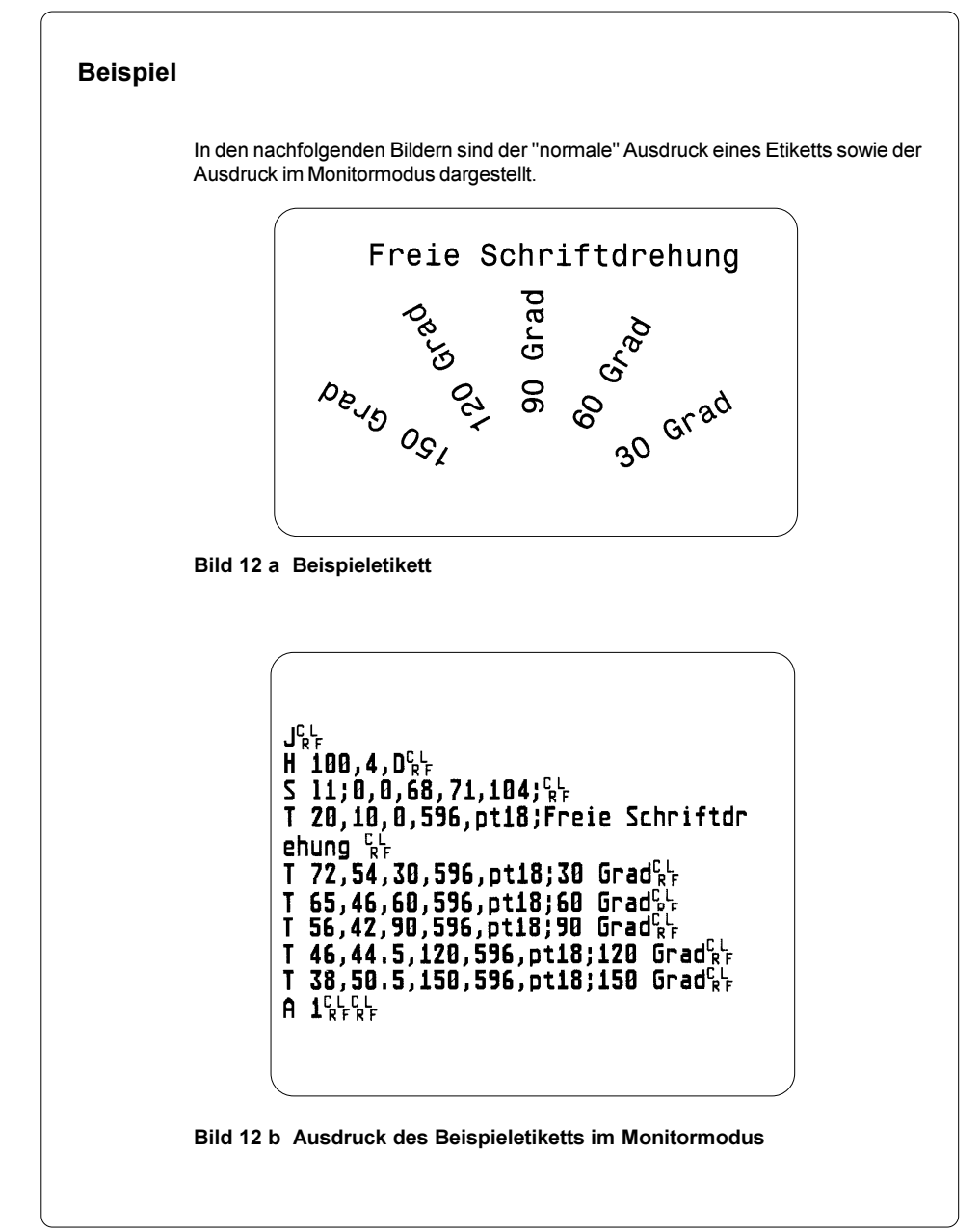

# 13. Optionen

### Speicherkarten

**FOR** 

Apollo 4 bietet die Möglichkeit für den Einsatz von Speicherkarten, um Grafiken, Schriften, Etikettenbeschreibungen oder Datenbankinformationen permanent zu speichern.

Die Daten dafür können über die Schnittstelle übergeben werden. Alternativ kann der Drucker Karten lesen, die in PC-Card-Laufwerken von Notebooks o.ä. beschrieben wurden.

Obwohl PCMCIA-Karten nicht flüchtige Speichermedien sind, empfiehlt es sich, Sicherheitskopien für den Fall einer Fehlfunktion der Original-Karten zu erstellen.

Als Speicherkarten können PCMCIA 2.1 konforme sRAM- oder Flash-EPROM-Karten verwendet werden. Die maximale Größe beträgt 16 Megabyte.

### Vorbereitung der Speicherkarte

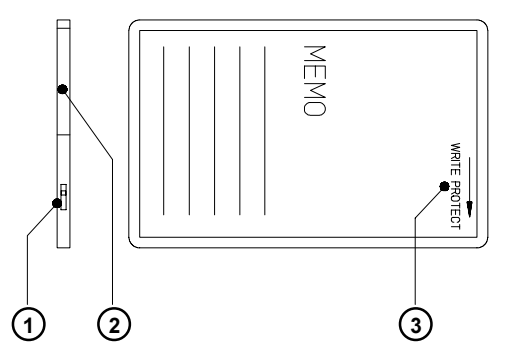

Bild 13 a Schreibschutz, Einsetzen der Batterie

Der Schreibschutz der Speicherkarte kann durch Verschieben eines Schalters (1) an der Stirnseite der Karte aktiviert bzw. deaktiviert werden. Die Schalterstellungen sind durch einen Aufdruck (3) auf der Kartenrückseite

gekennzeichnet. Schalten Sie zum Formatieren und Beschreiben der Karte den Schreibschutz aus.

Über die Vorgehensweise zum Einsetzen bzw. Wechsel der Batterie (bei sRAM-Karten) informieren Sie sich bitte in den Unterlagen des Kartenherstellers. Die Batterie befindet sich in der Regel in einem Einschub (2) oberhalb des Schalters (1).

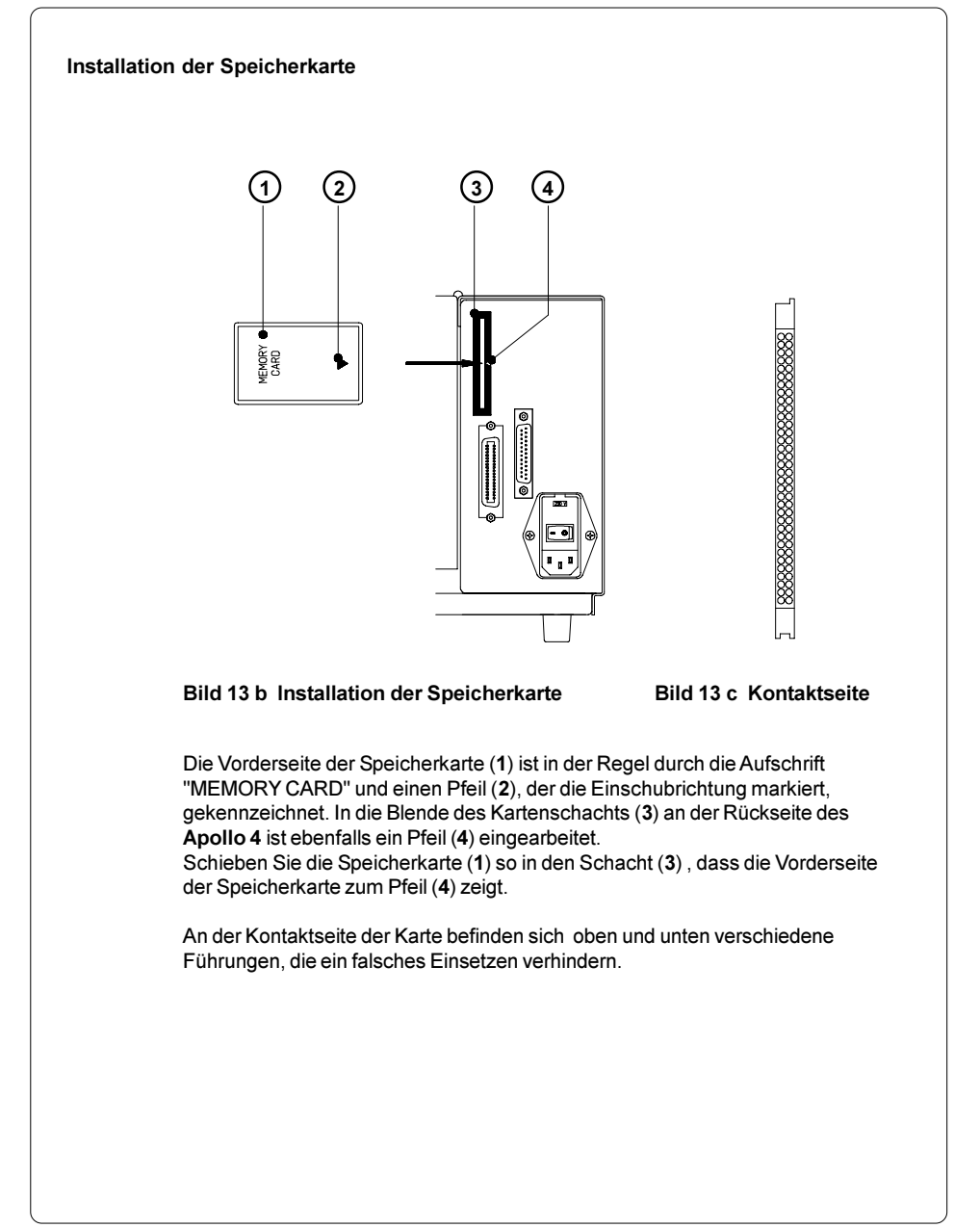

#### Formatieren der Speicherkarte

Die Speicherkarte muss für den Betrieb in einer festgelegten Form intern strukturiert sein. Oftmals sind die Karten bereits in geeigneter Weise vorformatiert. Ist dies nicht der Fall (Apollo 4 meldet beim Zugriff "Unbekannter Kartentyp" bzw. "Strukturfehler") kann die Formatierung in verschiedener Weise durchgeführt werden :

- 1. Formatierung im PC-Card-Laufwerk eines Notebooks über den DOS-Befehl "FORMAT".
- 2. Formatierung im Apollo 4 über den Menüpunkt "Karte löschen" im Setup (s.Abschnitt 9).
- 3. Formatierung im Apollo 4 über die Schnittstelle mit dem Druckerbefehl "Mf;name CR".

#### Beschreiben der Speicherkarte

Das Beschreiben der Speicherkarte ist ähnlich wie die Formatierung auf mehrere Arten möglich. Im einfachsten Fall können Etiketten-, Grafik- und Fontdateien im PC-Card-Laufwerk eines Notebook o.ä. mit dem DOS-Befehl "COPY" auf die Speicherkarte kopiert werden.

Der etwas aufwendigere, aber für jeden Nutzer gangbare Weg ist das Beschreiben der Karte im Apollo 4 über die Druckerschnittstelle.

Für das Speichern eines Etiketts ist die Etikettenbeschreibung mit einer "Klammer" aus zwei Ms-Befehlen zu versehen :

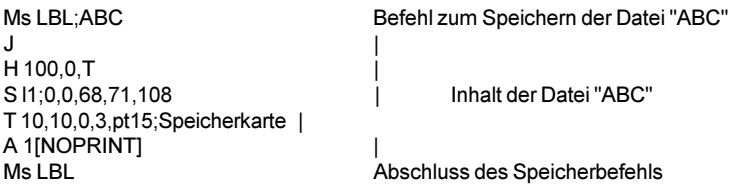

Nach Ausführung der Befehlsfolge ist die Datei "ABC" mit den Befehlen von "J" bis "A" auf der Karte abgespeichert. Der Parameter [NOPRINT] im A-Befehl unterdrückt das Drucken eines Etiketts bei der Abspeicherung der Datei. Bei jedem Aufruf der Datei "ABC" wird genau ein Etikett ausgedruckt. Wenn das Etikett in variablen Stückzahlen gedruckt werden soll, ist der A-Befehl aus der Etikettenbeschreibung wegzulassen.

#### Drucken von der Speicherkarte

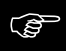

#### Mit dem Einsatz einer Speicherkarte eröffnet sich die Möglichkeit, Etiketten ohne Anschluss des Apollo 4 an einen Computer auszudrucken.

Dazu ist nach der Installation der Karte und dem Einschalten des Druckers folgendermaßen vorzugehen :

- 1. Drucker durch Betätigung der Taste  $\begin{bmatrix} 0_{\text{out}} \\ \text{in } \text{den } \text{OFFLINE-Zustand} \end{bmatrix}$ versetzen.
- 2. Nach Drücken der Taste $\binom{\mathbb{C}_{\mathbb{C}(\mathbb{A})}}{A}$  wird der Name des ersten auf der Karte gespeicherte Etiketts angezeigt.
- 3. Mit den Tasten  $\binom{\sum_{F}p}{\bullet}$  und  $\binom{\sum_{N}p_{N}}{\bullet}$  ist ein Blättern im Inhaltsverzeichnis der Karte möglich. Die Auswahl des zu druckenden Etiketts wird mit der

Taste $\begin{pmatrix} \nabla_{\text{PSE}} \\
\downarrow\n\end{pmatrix}$  bestätigt.

- 4. Wurde ein Etikett ausgewählt, das mit einer festen Etikettenanzahl abgespeichert wurde, erfolgt sofort der Start des Druckauftrages.
- 5. Bei Etiketten mit variabler Etikettenzahl erscheint in der ersten Zeile des Displays die Ausschrift "Etikettenanzahl", in der zweiten Zeile die Anzeige "00001", wobei die erste Stelle blinkt (Cursor).

Mit den Tasten  $\overline{\binom{P_{\text{FR}}}{4}}$  und  $\binom{P_{\text{GAN}}}{4}$  kann die Zahl an der Cursorposition

geändert werden. Durch Betätigen der Taste  $\overline{\mathbb{P}_{\mathfrak{B}}}$  wird der Cursor um eine

Stelle nach rechts verschoben. Nach Bestätigung der letzten Stelle erfolgt der Start des Druckauftrages.

6. Die Etikettenauswahl bzw. die Auswahl der Etikettenanzahl kann durch

Drücken der Taste<sup>O<sub>ok</sub>) unterbrochen werden.</sup>

Ein Zugriff auf die gespeicherten Daten ist ebenfalls über Schnittstelle und Computer möglich.

### **Tastaturadapter**

Mit der Option Tastaturadapter kann eine Tastatur bzw. ein kompatibles Eingabegerät (z.B. Barcode-Scanner) an die serielle Schnittstelle des Apollo 4 angeschlossen werden. Über die Tastatur ist es dann möglich, Druckjobs von einer im Apollo 4 installierten PC-Card zu laden und variable Daten innerhalb des Druckjobs direkt einzugeben. Die Eingabeauffordungen sowie die von der Tastatur empfangenen Daten werden im Display des Apollo 4 angezeigt.

Mit dem Tastaturadapter sind alle MF-2-kompatiblen Tastaturen mit 5-poligem DIN-Stecker, die Codesatz 3 unterstützen und mit maximal 15 KBaud arbeiten, einsetzbar.

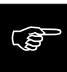

Der Stromverbrauch der angeschlossenen Tastatur (bzw. des Scanners) darf 100mA nicht überschreiten.

### Installation des Tastaturadapters

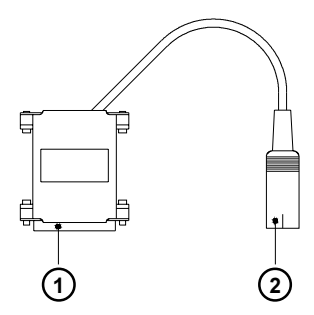

- 1 25-poliger SUB-D-Stecker
- 2 5-polige DIN-Buchse

### Bild 13 d Tastaturadapter

- 1. Stellen Sie den Parameter "Schnittstelle" im Setup auf "RS232C, 9600 Baud, RTS/CTS".
- 2. Stecken Sie den Tastaturadapter bei ausgeschaltetem Drucker auf die Anschlussbuchse der seriellen Schnittstellen an der Rückseite des Druckers.
- 3. Kontaktieren Sie die Tastatur an der 5-poligen DIN-Buchse (2) des Tastaturadapters.

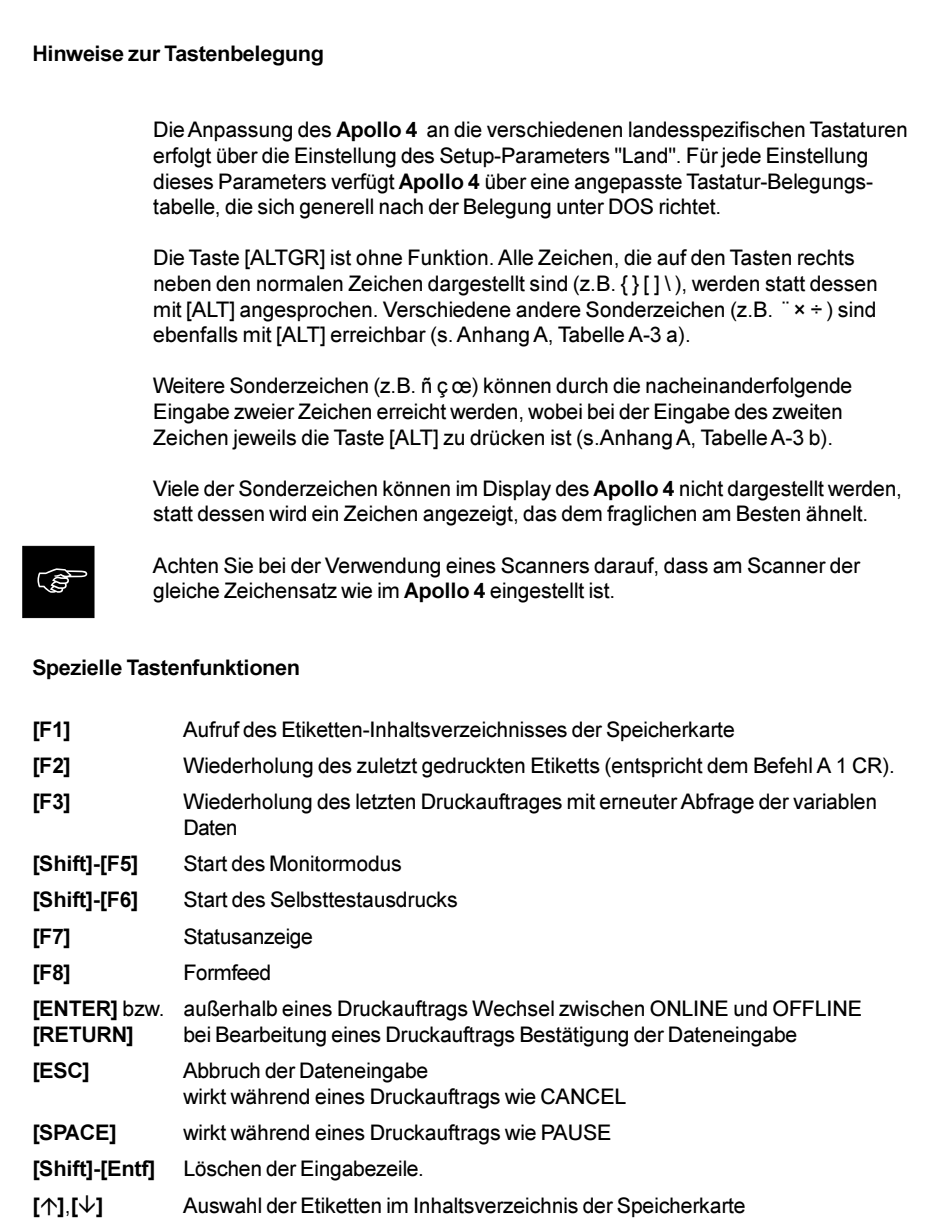

# Anhang A - Zeichensatztabellen

# Setup-Zeichensätze

|           | $0_{\cdot \cdot}$ | 1 | 2            | $3_{-}$ | $4_{\cdot}$     | $5_{\cdot \cdot}$ | 6.        | $7_{\cdots}$ | 8                        | 9.1A.                    |          |               |        | $B_{1}$   C.   D. | E.,    | IF.,          |
|-----------|-------------------|---|--------------|---------|-----------------|-------------------|-----------|--------------|--------------------------|--------------------------|----------|---------------|--------|-------------------|--------|---------------|
| .0        |                   |   |              | 0       | $^{\copyright}$ | P                 | $\lambda$ | р            |                          |                          |          | $\circ$       | А      | Đ                 | à      | ð             |
| .1        |                   |   |              | 1       | А               | Q                 | a         | q            |                          | f.                       | İ        | 土             | À      | Ν                 | á      | ñ             |
| .2        |                   |   | $\mathbf{u}$ | 2       | в               | R                 | b         | r            | ,                        | ,                        | ¢        | 2             | Â      | ò                 | â      | ò             |
| $\cdot$ 3 |                   |   | #            | 3       | С               | S                 | c         | s            | f                        | $\epsilon$               | £        | З             | A      | Ó                 | ã      | ó             |
| .4        |                   |   | \$           | 4       | D               | т                 | d         | t            | $\overline{\mathbf{z}}$  | 33                       | ¤        | $\epsilon$    | А      | Ô                 | ä      | ô             |
| .5        |                   |   | %            | 5       | E               | U                 | е         | u            | .                        | ٠                        | ¥        | μ             | Å      | Õ                 | å      | õ             |
| .6        |                   |   | 8            | 6       | F               | v                 | f         | v            | $^\dagger$               |                          | ı        | ¶             | Æ      | O                 | æ      | $\cdots$<br>o |
| .7        |                   |   | ,            | 7       | G               | W                 | g         | w            | $\ddagger$               |                          | ş        | ٠             | C<br>E | $\times$          | ç      | ÷             |
| .8        |                   |   |              | 8       | н               | Χ                 | h         | x            | $\overline{\phantom{a}}$ | $\overline{\phantom{a}}$ |          | د             |        | Ø                 | è      | ø             |
| 9         |                   |   |              | 9       |                 | Y                 |           | ۷            | %                        | <b>TM</b>                | ©        | 1             | É      | Ù                 | é      | ù             |
| A         |                   |   | $\star$      | ٠<br>٠  | J               | Z                 |           | Z            | Š                        | š                        | a        | $\circ$       | Ê      | Ú                 | ê      | ú             |
| .B        |                   |   | $\pm$        | ٠<br>s. | Κ               |                   | k         |              | $\epsilon$               | >                        | $\alpha$ | $\rightarrow$ | Ë      | Û                 | ë      | û             |
| .C        |                   |   |              | $\,<$   |                 |                   |           |              | Œ                        | œ                        | ┑        | $\frac{1}{4}$ |        | U                 | ì      | ü             |
| D         |                   |   |              | $=$     | м               |                   | m         | ł            |                          |                          | -        | 1⁄2           |        | Ý                 | ,      | ý             |
| . Е       |                   |   |              | >       | Ν               | $\sim$            | n         | ~            |                          |                          | ®        | $\frac{3}{4}$ | ⊼      | Þ                 | ۸<br>I | þ             |
| F         |                   |   |              | ?       | O               |                   | o         |              |                          | Ÿ                        |          | ن             |        | ß                 |        | ÿ             |

Tabelle A-1 a Zeichensatz Windows 1252

|              | 0 | 1 | 2.5     | 3.5     | 4               | 5      | $6_{\cdot \cdot}$ | 7 <sub>1</sub> | 8                        | 9                        | А                   | В                | C                             | ID                   | Е., | F.,           |
|--------------|---|---|---------|---------|-----------------|--------|-------------------|----------------|--------------------------|--------------------------|---------------------|------------------|-------------------------------|----------------------|-----|---------------|
| .0           |   |   |         | 0       | $^{\copyright}$ | P      | $\lambda$         | р              |                          |                          |                     | $\circ$          |                               | Đ                    |     | đ             |
| .1           |   |   | ļ       | 1       | А               | Q      | а                 | q              |                          | ¢                        | $\checkmark$        | ±                | А                             | N                    | á   | ń             |
| $\cdot$ .2   |   |   | п       | 2       | В               | R      | b                 | r              | $\overline{\phantom{a}}$ | $\overline{\phantom{a}}$ | $\checkmark$        |                  | $\overline{\phantom{a}}$<br>А | Ν                    | â   | ň             |
| $\cdot$ 3    |   |   | #       | 3       | С               | S      | c                 | s              |                          | $\epsilon$               | Ł                   | ł                | А                             | Ó                    | ă   | ó             |
| .4           |   |   | \$      | 4       | D               | т      | d                 | t              |                          | ,,                       | ¤                   | $\pmb{r}$        | А                             | Ô                    | ä   | ô             |
| 5            |   |   | ℅       | 5       | E               | U      | е                 | u              | .                        | ٠                        | A                   | μ                |                               | Ő                    |     | ő             |
| .6           |   |   | 8       | 6       | F               | ٧      | f                 | v              | $\dagger$                |                          | ı                   | ¶                | Ć                             | O                    | ć   | $\cdots$<br>o |
| .7           |   |   | ,       | 7       | G               | W      | g                 | w              | $\ddagger$               |                          | ş                   | $\bullet$        | င့<br>ငံ                      | ×                    | ç   | ÷             |
| .8           |   |   |         | 8       | н               | x      | h                 | x              |                          |                          |                     | s                |                               | ᢦ<br>Ŕ               | č   | ř             |
| . 9          |   |   |         | 9       | I               | Υ      |                   | ۷              | %                        | <b>TM</b>                | ©                   | ą                | É                             | Ů                    | é   | ů             |
| $\mathsf{A}$ |   |   | $\star$ | ٠       | J               | z      |                   | z              | Š                        | š                        | Ş                   | ş                | E<br>E<br>E                   | Ú                    | ę   | ú             |
| . В          |   |   | $^+$    | ٠<br>ż, | Κ               |        | k                 | ₹              | $\epsilon$               | ١,                       | $\overline{\bf{C}}$ | >>               |                               | $\overline{''}$<br>Ũ | ë   | ű             |
| .C           |   |   | ,       | $\,<\,$ |                 |        |                   |                | ś                        | ś                        | ⇁                   | Ľ                | Ě                             | U                    | ě   | ü             |
| D            |   |   | -       | $=$     | м               |        | m                 | ł              | Т                        | ť                        | -                   | $\boldsymbol{r}$ |                               | Ý                    | ,   | ý             |
| .E           |   |   |         | >       | N               | $\sim$ | n                 | ~              | Ž                        | ž                        | ®                   | ľ                | ∧                             |                      | ۸   | t             |
| .F           |   |   |         | ?       | റ               |        | o                 |                | ź                        | ź                        | ż                   | ż                | D'                            | ß                    | ď   |               |

Tabelle A-1 b Zeichensatz Windows 1250

|            | 0 | $2_{\cdot \cdot}$ | 3 <sub>1</sub> | 4                    | 5      | 6         | 7 | 8 <sub>1</sub> | 9 | А                   | В.,            | С                             | D., | Е.     | F.,                   |
|------------|---|-------------------|----------------|----------------------|--------|-----------|---|----------------|---|---------------------|----------------|-------------------------------|-----|--------|-----------------------|
| 0          |   |                   | 0              | $^{\textregistered}$ | P      | $\lambda$ | р |                |   |                     | $\circ$        | Á                             | Ð   | à      | ð                     |
| $\cdot$ .1 |   | ļ                 | 1              | А                    | Q      | а         | a |                |   | i                   | 土              | À                             | Ñ   | á      | ñ                     |
| $^{2}$     |   | п                 | 2              | в                    | R      | b         | r |                |   | ¢                   | 2              | Â                             | Ò   | â      | ò                     |
| $\cdot$ 3  |   | #                 | 3              | С                    | S      | C         | S |                |   | £                   | 3              | A                             | Ó   | ã      | ó                     |
| .4         |   | \$                | 4              | D                    | т      | d         | t |                |   | ¤                   | $\pmb{\cdot}$  | A                             | Ô   | ä      | ô                     |
| 5          |   | %                 | 5              | Е                    | U      | е         | u |                |   | ¥                   | μ              | Å                             | Õ   | å      | õ                     |
| . 6        |   | 8                 | 6              | F                    | v      | f         | v |                |   | ı<br>ı              | ¶              | Æ                             | Ő   | æ      | $\bullet\bullet$<br>o |
| .7         |   | ,                 | 7              | G                    | W      | g         | W |                |   | ş                   | ٠              | Ç<br>E                        | ×   | ç      | ÷                     |
| .8         |   |                   | 8              | н                    | x      | h         | x |                |   |                     | $\overline{a}$ |                               | Ø   | è      | ø                     |
| .9         |   |                   | 9              | I                    | Y      |           | ٧ |                |   | ©                   | 1              | É                             | U   | é      | ù                     |
| . A        |   | $\star$           | ٠<br>ä,        | J                    | Z      |           | z |                |   | а                   | o              | Ê<br>$\overline{\phantom{a}}$ | Ú   | ê      | ú                     |
| B          |   | $^+$              | ٠<br>Ŷ.        | Κ                    |        | k         |   |                |   | $\overline{\bf{C}}$ | >>             | E                             | Û   | ë      | û                     |
| C          |   | ,                 | <              |                      |        |           |   |                |   | ⇁                   | $\frac{1}{4}$  |                               | U   |        | $\cdots$<br>u         |
| D          |   | -                 | $=$            | м                    |        | m         | λ |                |   | -                   | $\frac{1}{2}$  |                               | Ý   | í      | ý                     |
| E          |   | ٠                 | >              | N                    | $\sim$ | n         | ~ |                |   | ®                   | $\frac{3}{4}$  |                               | Þ   | ^<br>I | þ                     |
| F          |   |                   | ?              | റ                    |        | o         |   |                |   |                     | نى             |                               | ß   |        | <br>ÿ                 |

Tabelle A-1 c Zeichensatz ISO 8859-1

|           | 0 | 1 | $2_{.}.$                 | 3 <sub>1</sub> | 4               | 5      | 6         | 7.1 | 8 <sub>1</sub> | 9.5            | А.,               | В.,      | С., | D.,                      | Е.     | F.,                  |
|-----------|---|---|--------------------------|----------------|-----------------|--------|-----------|-----|----------------|----------------|-------------------|----------|-----|--------------------------|--------|----------------------|
| .0        |   |   |                          | 0              | $^{\copyright}$ | P      | $\lambda$ | р   | Ç              | É              | á                 | 厞        |     | ð                        | Ó      | -                    |
| 1         |   |   | ļ                        | 1              | А               | Q      | а         | a   | ü              | æ              | í                 | 签        |     | Đ                        | ß      | 土                    |
| . 2       |   |   | $\mathbf{u}$             | 2              | в               | R      | b         | r   | é              | Æ              | ó                 | <br><br> |     | Ê                        | Ô      |                      |
| $\cdot$ 3 |   |   | #                        | 3              | С               | S      | c         | s   | â              | ô              | ú                 |          |     | <br>Ë                    | Ò      | $\frac{3}{4}$        |
| .4        |   |   | \$                       | 4              | D               | т      | d         | t   | ä              | ö              | ñ                 |          |     | È                        | õ      | ¶                    |
| .5        |   |   | %                        | 5              | Е               | U      | е         | u   | à              | ò              | Ν                 | А        |     |                          | Õ      | ş                    |
| . 6       |   |   | 8                        | 6              | F               | v      | f         | ν   | å              | û              | a                 | Â        | ã   |                          | μ      | ÷                    |
| .7        |   |   | $\overline{\phantom{a}}$ | 7              | G               | W      | g         | W   | ç              | $\lambda$<br>u | o                 | Á        | A   | $\overline{\phantom{a}}$ | þ      | ۵                    |
| . 8       |   |   |                          | 8              | н               | x      | h         | x   | ê              | <br><u>ý</u>   | ن                 | ©        | 止   | Ŧ.                       | Þ      | $\circ$              |
| . 9       |   |   |                          | 9              |                 | Υ      |           | ٧   | <br>е          | O<br><b>xx</b> | ®                 | ╣        | ╔   |                          | U      | $\ddot{\phantom{0}}$ |
| A         |   |   | $\star$                  | ٠<br>٠         | J               | Z      |           | z   | è              | U              | ⇁                 |          | ╩   |                          | ⊼<br>U | ٠                    |
| .В        |   |   | $\,+\,$                  | ٠<br>y.        | κ               |        | k         |     | <br>ı          | ø              | $\frac{1}{2}$     | 彐        | ᅮ   |                          | U      | 1                    |
| .C        |   |   | Ŷ.                       | <              |                 |        |           |     | î              | £              | $\frac{1}{4}$     | ╝        | ⊨   |                          | ý      | 3                    |
| .D        |   |   | -                        | $=$            | М               |        | m         | ł   | ì<br>          | Ø              | i                 | ¢        |     |                          | Ϋ́     | $\overline{c}$       |
| .E        |   |   |                          | $\geq$         | N               | $\sim$ | n         | ~   | A              | $\times$       | $\leftrightarrow$ | ¥        | 부   |                          | -      | ▅                    |
| .F        |   |   |                          | ?              | O               |        | ٥         |     | Å              | f              | >>                |          | ¤   |                          | ,      |                      |

Tabelle A-1 d Zeichensatz Codepage 850

|            | 0 | 1 | 2.5 | 3 | 4       | 5.             | 6.           | 7 <sub>1</sub>           | 8.1 | 9., | A., | B. I |   | $ C_{\cdot}  D_{\cdot}  $ | E., | F. |
|------------|---|---|-----|---|---------|----------------|--------------|--------------------------|-----|-----|-----|------|---|---------------------------|-----|----|
|            |   |   |     |   |         |                |              |                          |     |     |     |      |   |                           |     |    |
| 0          |   |   |     |   |         | 8              | -            |                          |     |     |     |      | ſ | }                         |     | 0  |
| 1          |   |   |     |   |         |                |              |                          | а   |     | ~   |      | А | J                         |     | 1  |
| $\cdot$ 2  |   |   |     |   |         |                |              |                          | b   | k   | s   |      | в | Κ                         | S   | 2  |
| . 3        |   |   |     |   |         |                |              |                          | с   | ı   | t   |      | с |                           | т   | 3  |
| . 4        |   |   |     |   |         |                |              |                          | d   | m   | u   |      | D | М                         | U   | 4  |
| 5          |   |   |     |   |         |                |              |                          | е   | n   | ۷   |      | Е | Ν                         | ۷   | 5  |
| . 6        |   |   |     |   |         |                |              |                          | f   | o   | w   |      | F | O                         | W   | 6  |
| $\cdot$ .7 | ╱ |   |     |   |         |                |              |                          | g   | р   | x   |      | G | P                         | Χ   | 7  |
| .8         |   |   |     |   |         |                |              |                          | h   | q   | у   |      | н | Q                         | Y   | 8  |
| .9         |   |   |     |   |         |                |              |                          | i   | r   | z   |      |   | R                         | Z   | 9  |
| . А        |   |   |     |   | ¢       | ļ              |              | ٠                        |     |     |     |      |   |                           |     |    |
| . В        |   |   |     |   |         | \$             | $\mathbf{r}$ | #                        |     |     |     |      |   |                           |     |    |
| .C         |   |   |     |   | $\,<\,$ | $\star$        | $\%$         | $^{\copyright}$          |     |     |     |      |   |                           |     |    |
| D          |   |   |     |   |         |                |              | $\overline{\phantom{a}}$ |     |     |     |      |   |                           |     |    |
| E          |   |   |     |   | $^+$    | ٠<br>$\lambda$ | $\rm{>}$     | $=$                      |     |     |     |      |   |                           |     |    |
| F          |   |   |     |   |         |                | ?            | $\mathbf{u}$             |     |     |     |      |   |                           |     |    |

Tabelle A-1 e Zeichensatz EBCDIC

|            | 0 | 2.5          | 3 <sub>1</sub> | 4                    | 5      | $6_{\cdot \cdot}$ | 7 | 8 <sub>1</sub> | 9 <sub></sub>            | А         | В.,           | С.,               | D                        | Е.,                     | F.,               |
|------------|---|--------------|----------------|----------------------|--------|-------------------|---|----------------|--------------------------|-----------|---------------|-------------------|--------------------------|-------------------------|-------------------|
| 0          |   |              | 0              | $^{\textregistered}$ | P      | $\lambda$         | р | Ä              | ê                        | t         | ${}^{\infty}$ | نى                |                          | ŧ                       |                   |
| $\cdot$ .1 |   | ļ            | 1              | А                    | Q      | а                 | a | Å              | ë                        | $\circ$   | 土             | ł                 |                          | ٠                       | Ò                 |
| $^{2}$     |   | $\mathbf{u}$ | 2              | в                    | R      | b                 | r | $\frac{C}{E}$  | í                        | ¢         | $\leq$        | ─                 | $\alpha$                 | ,                       | Ú                 |
| $\cdot$ 3  |   | #            | 3              | С                    | S      | C                 | s |                | $\overline{\phantom{a}}$ | £         | ≥             | $\sqrt{}$         | 33                       | $\overline{\mathbf{2}}$ | Û                 |
| .4         |   | \$           | 4              | D                    | т      | d                 | t | Ñ              | ^<br>I                   | ş         | ¥             | f                 | ×                        | $\%$                    | Ù                 |
| .5         |   | %            | 5              | Е                    | U      | е                 | u | Ö              | <br>I                    | ٠         | μ             | $\approx$         | $\overline{\phantom{a}}$ | Â                       |                   |
| .6         |   | 8            | 6              | F                    | ٧      | f                 | v | U              | ñ                        | ¶         |               | Δ                 | ÷                        | Ê                       | $\checkmark$      |
| .7         |   | ,            | 7              | G                    | W      | g                 | w | á              | ó                        | ß         | Σ             | $\leftrightarrow$ |                          | Á                       | $\tilde{}$        |
| . 8        |   |              | 8              | н                    | x      | h                 | x | à              | ò                        | ®         |               | >>                | $\cdots$<br>٧            | Ë                       | -                 |
| . 9        |   |              | 9              | I                    | Y      |                   | У | â              | ô                        | ©         | π             | $\cdots$          | Υ                        | È                       | v                 |
| А.         |   | $\star$      | ٠<br>ä,        | J                    | Z      |                   | Z | ä              | ö                        | <b>TM</b> |               |                   |                          |                         | ٠                 |
| В          |   | $^+$         | ٠<br>ÿ.        | Κ                    |        | k                 | ſ | ã              | õ                        | ,         | a             | À                 | ¤                        | ⊼                       | $\circ$           |
| C          |   | ,            | <              |                      |        |                   |   | å              | ú                        |           | o             | A                 | ∢                        |                         | د                 |
| D          |   | -            | =              | м                    |        | m                 | λ | ç              | ù                        | ≠         | Ω             | Õ                 | ١,                       |                         | $^{\prime\prime}$ |
| E          |   |              | >              | N                    | $\sim$ | n                 | ~ | é              | û                        | Æ         | æ             | Œ                 | fi                       | Ó                       | ś                 |
| F          |   |              | ?              | O                    |        | o                 |   | è              | ü                        | Ø         | ø             | œ                 | fl                       | Ô                       |                   |

Tabelle A-1 f Zeichensatz Macintosh

|            | 0 | 1 | 2.           | $3_{-}$ | 4               | 5                   | 6         | 7.5 | 8       | 9                             | А                 | В.,    | С.       | D.     | E.,        | F.,              |
|------------|---|---|--------------|---------|-----------------|---------------------|-----------|-----|---------|-------------------------------|-------------------|--------|----------|--------|------------|------------------|
| .0         |   |   |              | 0       | $^{\copyright}$ | P                   | $\lambda$ | р   | Ç       | É                             | á                 | 屏      |          | đ      | O          |                  |
| . . 1      |   |   | ļ            | 1       | А               | Q                   | а         | a   | <br>u   |                               | $\epsilon$<br>ı   | 錃      |          | Đ      | ß          | $\boldsymbol{r}$ |
| $\cdot$ 2  |   |   | $\mathbf{u}$ | 2       | в               | R                   | b         | r   | é       |                               | ó                 | .<br>. |          | D      | Ô          | ٠                |
| $\cdot$ 3  |   |   | #            | 3       | С               | S                   | c         | s   | â       | ô                             | $\epsilon$<br>ù   |        |          | w<br>E | 7<br>Ν     | $\checkmark$     |
| .4         |   |   | \$           | 4       | D               |                     | d         | t   | <br>a   | <br>o                         | Ą                 |        |          | ď      | ń          | $\checkmark$     |
| .5         |   |   | ℅            | 5       | E               | U                   | е         | u   | ů       | p,<br>┗                       |                   | Á      |          | v<br>Ñ | ň          | ş                |
| .6         |   |   | 8            | 6       | F               | ٧                   | f         | ν   | ć       | P                             | a<br>Ž            | Â      | А        |        | Š          | ÷                |
| $\cdot$ .7 |   |   | y.           | 7       | G               | W                   | g         | W   | ç       | Ś                             | ž                 | Ě      | ă        | ⊼      | š          | د                |
| .8         |   |   |              | 8       | н               | x                   | h         | x   | ł       | ś                             | Ę                 | Ş      | 止        | ě      |            | $\circ$          |
| .9         |   |   |              | 9       |                 | Υ                   |           | у   | ë       | <br>O                         | ę                 | 붜      | 庍        |        | Ù          |                  |
| . A        |   |   | $\star$      | ٠<br>٠  | J               | Z                   |           | Z   | Ő       | $\overline{\phantom{a}}$<br>U | ⇁                 |        | 重        |        |            | ٠                |
| . В        |   |   | $\pm$        | ٠<br>s. | Κ               |                     | k         |     | ő       | Т                             | ź                 | 刁      | ╦        |        | 77<br>U    | ű                |
| C          |   |   | ž.           | $\,<$   |                 |                     |           |     | ×,      | ť                             | Č                 | ╝      | ⊫        |        | ý          | Ř                |
| . D        |   |   | -            | $=$     | м               |                     | m         | ł   | ź<br>÷. | Ł                             | ş                 | Ż      |          | ъ      | Ý          | ř                |
| .E         |   |   |              | >       | N               | $\hat{\phantom{1}}$ | n         | ~   | A       | ×                             | $\leftrightarrow$ | ż      | 쀼        | l I    | ţ          | ш                |
| .F         |   |   |              | ?       | ∩               |                     | o         |     | ć       | č                             | >>                |        | $\alpha$ |        | $\epsilon$ |                  |

Tabelle A-1 g Zeichensatz Codepage 852

|            | 0 | 1 | 2.5     | $3_{-}$             | 4                    | 5      | 6.        | 7 <sub></sub> | 8 <sub>1</sub> | $9_{\dots}$ | A.,                      | B              | C., | ID | Е., | Έ., |
|------------|---|---|---------|---------------------|----------------------|--------|-----------|---------------|----------------|-------------|--------------------------|----------------|-----|----|-----|-----|
| .0         |   |   |         | 0                   | $^{\textregistered}$ | P      | $\lambda$ | p             |                |             |                          | $\circ$        |     |    | ×   | ב   |
| $\cdot$ .1 |   |   | ļ       | 1                   | A                    | Q      | a         | q             |                |             |                          | 土              |     |    | ב   | ٥   |
| .2         |   |   | п       | 2                   | в                    | R      | b         | r             |                |             | ¢                        | 2              |     |    | ב   | ッ   |
| $\cdot$ 3  |   |   | #       | 3                   | С                    | S      | C         | s             |                |             | £                        | З              |     |    | ד   | ግ   |
| .4         |   |   | \$      | 4                   | D                    | т      | d         | t             |                |             | ¤                        | $\pmb{r}$      |     |    | 汀   | ⋑   |
| .5         |   |   | %       | 5                   | Е                    | U      | е         | u             |                |             | ¥                        | μ              |     |    | ٦   | γ   |
| .6         |   |   | 8       | 6                   | F                    | ٧      | f         | v             |                |             | ı<br>T                   | ¶              |     |    | Ţ   | У   |
| .7         |   |   | ,       | 7                   | G                    | W      | g         | w             |                |             | ş                        | ٠              |     |    | π   | Ρ   |
| .8         |   |   |         | 8                   | н                    | x      | h         | x             |                |             |                          | $\overline{a}$ |     |    | Ù   | ᄀ   |
| $\cdot$ 9  |   |   |         | 9                   |                      | Y      |           | У             |                |             | ©                        | 1              |     |    | ۰   | ש   |
| . A        |   |   | $\star$ | ٠<br>٠              | J                    | Z      |           | Z             |                |             | ×                        | ÷              |     |    |     | 汀   |
| В          |   |   | $^+$    | ٠<br>$\overline{ }$ | Κ                    |        | k         | ſ             |                |             | $\overline{\bf{C}}$      | >>             |     |    | כ   |     |
| C          |   |   | ,       | $\,<\,$             |                      |        |           |               |                |             | ⇁                        | $\frac{1}{4}$  |     |    | ל   |     |
| D          |   |   | -       | $=$                 | М                    |        | m         | γ             |                |             | $\overline{\phantom{0}}$ | $\frac{1}{2}$  |     |    | ۵   |     |
| E          |   |   |         | >                   | N                    | $\sim$ | n         | ~             |                |             | ®                        | $\frac{3}{4}$  |     |    | D   |     |
| F          |   |   |         | ?                   | O                    |        | o         |               |                |             | -                        |                |     |    |     |     |

Tabelle A-1 h Zeichensatz ISO 8859-8

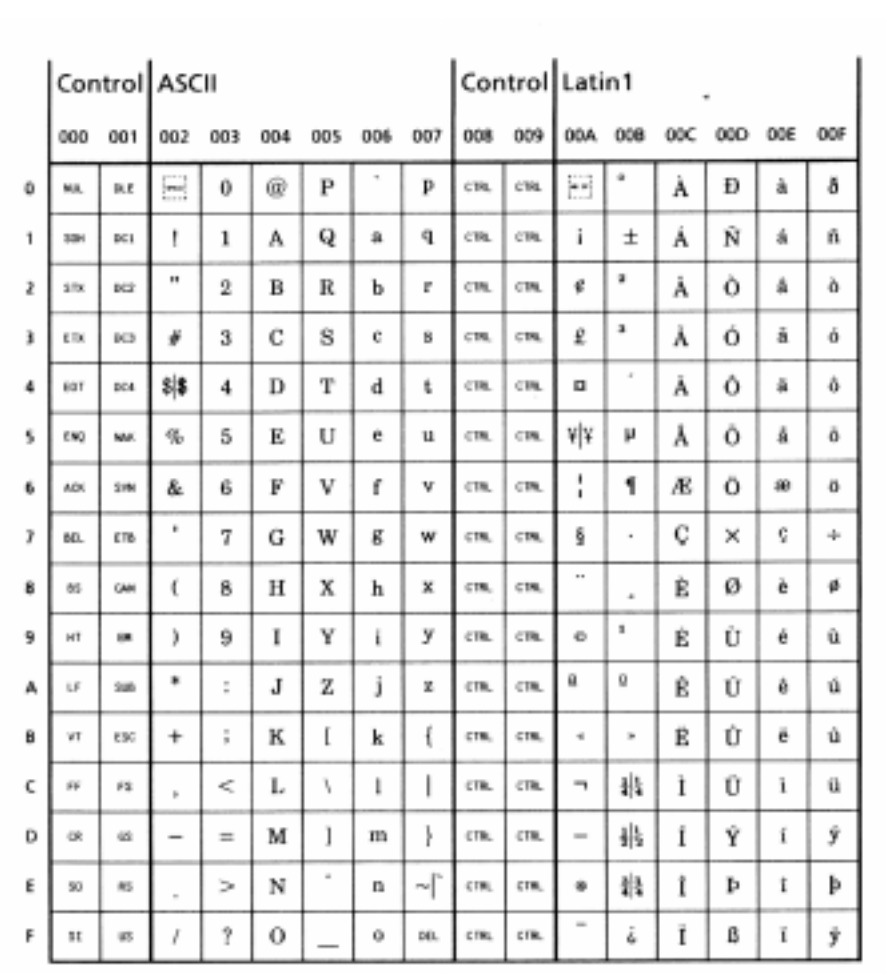

# Unicode-Tabelle

Tabelle A-2 a Unicode ( 0000 - 00FF )

|                         |     | European Latin |     |     |     |     |     |     |     | <b>Extended Latin</b> |           |     |     |     |     |     |
|-------------------------|-----|----------------|-----|-----|-----|-----|-----|-----|-----|-----------------------|-----------|-----|-----|-----|-----|-----|
|                         | 010 | 011            | 012 | 013 | 014 | 015 | 016 | 017 | 018 | 019                   | 01A       | 01B | 01C | 01D | 01E | 010 |
| 0                       | Ā   | Ð              | Ĝ   | Î   | ŀ   | Ô   | ŝ   | Û   | ь   | ε                     | σ         | u   | 11  | ĩ   | Ā   | ĵ   |
| ١                       | ā   | đ              | ġ   | ı   | Ł   | ő   | š   | ű   | B   | F                     | a         | Ü   | 11  | Ŏ   | ã   |     |
| $\overline{\mathbf{z}}$ | Ā   | Ĕ              | G   | IJ  | ł   | Œ   | ŢŢ  | U   | Б   | f                     | a         | υ   | +⊦  | ő   | Ē   |     |
| 3                       | â   | ĕ              | áż  | ij  | Ň   | œ   | ţļţ | ч   | Б   | ď                     | <b>ol</b> | γ   | ŧ   | Ů   | 麁   |     |
| 4                       | A   | È              | Ĥ   | Ĵ   | ń   | Ŕ   | π   | Ŵ   | ь   | Y                     | P         | ý   | DŽ  | ŭ   | G   |     |
| 5                       | 8   | ĕ              | ĥ   | j   | Ŋ   | f   | € e | ŵ   | ь   | ho                    | plp       | z   | Dž  | Ů   | g   |     |
| 6                       | Ć   | Ē              | Ħ   | ĸ   | ŋ   | Ŗ   | Ŧ   | Ý   | э   | ι                     | k         | g   | dž  | û   | Ğ   |     |
| 7                       | ć   | ĕ              | ħ   | k   | Ň   | ŗ   | ۰   | ŷ   | c   | Ŧ                     | 8         | 33  | IJ  | Ú   | ğ   |     |
| 8                       | ċ   | Ę              | î   | ĸ   | ň   | Ř   | Ŭ   | Ÿ   | c   | к                     | 8         | g.  | Lj  | û   | Ř   |     |
| 9                       | ê   | ę              | ĩ   | Ĺ   | h   | ř   | ũ   | ź   | Ð   | Ř                     | Σ         | s.  | ij  | Ů   | k   |     |
| А                       | Ċ   | Ė              | İ   | í   | ΩŅ  | Ś   | Ŭ   | ź   | D   | ¥                     | ι         | ī   | NJ  | û   | Q   |     |
| в                       | ë   | ĕ              | ĩ   | ı   | ŋ   | ś   | ű   | Ż   | a   | X.                    | ţ         | 9   | Nj  | Ů   | ę   |     |
| Ć                       | ċ   | Ĝ              | I   | ι   | Ô   | ŝ   | Ŭ   | ž   | a   | ш                     | т         | 5   | nÿ  | ù   | ō   |     |
| D                       | ĕ   | ĝ              | ī   | tle | õ   | â   | ű   | ž   | 9   | N                     | €         | 5   | Ă   | a   | ō   |     |
| E                       | Ďb  | Ğ              | I   | ī r | Õ   | 88  | Ů   | ž   | я   | η                     | τ         | 3   | ă   | Ä   | ŝ   |     |
| F                       | ďď  | ğ              | i   | Ŀ   | ŏ   | sļs | ů   |     | э   | θo                    | U         | p   | Ĭ   | ā   | 3   |     |

Tabelle A-2 b Unicode ( 0100 - 01FF )

|   |                     |                          | <b>General Punctuation</b> |                          |     |     |     |                |                      |     | Sups & Subs Currency |             | Diacritics |   |     |
|---|---------------------|--------------------------|----------------------------|--------------------------|-----|-----|-----|----------------|----------------------|-----|----------------------|-------------|------------|---|-----|
|   | 200                 | 201                      | 202                        | 203                      | 204 | 205 | 206 | 207            | 208                  | 209 |                      | 20A 20B 20C | 20D 20E    |   | 20F |
| O | ۲ij                 | ÷                        | Ť                          | %e                       | ÷   |     |     | ۰              | ù.                   |     | ę                    |             | Õ          | Ø |     |
| ١ | H                   | ≝                        | ŧ                          | g.,                      | £   |     |     |                | II.                  |     | ¢                    |             | õ          | Ħ |     |
| ż | $\left[ 0,1\right]$ | T.                       | ٠                          | ×                        | ÷   |     |     |                | ı                    |     | e                    |             | Φ          |   |     |
| y | H                   | $\sim$                   | ٠                          | ×                        |     |     |     |                | ٠                    |     | 昨                    |             | Œ.         |   |     |
| 4 | B                   | $\overline{\phantom{a}}$ | $\,$                       | ۰                        | 1   |     |     | ٠              | ٠                    |     | £                    |             | G          |   |     |
| 5 | $\sim$              | -                        | . .                        | ٧                        |     |     |     | s              | ۰                    |     | υń                   |             | ð          |   |     |
| 6 | Н                   | I                        |                            | ٠                        |     |     |     | ٠              | ٠                    |     | ₩                    |             | ŧ          |   |     |
| 7 | S                   | -                        | ٠<br>seart.                | m                        |     |     |     | y,             | Ŧ                    |     | ۴h.                  |             | đ          |   |     |
| 8 | Ξ                   | ĸ                        | Ë,                         | ۸                        |     |     |     | ٠              | ٠                    |     | Rs                   |             | ۰          |   |     |
| 9 | Ξ                   | ۴                        | 돜                          | k.                       |     |     |     | y.             | ٠                    |     | ₩                    |             | ۰          |   |     |
| A | b.                  | ×                        | 8                          | r                        |     |     |     | ÷              | ٠                    |     | $\circ$              |             | ۰          |   |     |
| a | Ξ                   | ٠                        | H                          | 運                        |     |     |     | $\overline{a}$ | $\overline{a}$       |     |                      |             | W.         |   |     |
| c | 8                   | ٠                        | 8                          | u                        |     |     |     | ×              | $\scriptstyle\rm II$ |     |                      |             | 75         |   |     |
| o | Ξ                   | ٠                        | H                          | ٠                        |     |     |     | ĭ.             | ł,                   |     |                      |             | O          |   |     |
| £ | Ø                   | ٠                        | Ξ                          | $\overline{\phantom{0}}$ |     |     |     | þ              | $\mathfrak{b}$       |     |                      |             | O          |   |     |
| F | Ξ                   | ×                        |                            |                          |     |     |     | n              |                      |     |                      |             | ♦          |   |     |

Tabelle A-2 c Unicode ( 2000 - 20FF )

|                         |                                                 |              |      | Letterlike Symbols |     | Number Forms Arrows |     |      |     |               |                               |               |                      |               |               |     |
|-------------------------|-------------------------------------------------|--------------|------|--------------------|-----|---------------------|-----|------|-----|---------------|-------------------------------|---------------|----------------------|---------------|---------------|-----|
|                         | 210                                             | 211          | 212  | 213                | 214 | 215                 | 216 | 217  | 218 | $219 -$       | 21A                           | 218           | 21C                  | 21D           | 21E           | 21F |
| o                       | 畅                                               | $\mathscr I$ | 58   | g                  |     |                     | I   | i    | Œ   | ÷             | -10                           | 4             | and in               | ⇐             | $\bullet$     |     |
|                         | 帖                                               | З            | TEL. | F                  |     |                     | п   | ii   | D   | Ť             | $\ast$                        | ı,            | --                   | Ť             | Ť             |     |
| $\overline{\mathbf{z}}$ | C                                               | Ľ            | TW.  | A                  |     |                     | Ш   | iii  | œ,  | $\rightarrow$ | $\leftarrow$                  | L,            | ţ.                   | ⇒             | - 4           |     |
| 3                       | C                                               | ŧ            | ý    | m                  |     | ł                   | IV  | iv   |     | t             | $\rightarrow$                 | Ι.            | Į                    | ll            | į.            |     |
| 4                       | ¢                                               | 15           | z    | o                  |     | 爭                   | v   | v    |     | 69            | $\mathbf{C} \cdot \mathbf{0}$ | ٦             | z,                   | ⇔             | $^{*}$        |     |
| 5                       | %                                               | N            | 5    | х                  |     | ŧ                   | VI  | vi   |     | t             | t                             | له            | 14                   | I             | $\rightarrow$ |     |
| 6                       | %                                               | No           | Ω    | э                  |     | ₹                   | VII | vii  |     | ↖             | H.                            | ↶             | 与                    | P.            | Ġ             |     |
| $\overline{t}$          | ε                                               | ٠            | ΰ    | ı                  |     | ŧ                   | ۷I  | viii |     | ↗             | Į                             | U             | 辷                    | ⇗             | Ŷ             |     |
| 8                       | Э                                               | ø            | 3    | ٦                  |     | ŧ                   | IX  | ix   |     | ↘             | 솣                             | ↸             | Ħ                    | Ù             | ⇨             |     |
| 9                       | F                                               | P            | ٠    |                    |     | ŧ                   | x   | ж    |     | سمعا          | دچ                            | ₩             | $\equiv$             | Û             | 8             |     |
| А                       | $\rlap{\hspace{1pt}{}^{\scriptscriptstyle{F}}}$ | Q            | к    |                    |     | ŧ                   | XI  | xi   |     | u             | $\sim$                        | ೮             | П                    | ٠             | ŷ             |     |
| ß                       | ×                                               | я            | Å    |                    |     | ŧ                   | XII | xii  |     | $+1$          | еë                            | ಲ             | $\leftrightharpoons$ | $\Rightarrow$ |               |     |
| c                       | Ħ                                               | я            | 98   |                    |     | 著                   | L   | ı    |     | t.            | 94                            | -             | at.                  | <b>GW</b>     |               |     |
| D                       | н                                               | R            | Œ    |                    |     | ŧ                   | С   | e    |     | ہہ            | خامله                         | $\overline{}$ | ÷                    | main          |               |     |
| Ε                       | ħ                                               | R            | е    |                    |     | ť                   | D   | d    |     | ۰             | ÷                             | ľ             | ₩                    | ŧ             |               |     |
| F                       | 刷压                                              | ĸ            | e    |                    |     | ı                   | м   | m    |     | ۹             | h                             | 1             | stb.                 | ŧ             |               |     |

Tabelle A-2 d Unicode ( 2100 - 21FF )

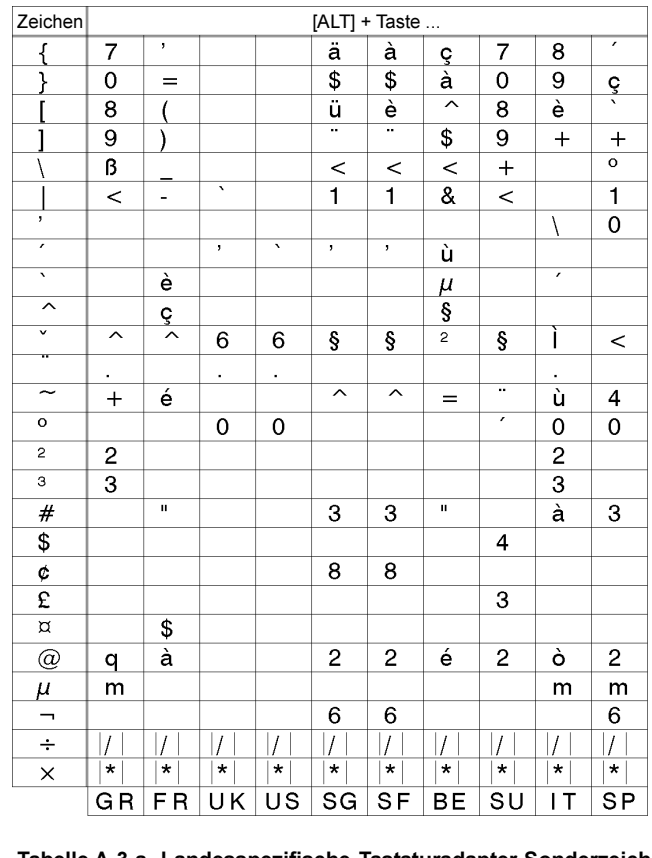

### Sonderzeichen - Tastaturadapter

Tabelle A-3 a Landesspezifische Tastaturadapter-Sonderzeichen, die mit der Taste [ALT] erreicht werden können

| / |,| \* | ... Tasten des Ziffernblocks

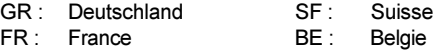

- UK : United Kingdom SU : Suomi
- SG : Schweiz
- 
- US : USA IT : Italia

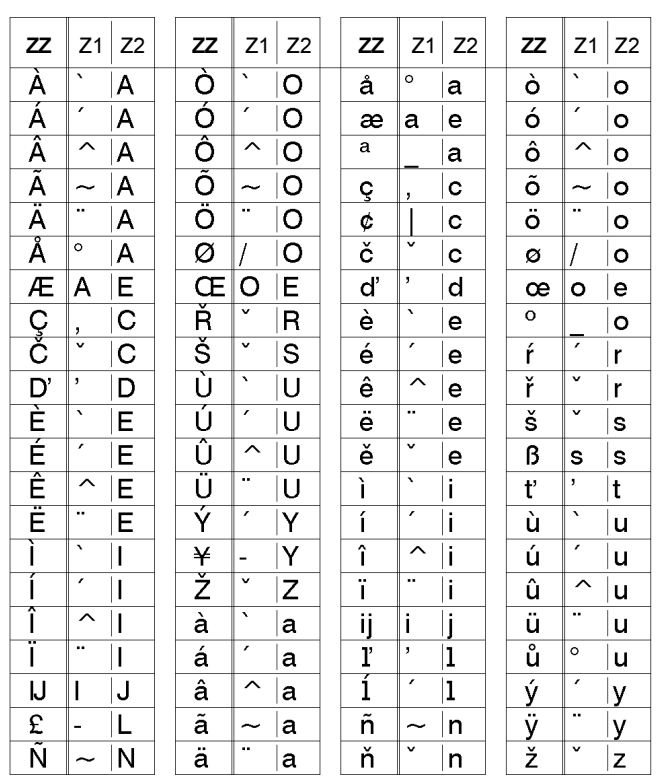

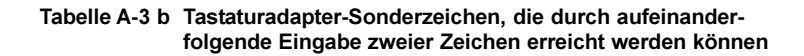

Aufruf des Zeichens ZZ : 1. Eingabe [Z1] - 2. Eingabe [ALT-Z2]

Beispiel : Aufruf "ñ" : 1. Eingabe [~] - 2. Eingabe [ALT-n]

Nutzen Sie für die Eingabe des Zeichens Z1 bei Bedarf die Angaben der Tabelle A-3 a.

# Anhang B - Belegung der Anschlussbuchsen Schnittstellenkabel

### Belegung der Anschlussbuchse der seriellen Schnittstellen

Apollo 4 besitzt für die seriellen Schnittstellen RS-232, RS-422 und RS-485 eine gemeinsame 25-polige SUB-D-Buchse.

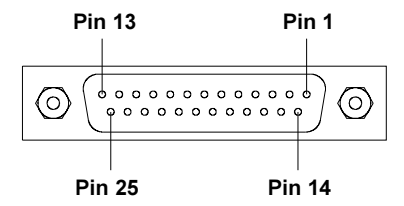

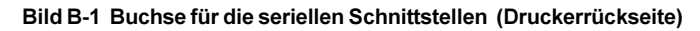

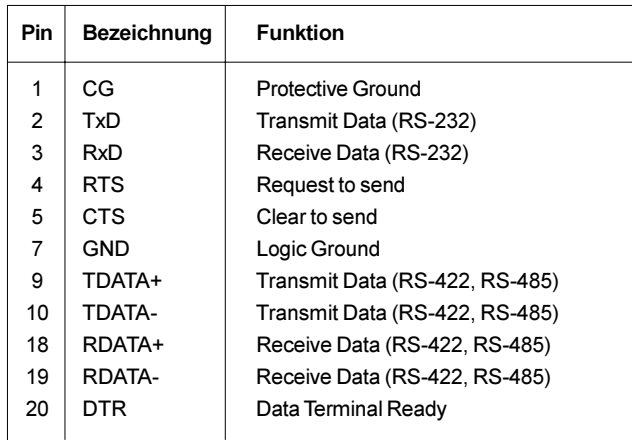

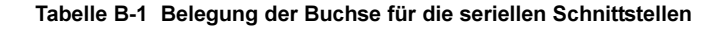

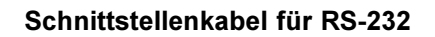

In diesem Abschnitt werden einige typische RS-232-Schnittstellenkabel aufgeführt. Die computerseitige Schnittstellenbelegung ist allerdingsuneinheitlich. Sollten Probleme auftreten, informieren Sie sich bitte beim Hersteller Ihres Computers über die Schnittstellenbelegung und nutzen Sie den in Tabelle B-1 dargestellten druckerseitigen Belegungsplan zur Herstellung eines geeigneten Kabels.

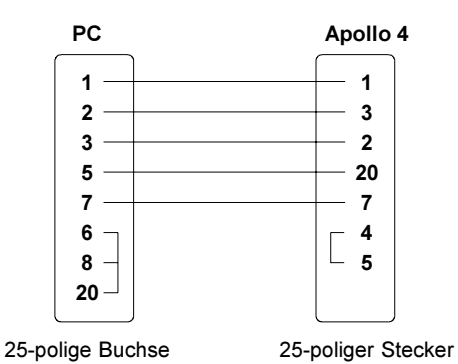

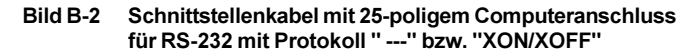

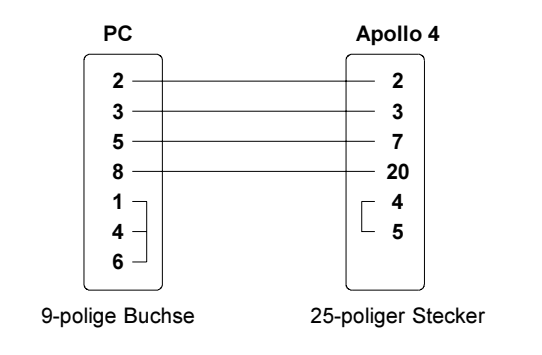

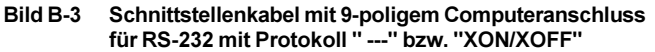

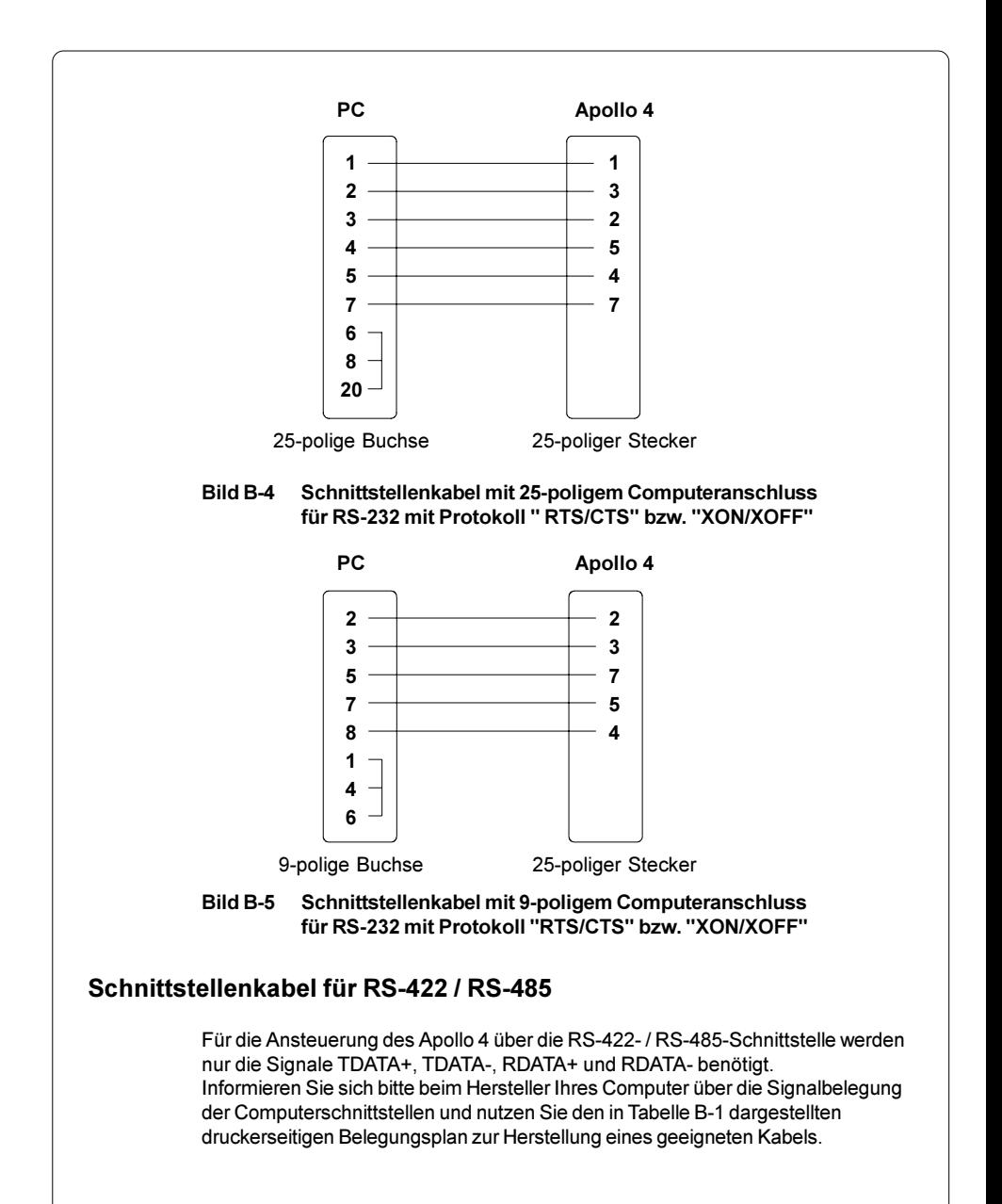

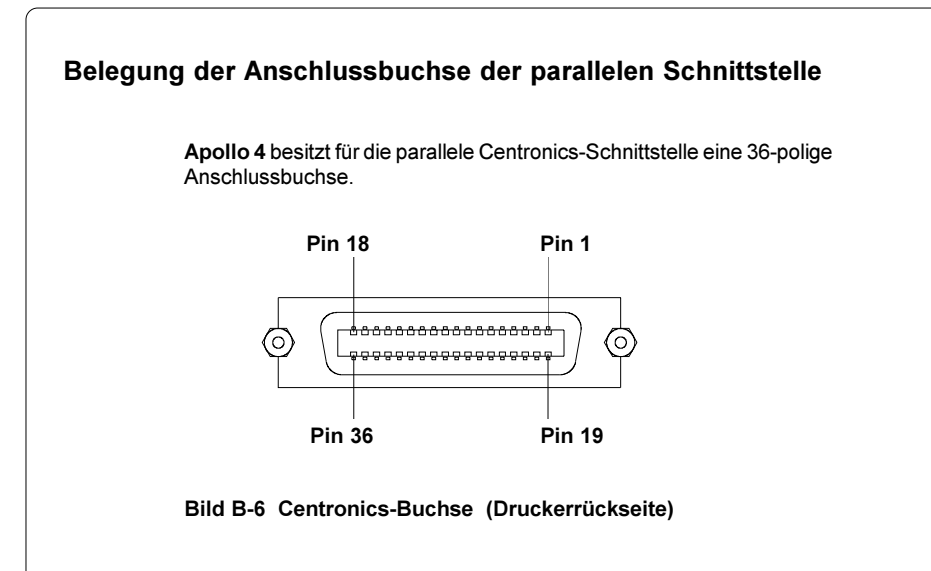

| <b>Pin</b> | Signal            | <b>Pin</b> | Signal      | Pin. | Signal     | <b>Pin</b> | Signal     |
|------------|-------------------|------------|-------------|------|------------|------------|------------|
| 1          | /STROBE           | 10         | /ACKNLG     | 19   | <b>GND</b> | 28         | <b>GND</b> |
| 2          | DATA 1            | 11         | <b>BUSY</b> | 20   | <b>GND</b> | 29         | <b>GND</b> |
| 3          | DATA 2            | 12         | PE          | 21   | <b>GND</b> | 30         | <b>GND</b> |
| 4          | DATA 3            | 13         | <b>SLCT</b> | 22   | <b>GND</b> | 31         | nc         |
| 5          | DATA 4            | 14         | nc          | 23   | <b>GND</b> | 32         | nc         |
| 6          | DATA <sub>5</sub> | 15         | nc          | 24   | <b>GND</b> | 33         | nc         |
| 7          | DATA 6            | 16         | <b>GND</b>  | 25   | <b>GND</b> | 34         | nc         |
| 8          | DATA 7            | 17         | nc          | 26   | <b>GND</b> | 35         | nc         |
| 9          | DATA 8            | 18         | nc          | 27   | <b>GND</b> | 36         | nc         |

Tabelle B-2 Belegung der Centronics-Buchse

# Centronics-Schnittstellenkabel

Kabel für die Centronics-Schnittstelle sind standardisiert, so dass es in der Regel keine Probleme bei der Ansteuerung des Apollo 4 geben dürfte. Sollten doch Schwierigkeiten auftreten, informieren Sie sich bitte beim Hersteller Ihres Computers über die Schnittstellenbelegung und nutzen Sie den in Tabelle B-2 dargestellten druckerseitigen Belegungsplan zur Herstellung eines geeigneten Kabels.

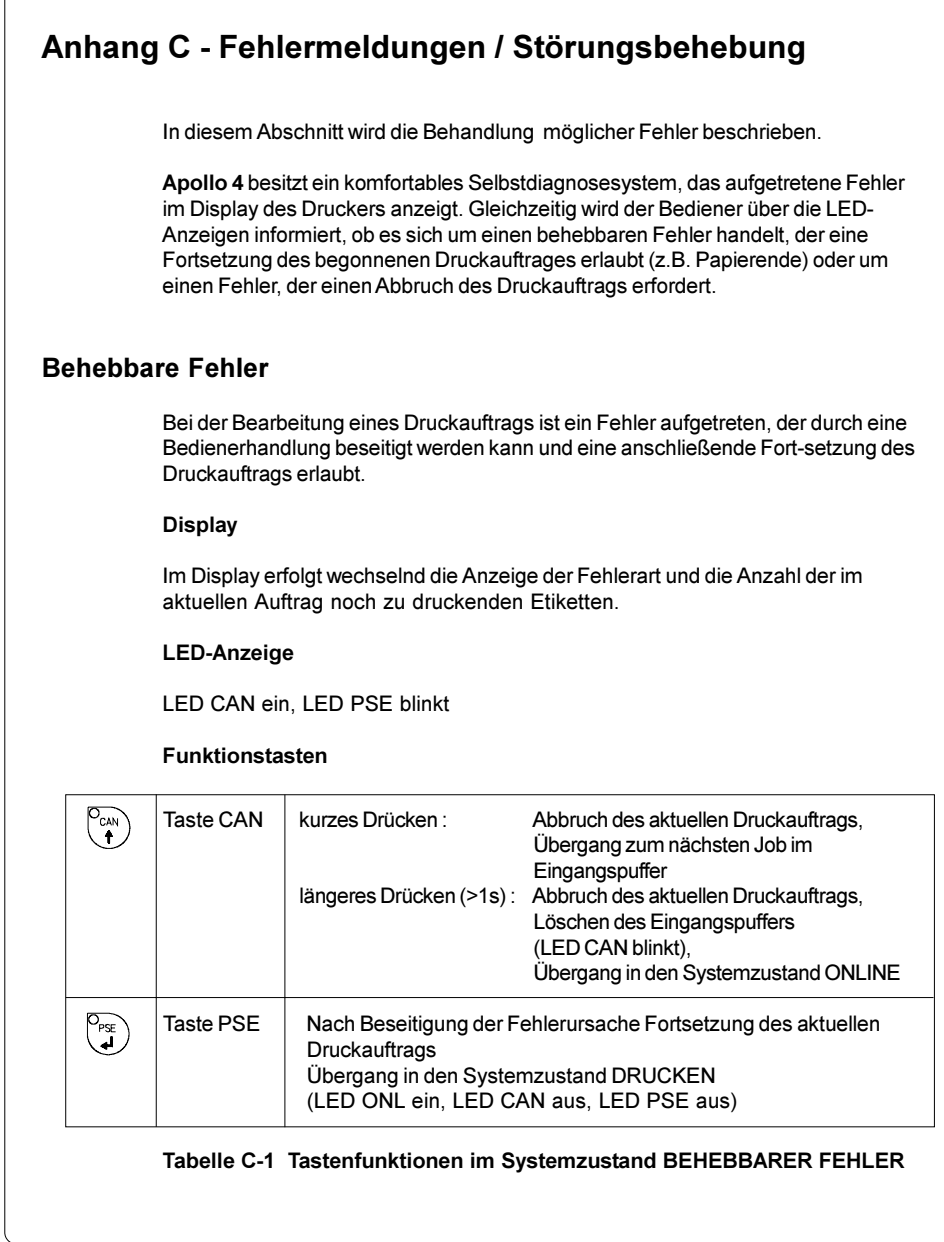

 $\subset$ 

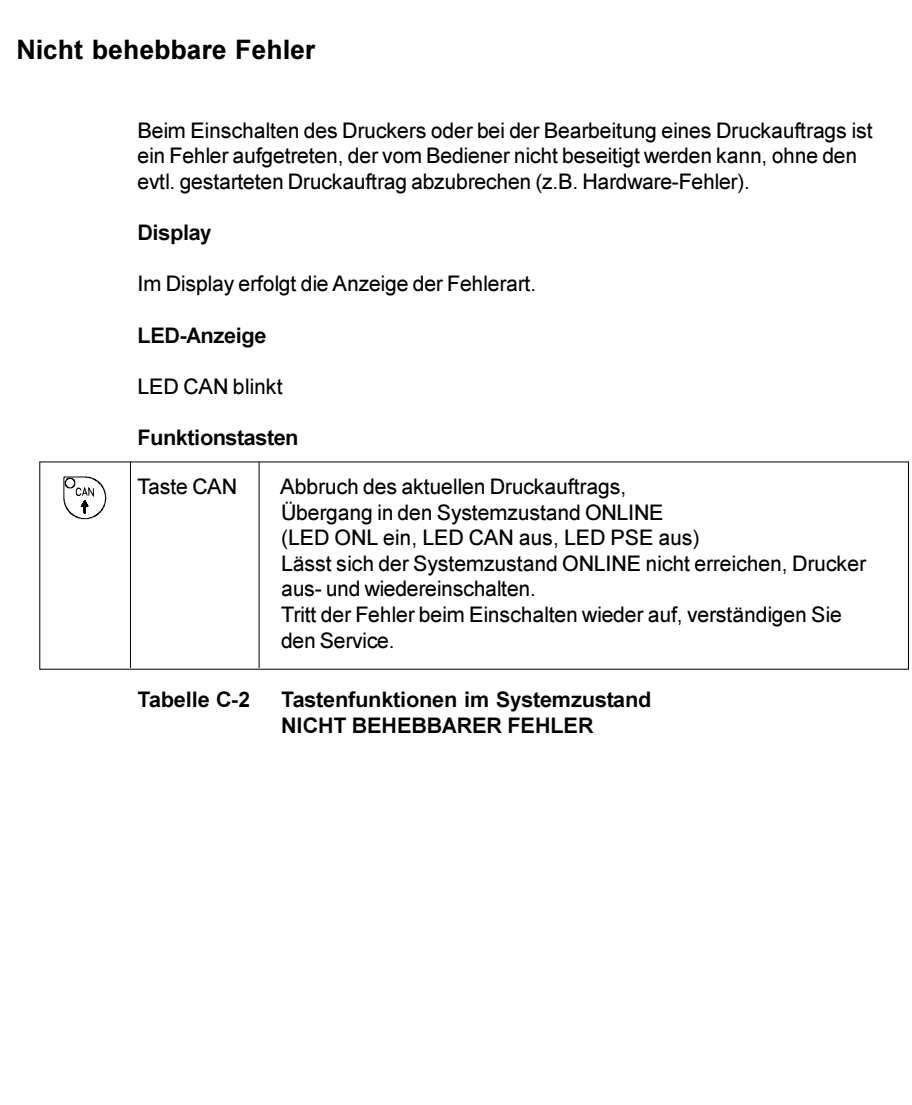

## Liste der Fehlermeldungen

Die nachfolgende Tabelle enthält eine Übersicht über die Fehleranzeigen, deren mögliche Ursachen sowie Methoden zur Abstellung der Fehler. Behebbare Fehler im Sinne der vorn stehenden Definition sind durch einen Stern (\*) gekennzeichnet.

Sollten die angebotenen Behandlungsmethoden keinen Erfolg zeigen, setzen Sie sich bitte mit dem Service in Verbindung.

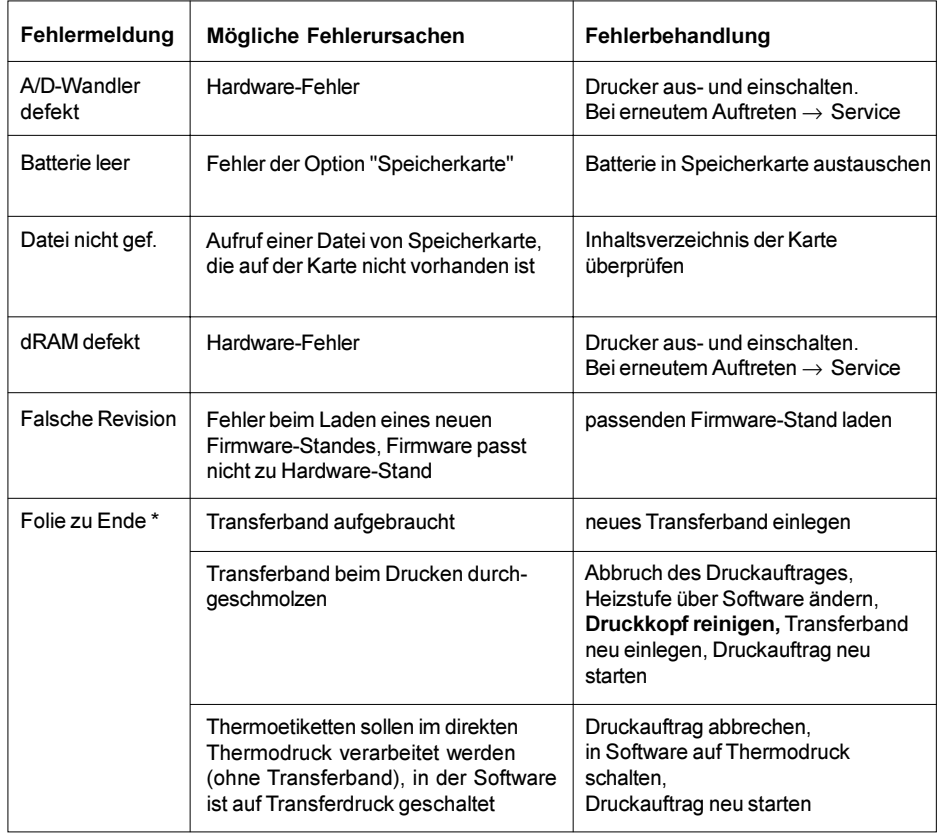

### Tabelle C-3 Fehlermeldungen

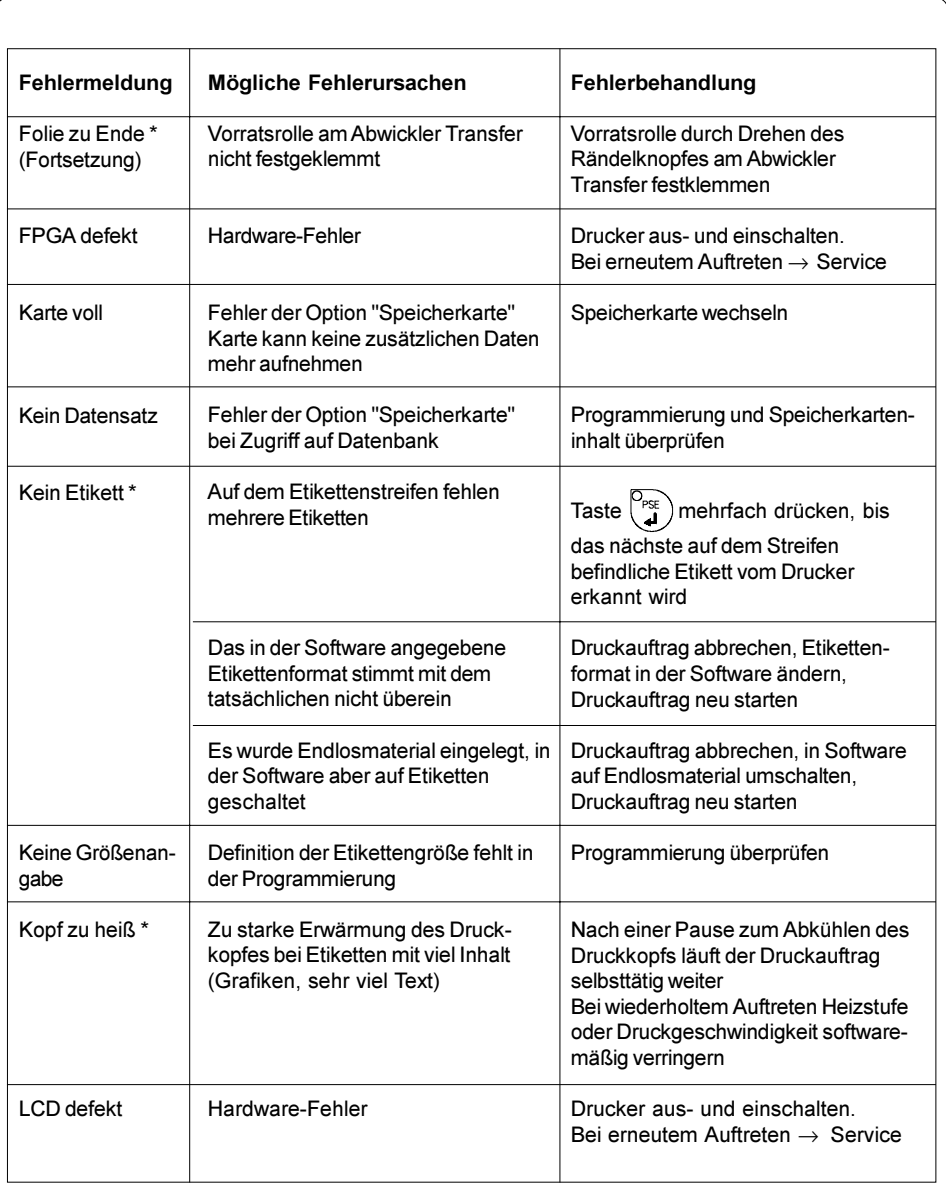

# Tabelle C-3 Fehlermeldungen (Fortsetzung)

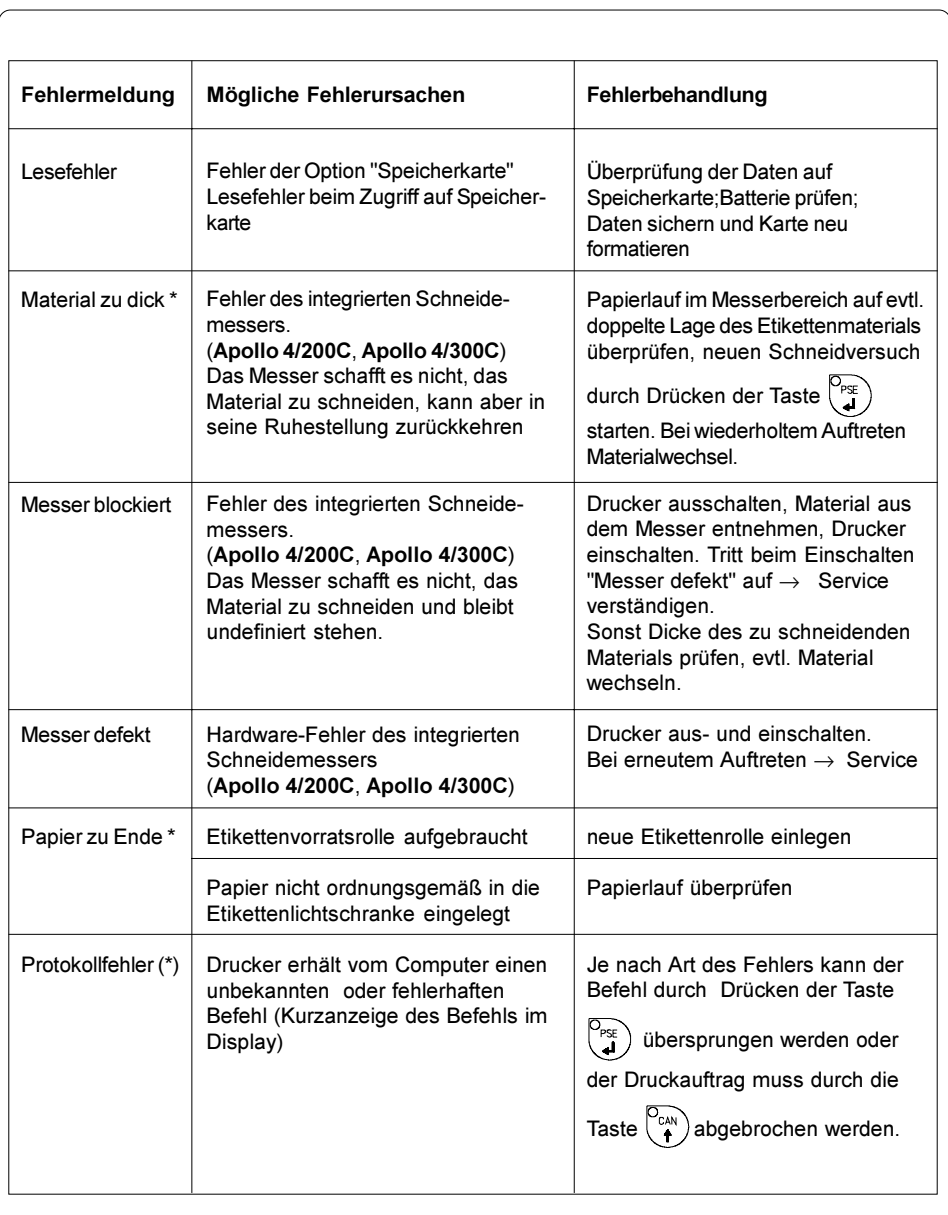

## Tabelle C-3 Fehlermeldungen (Fortsetzung)

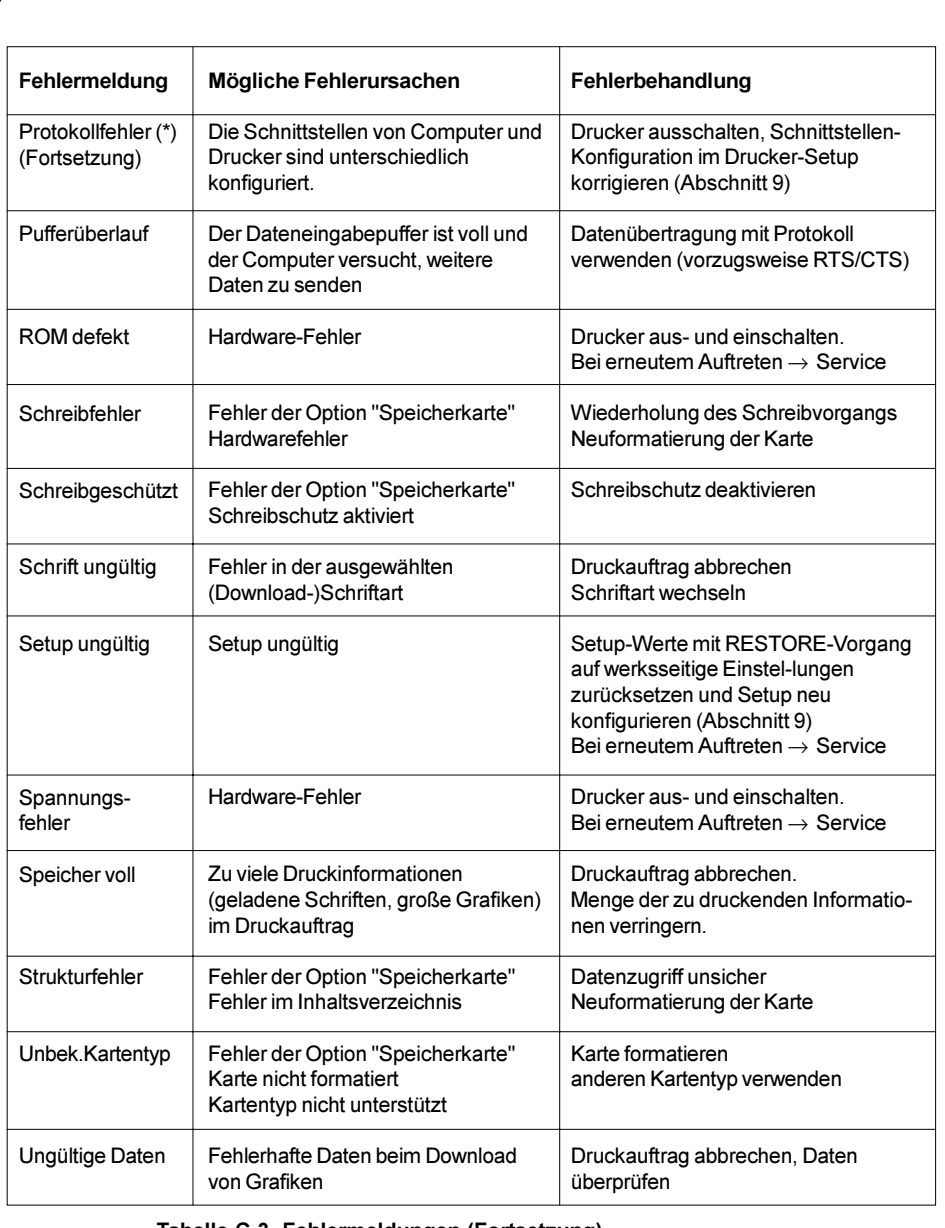

# Tabelle C-3 Fehlermeldungen (Fortsetzung)

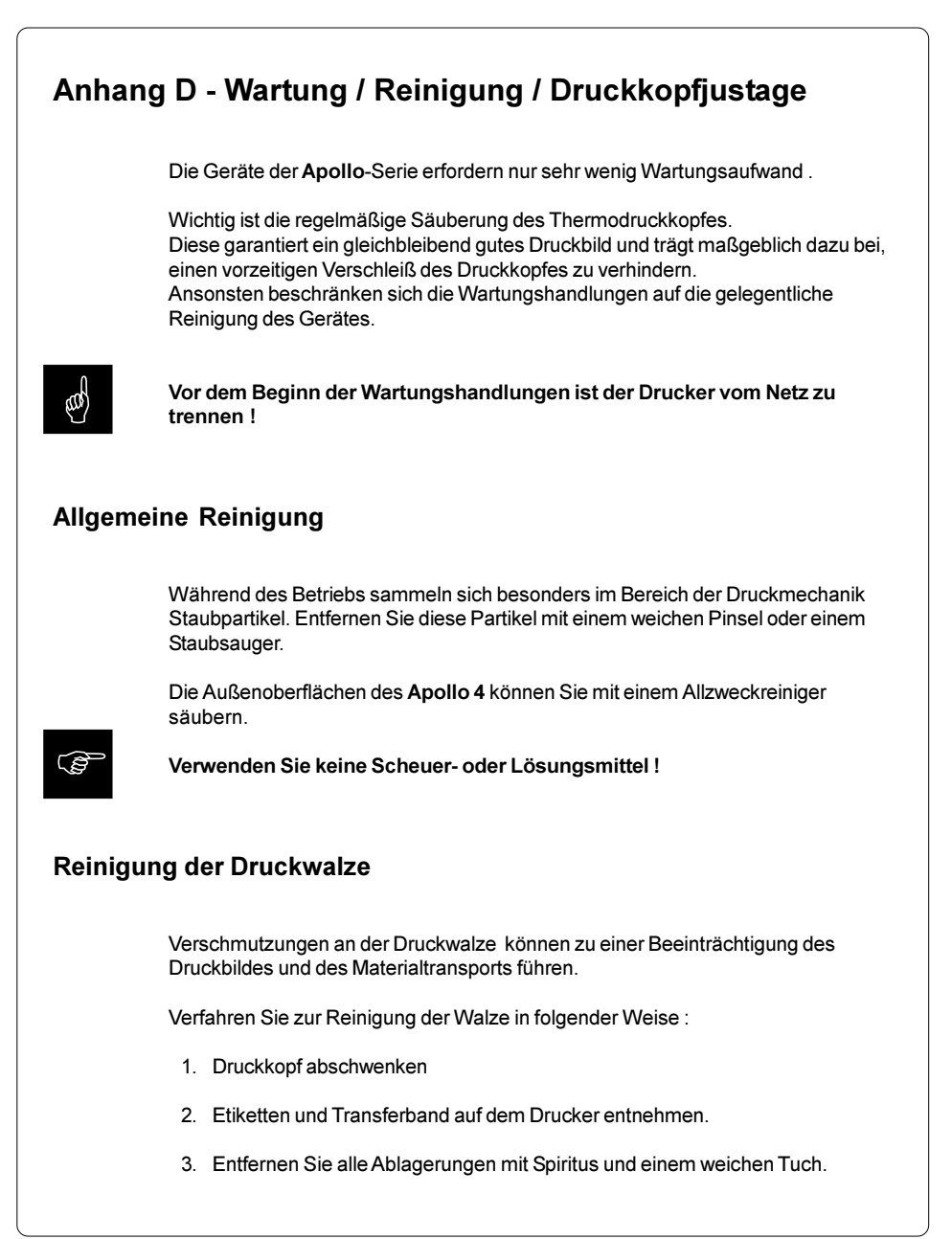

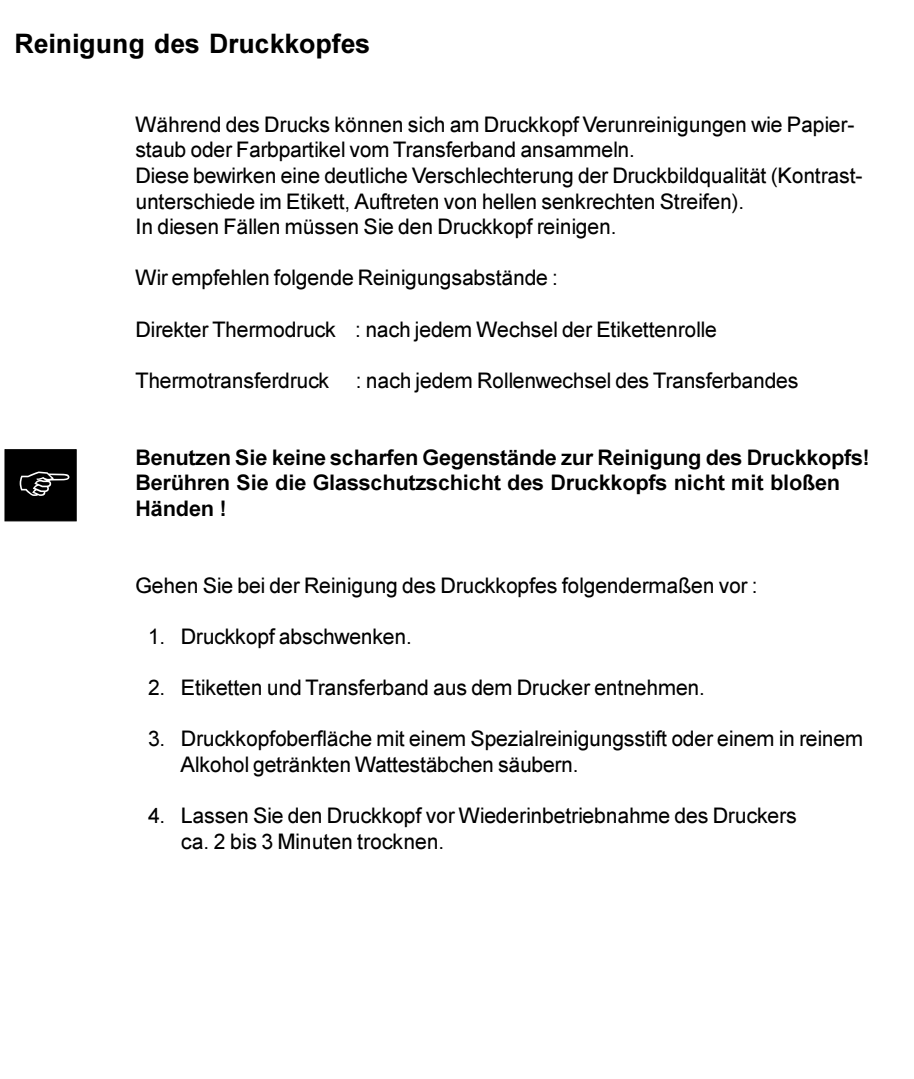
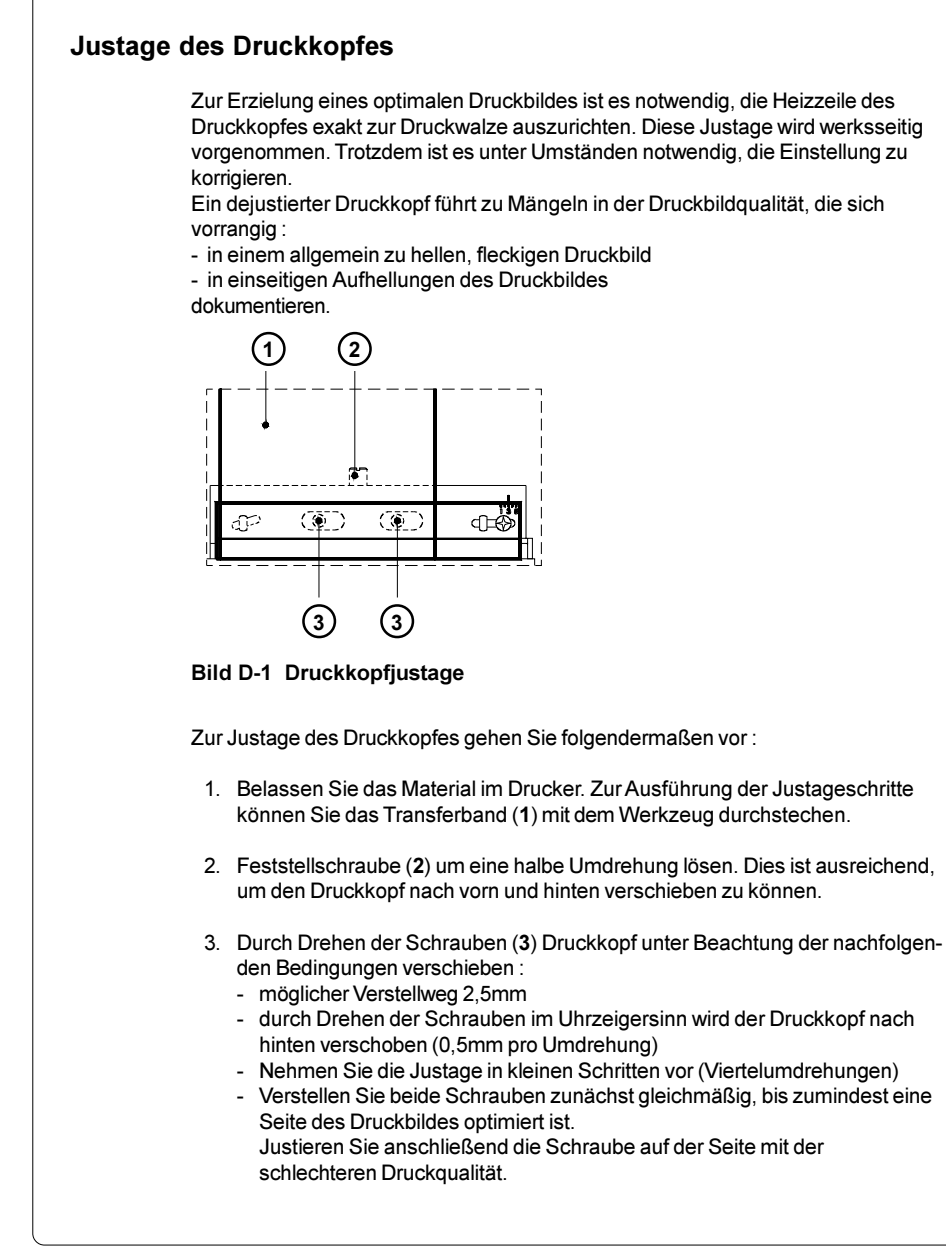

- 4. Druckkopf nach jedem Justageschritt öffnen und wieder schließen, weil erst dann die Verstellung vollständig wirksam wird.
- 5. Feststellschraube (2) anziehen.
- 6. Probedruck durchführen (z.B. schwarzen Balken über die gesamte Druckbreite).
- 7. Arbeitsschritte 2 bis 6 bis zur Optimierung des Druckbildes zyklisch wiederholen.

## Reinigung und Wechsel der Messer

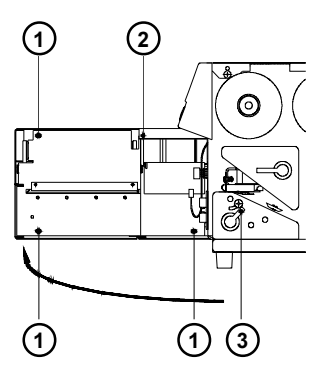

#### Bild D-2a Reinigung und Wechsel der Messer (1)

- 1. Trennen Sie den Apollo 4 vom Netz.
- 2. Kippen Sie den Hebel (3) bis zum Anschlag nach oben und entriegeln Sie dadurch die Messerbaugruppe.
- 3. Schwenken Sie die Messerbaugruppe von der Vorderseite des Apollo 4 ab.
- 4. Lösen Sie die Linsenschrauben (1) und nehmen Sie die Verkleidung (2) der Messerbaugruppe ab.
- 5. Schwenken Sie die Messerbaugruppe wieder an.
- 6. Verriegeln Sie die Messerbaugruppe durch Kippen des Hebels (3) nach unten.
- 7. Klappen Sie den Messerträger durch Druck auf den Hebel (4) nach oben.

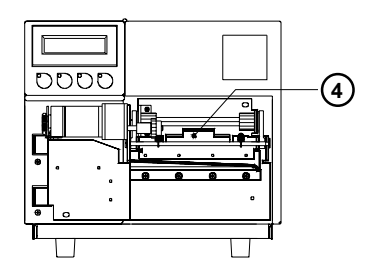

Bild D-2b Reinigung und Wechsel der Messer (2)

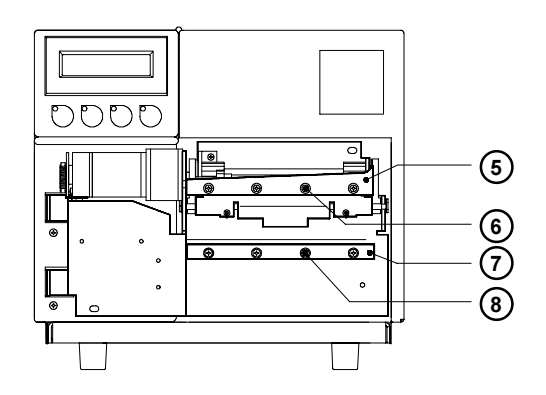

Bild D-2c Reinigung und Wechsel der Messer (3)

- 8. Reinigen Sie die Klingen der Messer (5,7) mit Etikettenlöser oder Spiritus und einem nicht fasernden Tuch. Vorsicht ! Verletzungsgefahr !
- 9. Zum Wechsel der Messer (5,7) lösen Sie jeweils 4 Senkschrauben (6,8) und entnehmen die Messer. Montieren Sie die Ersatzmesser. Eine Justage der Messer ist nicht notwendig.
- 10. Befestigen Sie nach der Reinigung bzw. dem Wechsel der Messer die Verkleidung (2) mit den Linsenschrauben (1) wieder an der Messerbaugruppe und verriegeln Sie die Messerbaugruppe wieder.

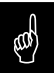

Achtung ! Betreiben Sie die Messerbaugruppe auf keinen Fall ohne<br>Verkleidung !

# Anhang E - Firmware-Update

## Allgemeines

Die Firmware der Apollo-Druckerfamilie unterliegt einer ständigen Weiterentwicklung (Erweiterung des Funktionsumfangs, Beseitung bekannter Fehler). Im Apollo 4 ist die Firmware in einem Flash-EPROM abgespeichert. Die weiterentwickelte Elektronik bietet die Möglichkeit, ein Update durch Kopieren einer Firmware-Datei über die Schnittstelle auszuführen. Die Daten können Sie per Diskette oder aus dem Internet beziehen.

Die cab-Internet-Adresse entnehmen Sie bitte den neuesten Prospekten.

## Firmware-Update

- 1. Stellen Sie serielle Schnittstelle des Apollo 4 im Setup-Mode auf die höchste von Ihrem Computer unterstützte Geschwindigkeit ein oder nutzen Sie das Centronics-Interface.
- 2. Halten Sie beim Einschalten des Apollo 4 alle vier Bedienfeldtasten gedrückt. Im Display erscheint die Meldung "SYSTEM UPDATE".
- 3. Senden Sie die Firmware-Daten an den Drucker. Dies kann unter DOS mit dem COPY-Befehl geschehen, z.B. :

#### COPY AP4\_XXX.FMW COM2: /b

- 4. Beim Kopieren der Firmware wird nach dem Speichern jedes Blocks (insgesamt 11) ein " . " im Display des Druckers angezeigt. Nach erfolgreicher Beendigung des Kopiervorgangs erscheint im Display "OK" und alle LED blinken. Damit ist das Update abgeschlossen. Schalten Sie den Drucker aus.
- 5. Tritt während des Updates ein Fehler auf, so wird der Fehlercode im Display angezeigt :
	- 'C' : Prüfsummenfehler (evtl /b bei COPY vergessen oder Datei defekt
	- 'H' : Headerfehler (evtl. /b bei COPY vergessen oder Datei defekt)
	- 'E' : EPROM konnte nicht gelöscht werden
	- 'V' : Programmierspannung ist zu niedrig
	- 'P' : Programmierfehler

Sollte einer dieser Fehler auftreten, ist der Programmiervorgang in jedem Falle neu zu starten, da der alte Firmware-Stand nicht mehr nutzbar ist.

# **Stichwortverzeichnis**

#### A

Ablage 21f.,27 Abreißkante 23,65 Abreißposition 65 Abwickler Transfer 22,30,C-4 A/D-Wandler defekt C-3 Anschlüsse 25f. Anschluss paralleles Interface 24,26 Anschluss serielles Interface 24,26 Aufwickler, extern 15 Aufwickler Transfer 22,30

## B

Barcodes 13 Batterie leer C-3 Bedienfeld 14,33ff. Bedienungsanleitung 8 BEHEBBARER FEHLER (Systemzustand) 38 Behebbare Fehler C-1

# C

CAN (Taste) 33ff. CE 12 Centronics 26,52,B-4 Codepage 850 (Zeichensatz) A-4 Codepage 852 (Zeichensatz) A-7 Computeranschluss 26

## D

Datei nicht gef. C-3 Datum 49,58 Debugmodus 64 Deckel 20,21 Display 21,33ff. Dokumentation 8 dRAM defekt C-3 Druckbreite 13 DRUCKEN (Systemzustand) 36 Druckgeschwindigkeit 13 Druckkopf 10,13 Druckkopf, Justage D-3f.

Druckkopfoffset 55 Druckkopf, Reinigung D-2 Druckmechanik 23 Druckmedien 16ff. Druckprinzip 13 Druckwalze 23 Druckwalze, Reinigung D-1 Durchlicht 14,51

# E

EASYLABEL 15 EBCDIC (Zeichensatz) A-5 Einführschlitz Leporello-Papier 24 Einlegen der Etiketten 28f. Einlegen des Materials 27ff. Einlegen des Transferbandes 30 Einschub für Speicherkarte 24 Etikettenformate 18 Etikettenlichtschranke (-sensor) 23,51 Etikettenrückzug 14,63 ETIKETT VON KARTE (Systemzustand) 44

## F

Falsche Revision C-3 FCC 12 Fehlermeldungen C-1ff. Firmware-Update E-1 Firmware-Version 68f.,72 FF (Taste) 33ff. Folie zu Ende C-3f. FPGA defekt C-4 Führung 22,28f. Funktionstasten 21,33ff.

## G

Grafikelemente 13 Grafikformate 13

#### H

Heizenergie 56

#### I

Interface, parallel 24,26 Interface, seriell 24,26,80 ISO 8859-1 (Zeichensatz) A-3 ISO 8859-8 (Zeichensatz) A-8

#### J

Justage der Druckkopfabstützung 31 Justage des Druckkopfes D-3f. Justage des Transferbandlaufes 32

## K

Karte kopieren 62 Karte löschen 61 Karte voll C-4 Kein Datensatz C-4 Kein Etikett C-4 Keine Größenangabe C-4 Kopf zu heiß C-4

## $\mathbf{L}$

Land 48f. LCD defekt C-4 LED 33ff. Leporello-Papier 24,28 Lesefehler C-5 Lieferumfang 20

#### M

Macintosh (Zeichensatz) A-6 Maße 14 Material zu dick C-5 Messer 11,21f.,27,29 Messer blockiert C-5 Messer defekt C-5 MONITORMODUS (Systemzustand) 50 Monitormodus 74f.

#### N

Netzanschluss 25 Netzanschlussbuchse 24f. Netzschalter 24f. NICHT BEHEBBARER FEHLER (Systemzustand) 39 Nicht behebbare Fehler C-2

## O

OFFLINE (Systemzustand) 35 ONL (Taste) 33ff. ONLINE (Systemzustand) 34 Optionen 15,76ff.

## P

Papier zu Ende C-5 PAUSE (Systemzustand) 37 Pause-Neudruck 66 Perforationsmarke 18 Produktbeschreibung 11ff. Programmierhandbuch 8 Programmierung 8 Protokoll 52 Protokollfehler C-5f. PSE (Taste) 33ff. Pufferüberlauf C-6

## R

Reflexmarke 51 Reflex von unten 51 Reinigung, allgemein D-1 Restore 46 Rollenaufnahme 22,28 ROM defekt C-6 RS-232 26,52,80 RS-422 26,52 RS-485 26,52 Rücktransport 63

## S

Schneidemesser 11,51,53,C-5 Schneideoffset 53 Schnittstelle 14,24,26,52,80,B-1ff. Schreibfehler C-6 Schreibgeschützt C-6 Schriftarten 13 Schrift ungültig C-6 Selbsttest 67ff. Selbsttestausdruck 68 Serviceanleitung 8 SETUP (Systemzustand) 41 Setup 46ff. Setup-Parameter, Überblick 47

Setup ungültig C-6 Sicherheitshinweise 20 Sicherung 14,25 Sicherungshalter 24f. Spannungsfehler C-6 Spannungswähler 24f. Speicherkarte 15,24,44,61f.,76ff. Speicherkarte beschreiben 78 Speicherkarte, Drucken von 79 Speicherkarte, Einschub für 24f.,77 Speicherkarte formatieren 78 Speicherkarte installieren 77 Speicher voll C-6 Spendeoffset 54 Status 57 Statusanzeige 72f. Steuerzeichen im Monitormodus 74 Strukturfehler C-6 SYSTEMTEST (Systemzustand) 40 Systemzustände 34ff.

#### T

Tastaturadapter 15,80f.,A-13f. Taste CAN 33ff. Taste FF 33ff. Taste ONL 33ff. Taste PSE 33ff. Technische Daten 13 f. **TESTAUSDRUCK** (Systemzustand) 42 Testausdruck 67ff. Thermodruck 17 Thermodruckkopf 10,23,D-1ff. Thermotransferdruck 17 Transferband 14,19,30 Transferbandumlenkblech 23,32 Transferdruck 50

#### U

Uhrzeit 49,59 Unbek.Kartentyp C-6 Ungültige Daten C-6 Unicode-Tabelle A-9ff.

#### W

Warenzeichen 9 Windows 1250 (Zeichensatz) A-2 Windows 1252 (Zeichensatz) A-1

#### Z

Zeichensatz 13,60,73,A-1ff. Zulassungen 12

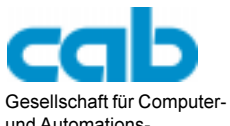

und Automations-Bausteine mbH Haid-und-Neu-Straße 7 D-76131 Karlsruhe

# EG - Konformitätserklärung

Hiermit erklären wir, dass die nachfolgend bezeichnete Maschine aufgrund ihrer Konzipierung und Bauart sowie in der von uns in Verkehr gebrachten Ausführung den einschlägigen grundlegenden Sicherheits- und Gesundheitsanforderungen der betreffenden EG-Richtlinien entspricht. Bei einer nicht mit uns abgestimmten Änderung der Maschine oder des Verwendungszwecks verliert diese Erklärung ihre Gültigkeit.

Gerät: Typ: Transferdrucker Apollo4

Angewandte EG-Richtlinien und Normen:

#### - EG-Maschinenrichtlinie 89/392/EWG,Anhang IIA

- Sicherheit von Maschinen EN 292 T1 u.T2:1991-11
- EG-Niederspannungsrichtlinie 73/23/EWG
- Sicherheit von Informationsgeräten EN60950:1992+A1:1993 und Büromaschinen
- EG-Richtlinie EMV 89/336/EWG
- Grenzwerte für Funkstörungen von EN 55022 :1995-05 Einrichtungen der Informationstechnik
- Störfestigkeit Gewerbebereich EN 50082-1: 1992-12 sowie Kleinbetriebe

Für den Hersteller zeichnet

cab Produkttechnik Sömmerda Gesellschaft für Computerund Automationsbausteine mbH 99610 Sömmerda

Sömmerda, 11.05.98

Green Factor

Erwin Fascher Geschäftsführer